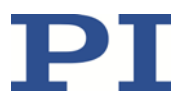

# PZ283E GCS Commands Manual

E-754 Digital Single-Channel Piezo Controller

Release: 1.1.0 Date: 01 July 2019

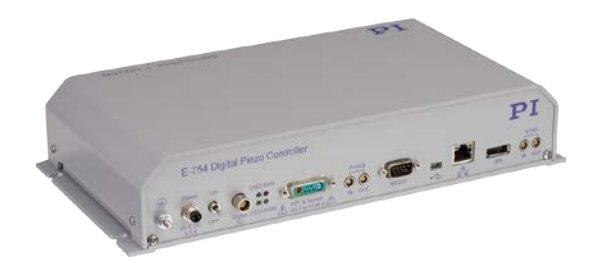

This document describes GCS commands for the following product:

■ E-754 Digital Single-Channel Piezo Controller for Capacitive Sensors

Physik Instrumente (PI) GmbH & Co. KG, Auf der Roemerstrasse 1, 76228 Karlsruhe, Germany Phone +49 721 4846-0, Fax +49 721 4846-1019, Email [info@pi.ws,](mailto:info@pi.ws) [www.pi.ws](http://www.pi.ws/)

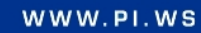

The following company names and brands are registered trademarks of Physik Instrumente (PI) GmbH & Co. KG:

PI®, NanoCube®, PICMA®, PILine®, NEXLINE®, PiezoWalk®, NEXACT®, Picoactuator®, PInano®, PIMag®, Q-Motion®

Notes on third-party brand names and trademarks:

Microsoft® and Windows® are either registered trademarks or trademarks of Microsoft Corporation in the United States and / or other countries.

EtherCAT® is registered trademark and patented technology, licensed by Beckhoff Automation GmbH, Germany.

LabVIEW, National Instruments and NI trademarks of National Instruments. Neither the driver software nor the software programs offered by PI or other goods and services are connected to or sponsored by National Instruments.

The following designations are protected company names, trademarks or registered trademarks of other owners:

Linux, MATLAB, MathWorks

The patents owned by PI can be found in our [patent list.](http://www.physikinstrumente.de/de/ueber-pi/patente)

The software products provided by PI are subject to the General Software License Terms of Physik Instrumente (PI) GmbH & Co. KG and may contain and/or use third-party software components. Further information can be found in th[e General Software License Terms](http://www.physikinstrumente.com/download/EULA_PhysikInstrumenteGmbH_Co_KG.pdf) and in the [Third-Party Software Notes](http://www.physikinstrumente.com/download/TPSWNote_PhysikInstrumenteGmbH_Co_KG.pdf) on our website.

© 2019 Physik Instrumente (PI) GmbH & Co. KG, Karlsruhe, Germany. The text, photographs, and drawings in this manual are protected by copyright. With regard thereto, Physik Instrumente (PI) GmbH & Co. KG retains all the rights. The use of any text, images and drawings is permitted only in part and only when indicating the source.

First printing 01 July 2019 Document Number PZ283E BRo, Release 1.1.0 E-754\_GCS\_Commands\_PZ283E110.doc

Subject to change without notice. This manual is superseded by any new release. The newest release is available for download at www.pi.ws.

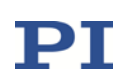

# **Contents**

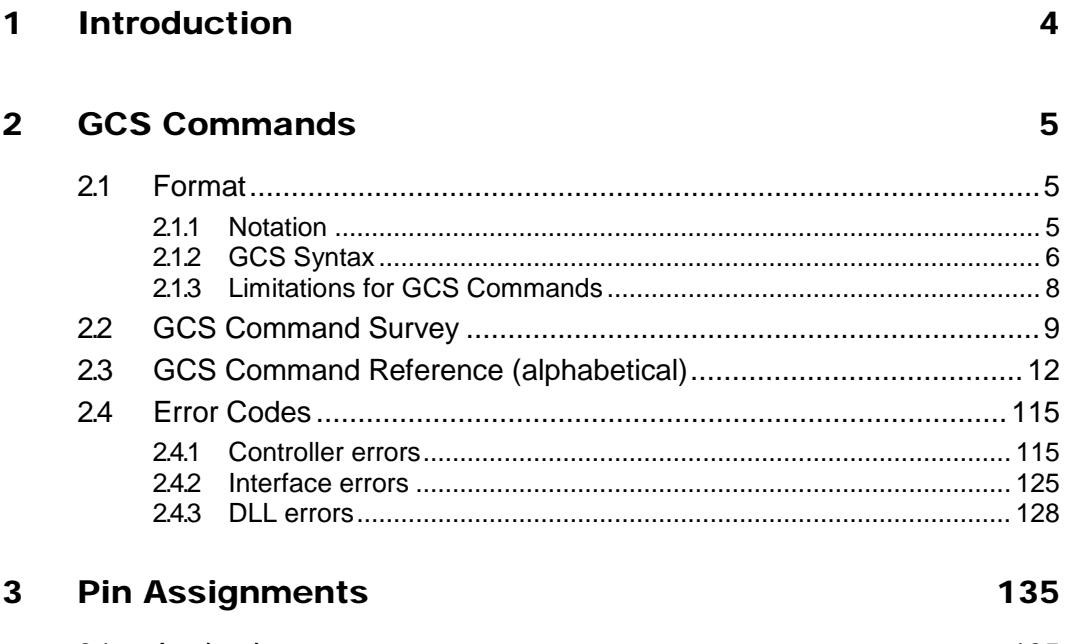

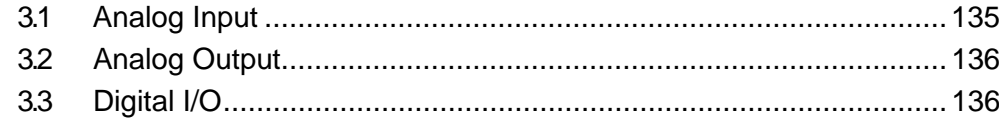

# 1 Introduction

This manual describes the commands of the PI General Command Set (GCS) valid for E-754 digital multi-channel piezo controllers.

Read the E754T0001 user manual of the E-754 before you operate the system using the GCS commands. The E754T0001 user manual describes the following:

- **Safety precautions and intended use**
- **Specifications and operating elements**
- **Functionality and parameters**
- How to install and operate the E-754
- How to use special features, e.g. data recorder, wave generator, DDL, digital and analog input and output, macros
- SPI interface of the E-754

Other applicable documents:

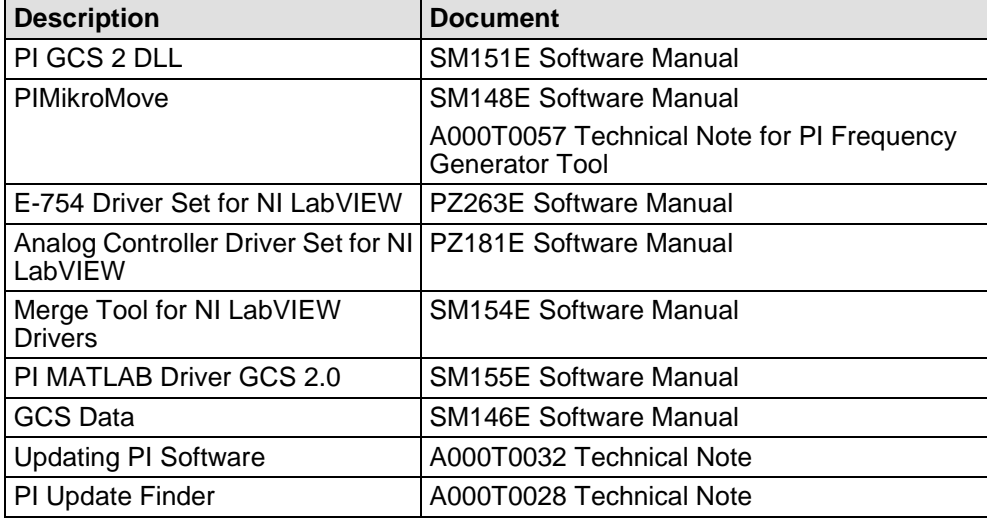

The latest versions of the relevant manuals and Technical Notes are available for download on our website (www.pi.ws).

For inquiries and orders, contact your PI sales engineer or send us an e-mail (info@pi.ws).

# 2 GCS Commands

The PI General Command Set (GCS) is supported by a wide range of PI systems. This command set is well-suited for positioning tasks with one or more axes. The command set itself is independent of the specific hardware (controller or attached stages).

GCS commands are used to set operating modes, initiate axis motion and to query system and motion values. Because of the variety of functions and parameters, a sequence of GCS commands must often be transferred in order to achieve a desired system action.

You can type GCS commands, for example, in the *Command Entry* window of PIMikroMove, or in the PITerminal.

You can send GCS commands also via data segment 2 of the SPI interface, see the E754T0001 user manual for more information.

## 2.1 Format

#### 2.1.1 Notation

The following notation is used to define the GCS syntax and to describe the commands:

- <...> Angle brackets indicate an argument of a command, can be an item identifier (see "Axes, Channels, Functional Elements" in the E754T0001 user manual) or a command-specific parameter
- [...] Square brackets indicate an optional entry
- {…} Braces indicate a repetition of entries, i.e. that it is possible to access more than one item (e.g. several axes) in one command line.
- $LF$  LineFeed (ASCII char  $#10$ ), is the default termination character (character at the end of a command line)
- SP Space (ASCII char #32), indicates a space character
- "..." Quotation marks indicate that the characters enclosed are returned or to be entered.

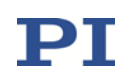

#### 2.1.2 GCS Syntax

A GCS command consists of 3 characters, e.g. CMD. The corresponding query command has a question mark added to the end, e. g. CMD?.

Command mnemonic:

```
CMD ::= character1 character2 character3 [?]
```
Exceptions:

- Single-character commands, e. g. fast query commands, consist only of one ASCII character. The ASCII character is written as combination of # and the character code in decimal format, e. g. as #24.
- \*IDN? (for GPIB compatibility).

The command mnemonic is not case-sensitive. The command mnemonic and all arguments (e. g. axis identifiers, channel identifiers, parameters, etc.) must be separated from each other by a space (SP). The command line ends with the termination character (LF).

CMD[{{SP}<Argument>}]LF

CMD?[{{SP}<Argument>}]LF

Exception:

■ Single-character commands are not followed by a termination character. The response to a single-character commands is followed by a termination character, however.

The argument <AxisID> is used for the logical axes of the controller. Depending on the controller, an axis identifier can consist of up to 16 characters. All alphanumeric characters and the underscore are allowed. See "Axes, Channels, Functional Elements" in the E754T0001 user manual for the identifiers supported by the E-754.

Example 1:

Axis 1 is to be moved to position 10.0. The unit depends on the controller (e. g. µm or mm).

Send: MOVSP1SP10.0LF

More than one command mnemonic per line is not allowed. Several groups of arguments following a command mnemonic are allowed.

Example 2:

Two axes which are connected to the same controller are to be moved:

Send: MOVSP1SP17.3SP2SP2.05LF

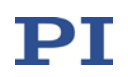

When a part of a command line cannot be executed, the line is not executed at all.

When all arguments are optional and are omitted, the command is executed for all possible argument values.

Example 3:

All parameters in the volatile memory are to be reset.

Send: RPALF

Example 4:

The position of all axes is to be queried.

Send: POS?LF

The response syntax is as follows:

```
[<Argument>[{SP<Argument>}]"="]<Value>LF
```
With multi-line replies, the space preceding the termination character is omitted in the last line:

{[<Argument>[{SP<Argument>}]"="]<Value>SPLF}

```
[<Argument>[{SP<Argument>}]"="]<Value>LF for the last line!
```
In the response, the arguments are listed in the same order as in the query command.

Query command:

\n
$$
\text{CMD?}\n \text{SP} < \text{Arg3} > \text{SP} < \text{Arg1} > \text{SP} < \text{Arg2} > \text{LF}
$$
\n

Response to this command:

<Arg3>"="<Val3>SPLF <Arg1>"="<Val1>SPLF <Arg2>"="<Val2>LF

Example 5:

Send: TSP?SP2SP1LF Receive: 2=-1158.4405SPLF  $1=+0000.0000$ LF

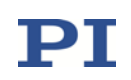

#### 2.1.3 Limitations for GCS Commands

More than one command mnemonic per line is not allowed.

The number of characters per line is limited to 256 byte (1 character  $=$ 1 byte). This means that the number of arguments following a command mnemonic is limited to 32.

Example:

If you send

TWS 1 100 1 1 200 1 1 300 1 1 400 1 1 500 1 1 600 1 1 700 1 1 800 1 1 900 1 1 1000 1 1 1100 1

the controller will return error 24 ("Incorrect number of parameters") when you ask with the ERR? command afterwards because the number of arguments is 33.

# ${\bf P}{\bf I}$

# 2.2 GCS Command Survey

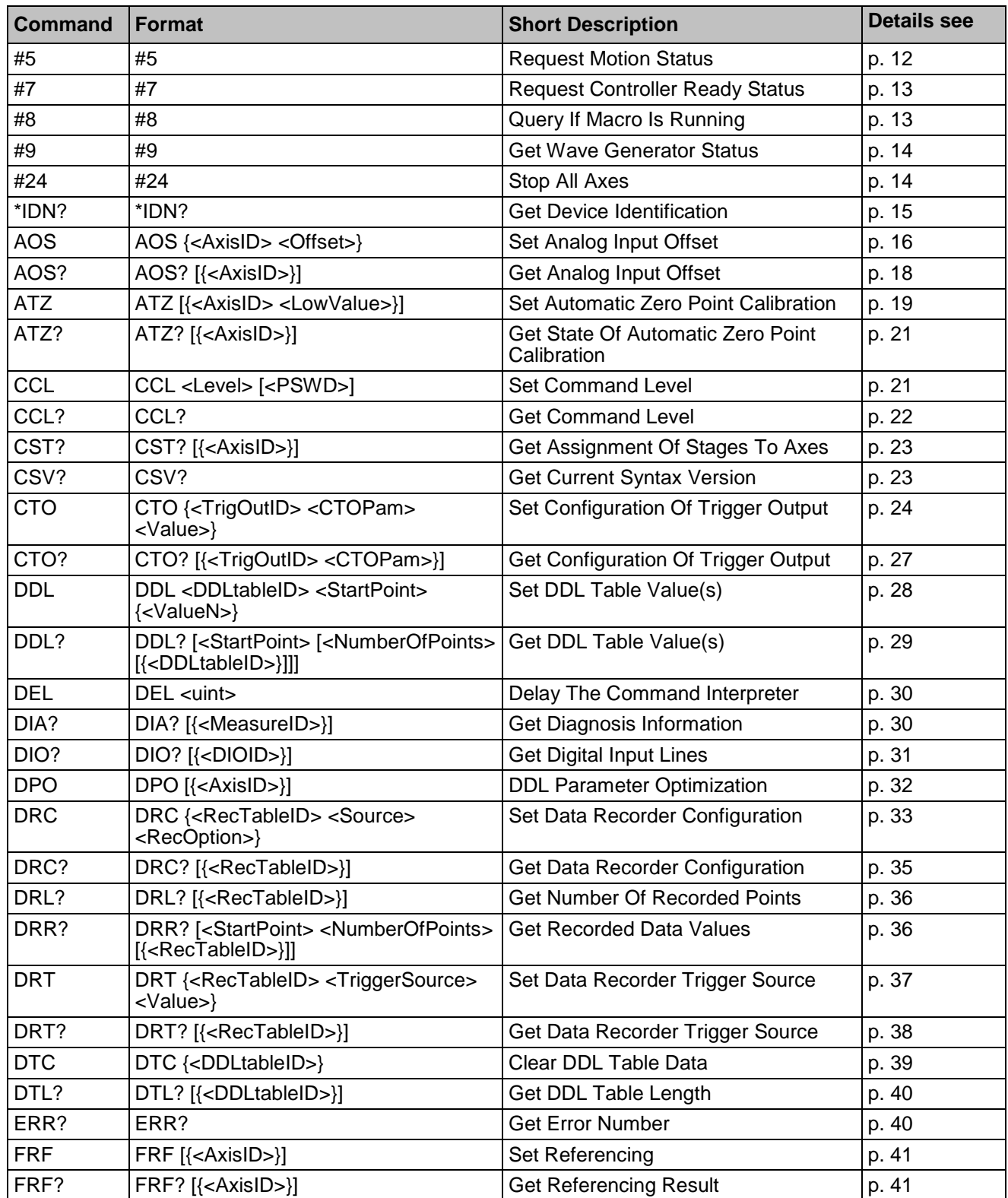

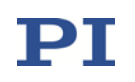

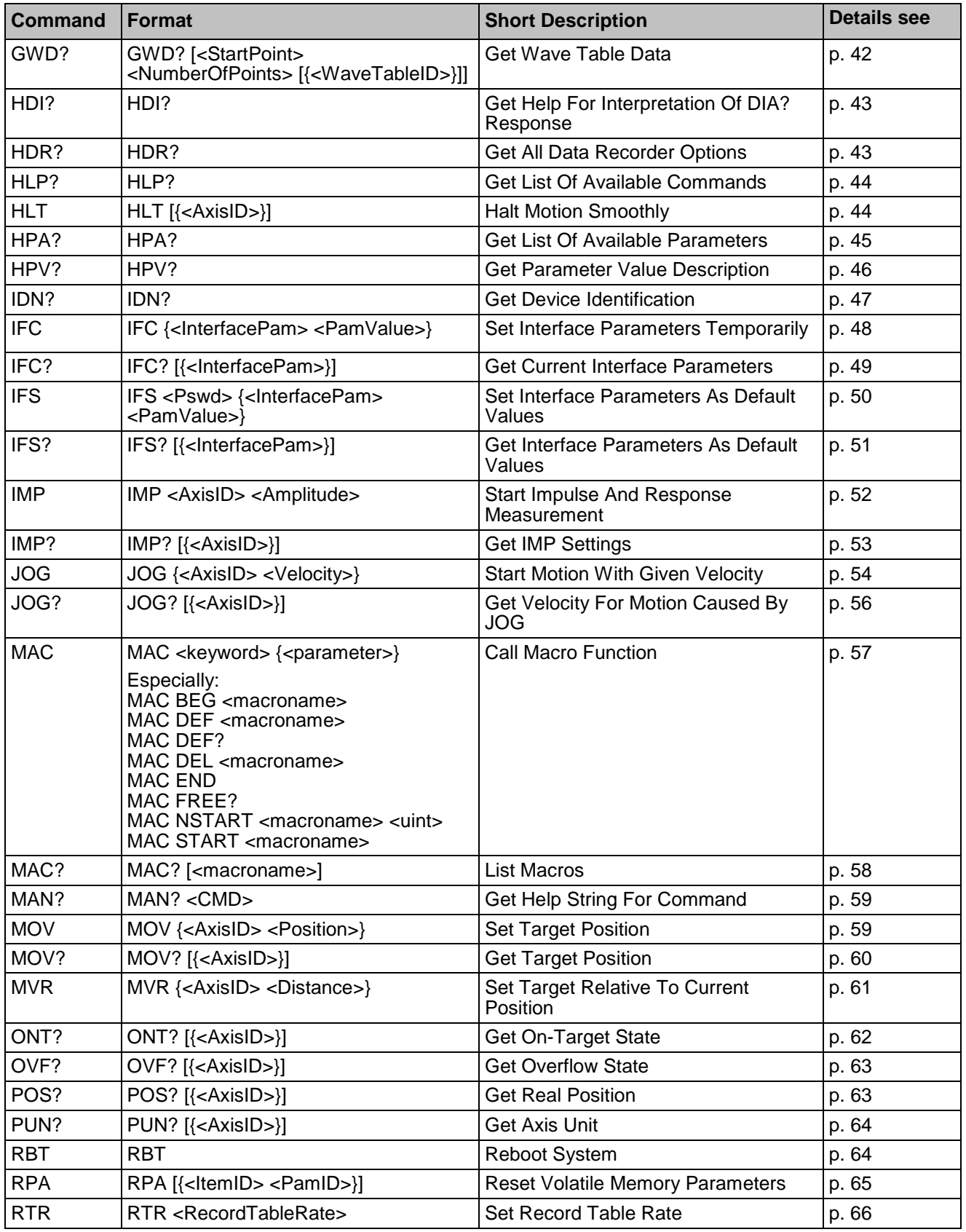

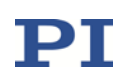

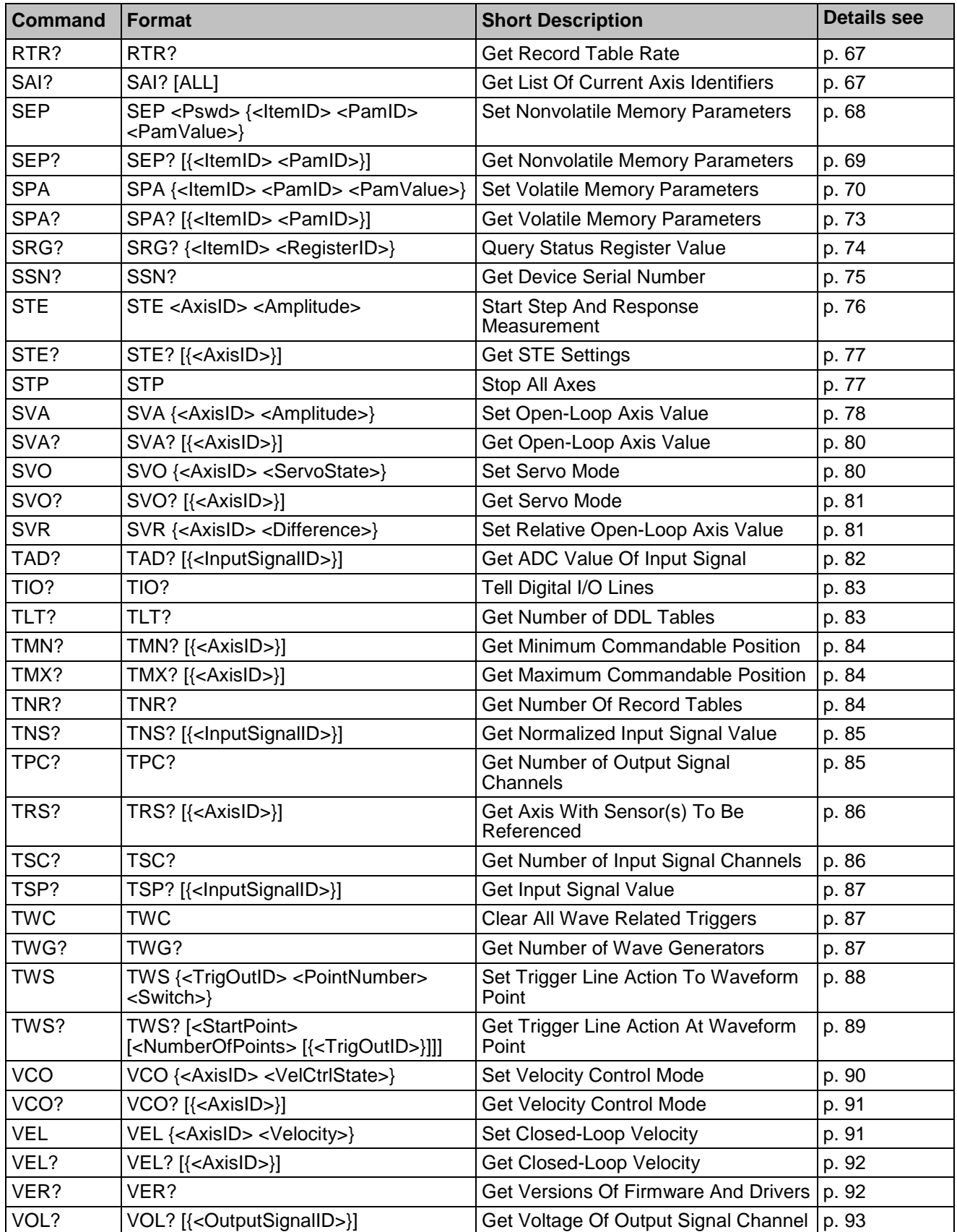

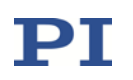

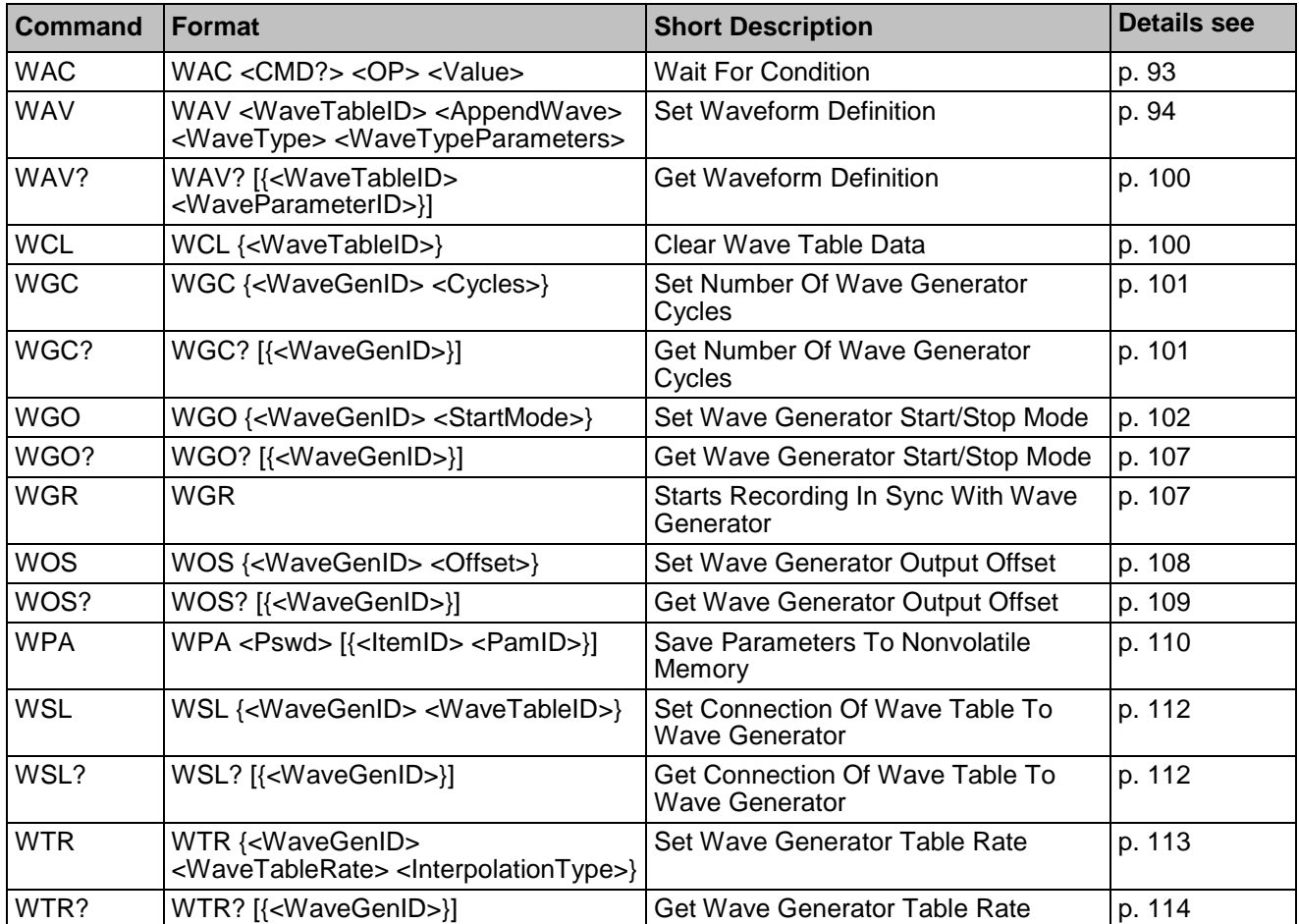

# 2.3 GCS Command Reference (alphabetical)

## <span id="page-11-0"></span>#5 (Request Motion Status)

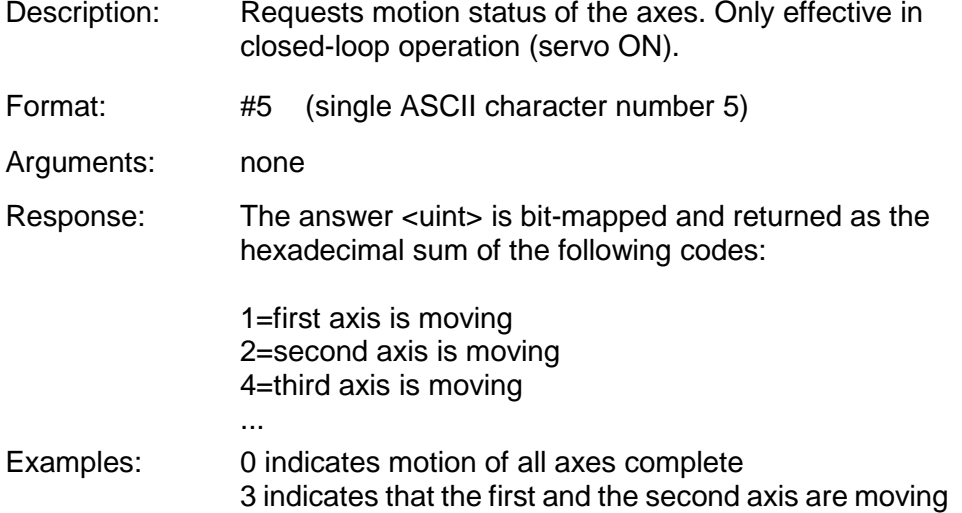

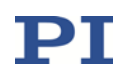

Notes: During an AutoZero procedure (see ATZ command  $(p. 19)$  $(p. 19)$ , the motion status can be queried with  $#5$ irrespective of the current operating mode (open-loop or closed-loop control).

## <span id="page-12-0"></span>#7 (Request Controller Ready Status)

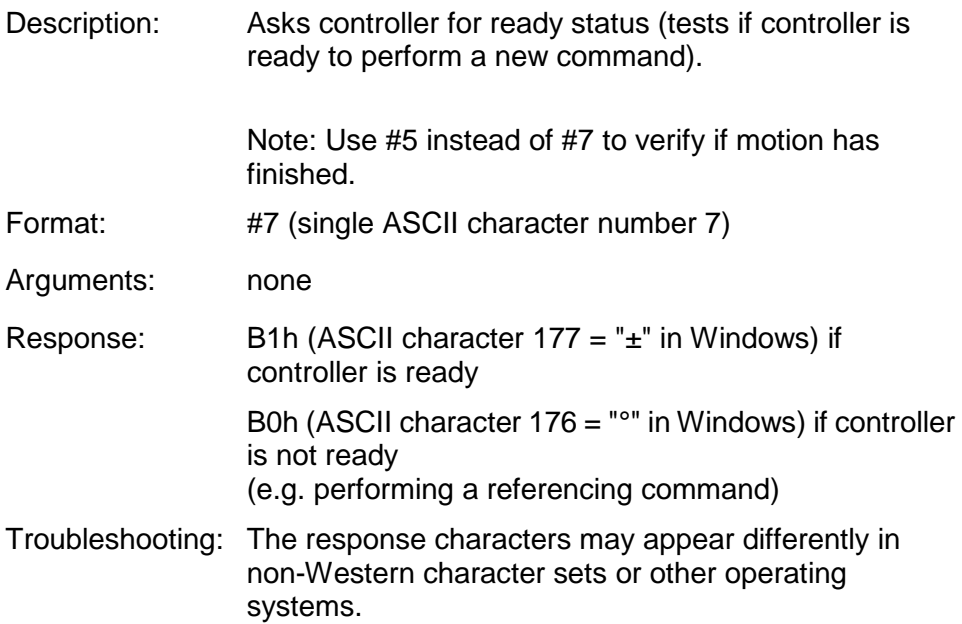

## <span id="page-12-1"></span>#8 (Query if Macro Is Running)

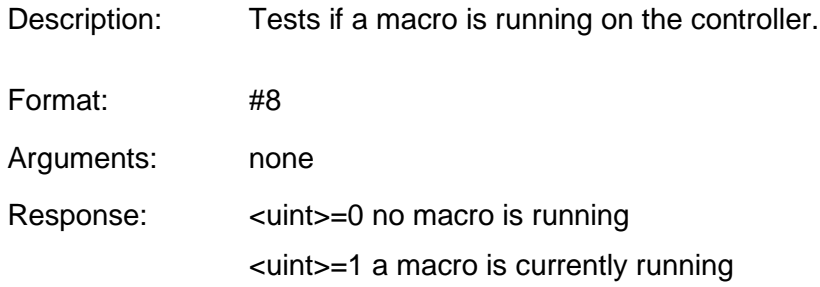

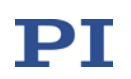

<span id="page-13-0"></span>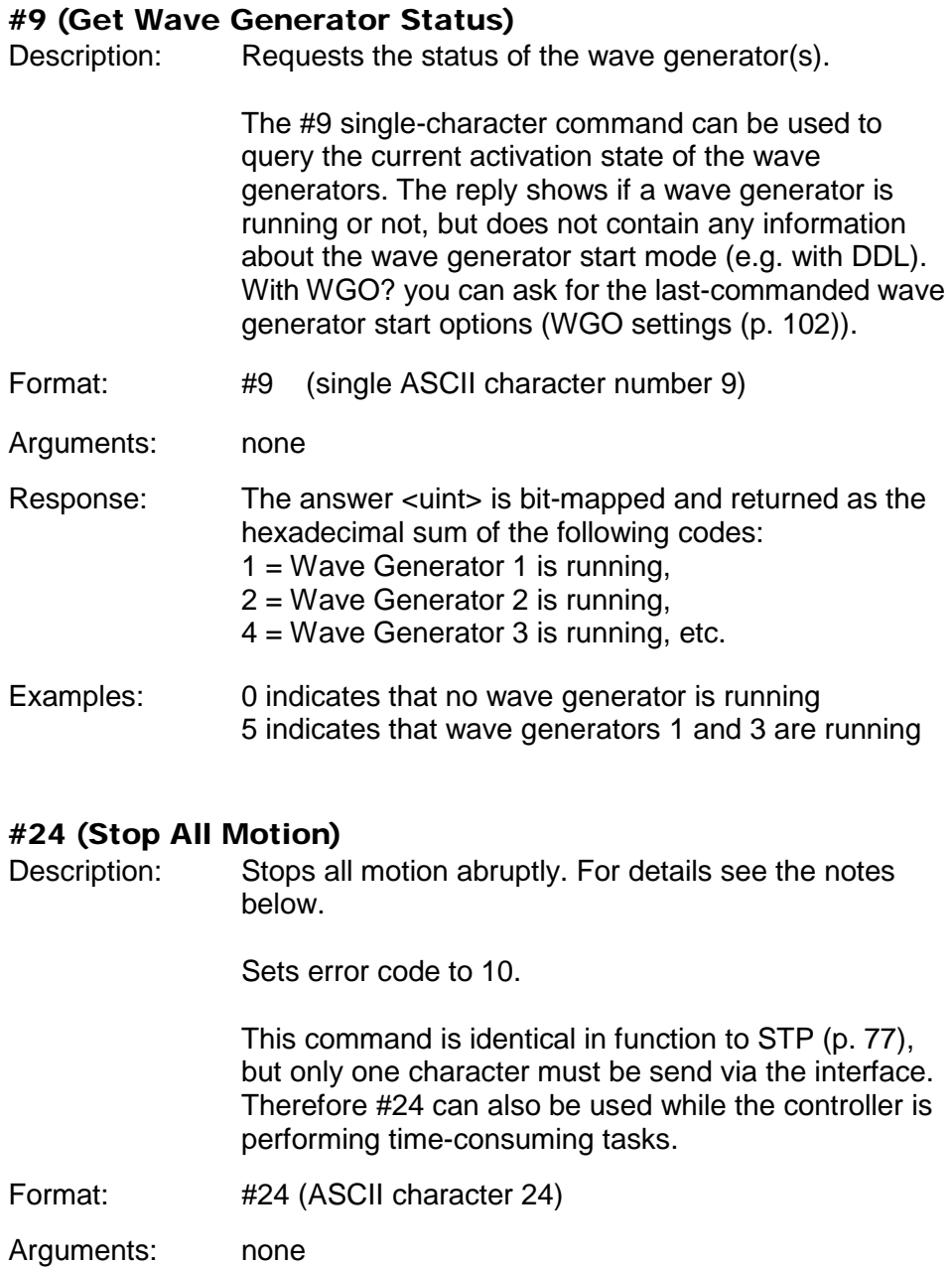

<span id="page-13-1"></span>Response: none

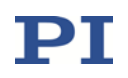

Notes: **#24 stops motion of all axes caused by move** commands (MOV (p. [59\)](#page-58-1), MVR (p. [61\)](#page-60-0), SVA (p. [78\)](#page-77-0), SVR (p. [81\)](#page-80-1)), by the wave generator (WGO (p. [102\)](#page-101-0)), by analog control input and autozero motion (ATZ (p. [19\)](#page-18-0)). Also stops macro execution.

After the axes are stopped, if servo is on their target positions are set to their current positions, or if servo is off, their open-loop control values are set to their last valid control values.

When the analog input is used as control source and the axis motion is stopped with STP or #24, the behaviour depends on the value of the Discon. Target Man. In With Stop parameter (ID  $0x0E001E00$ ):  $1 =$  the analog input channel is disconnected from the axis;  $0 =$ the analog input channel remains connected to the axis. If the analog input channel is disconnected from the axis: To recommence commanding the axis via the analog input, the corresponding input signal channel must be reconnected to the axis. See "How to work with the Analog Input" in the E754T0001 user manual for more information.

The Disable Error 10 parameter (ID 0x0e000301) can be used to avoid that error code 10 is set when axes are stopped with the STP, #24 or HLT commands.  $0 =$  OFF (Error code 10 is set.)  $1 = ON$  (Error code 10 is not set.)

#### <span id="page-14-0"></span>\*IDN? (Get Device Identification)

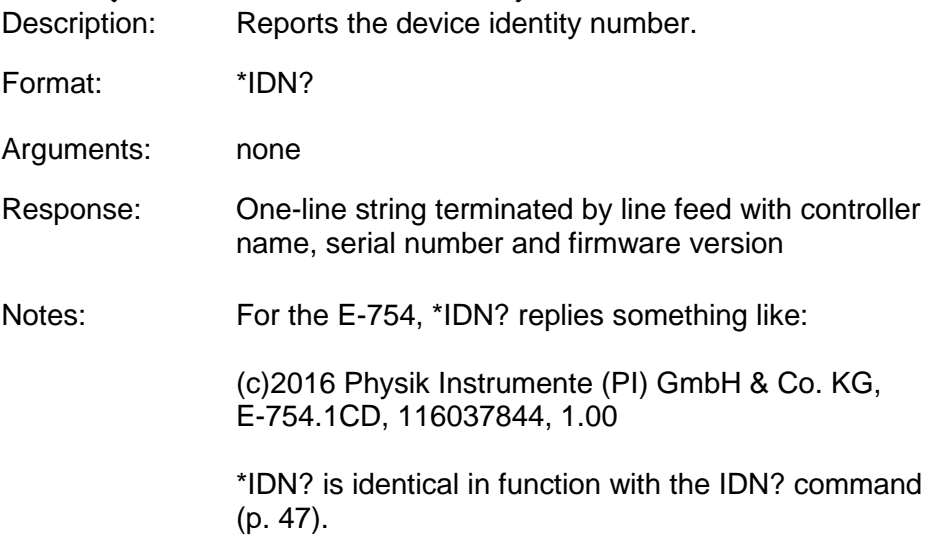

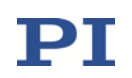

# <span id="page-15-0"></span>AOS (Set Analog Input Offset)

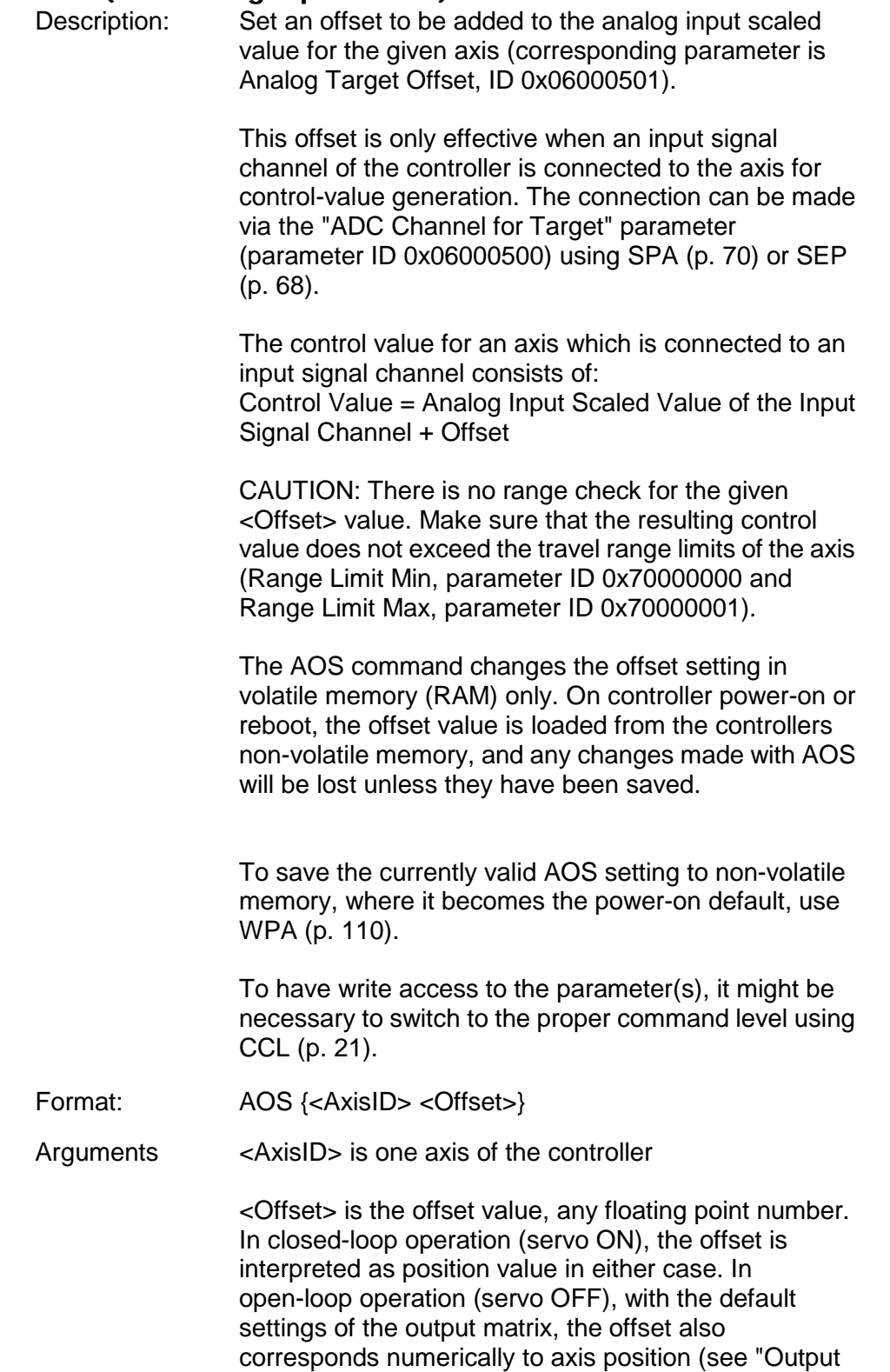

Generation" in the E754T0001 user manual).

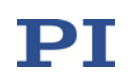

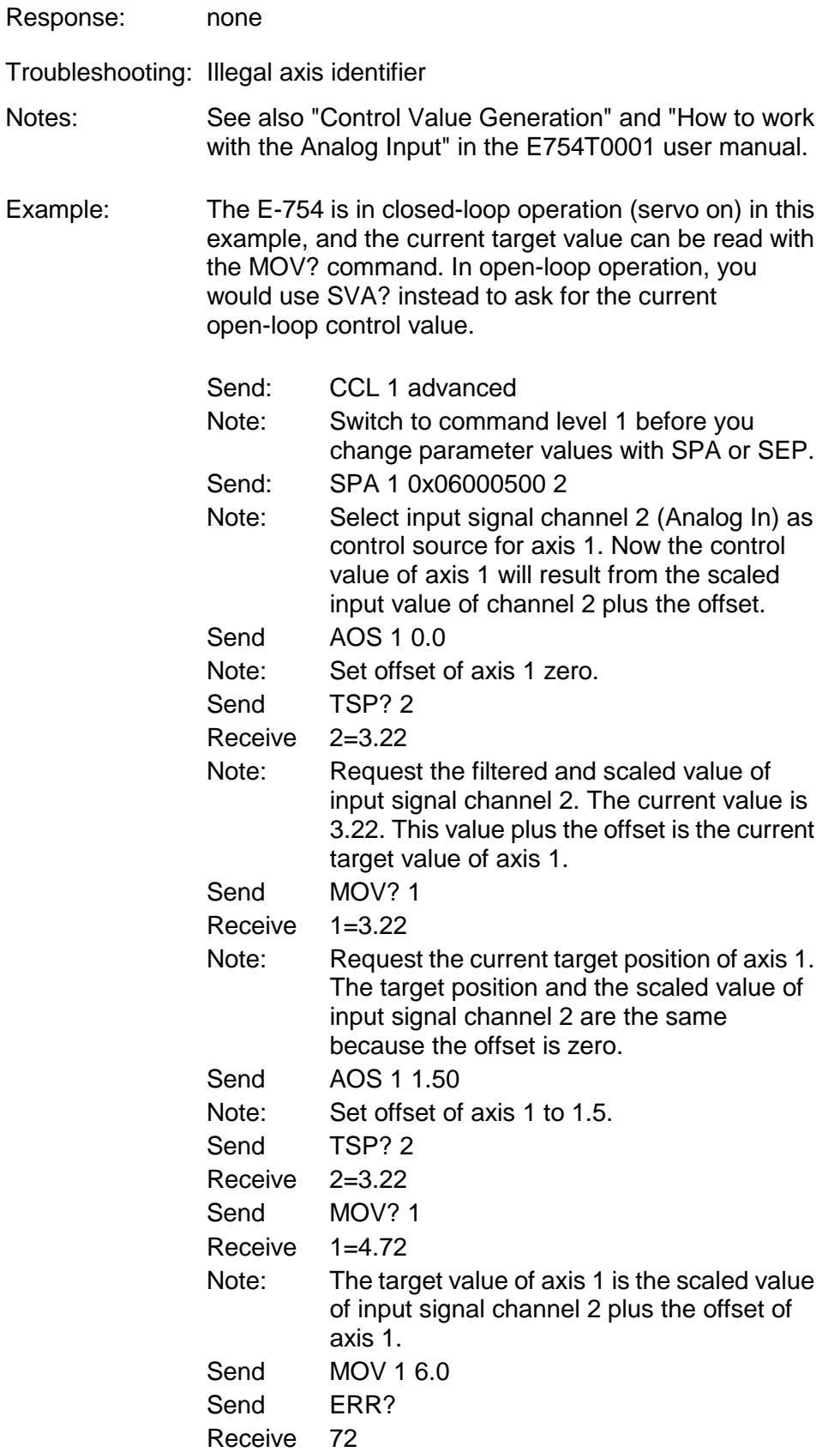

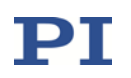

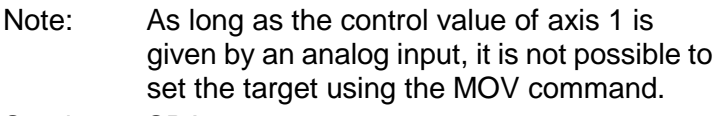

Send: SPA 1 0x06000500 0 Note: Disconnect any analog input from axis 1. Now its target position can be set by the MOV command. The AOS setting is no longer effective for the control value generation of axis 1.

#### <span id="page-17-0"></span>AOS? (Get Analog Input Offset)

Description: Get currently valid offset to the analog input scaled value for the given axis (Analog Target Offset parameter value in volatile memory (ID 0x06000501)).

Get all axes when <AxisID>=""

- Format:  $AOS?$  [{<AxisID>}]
- Arguments: <AxisID> is one axis of the controller
- Response: {<AxisID>"="<Offset> LF}

where

<Offset> is the offset value, see AOS (p. [16\)](#page-15-0) for details

Troubleshooting: Illegal axis identifier

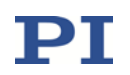

<span id="page-18-0"></span>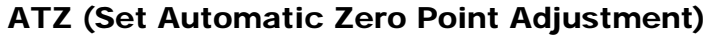

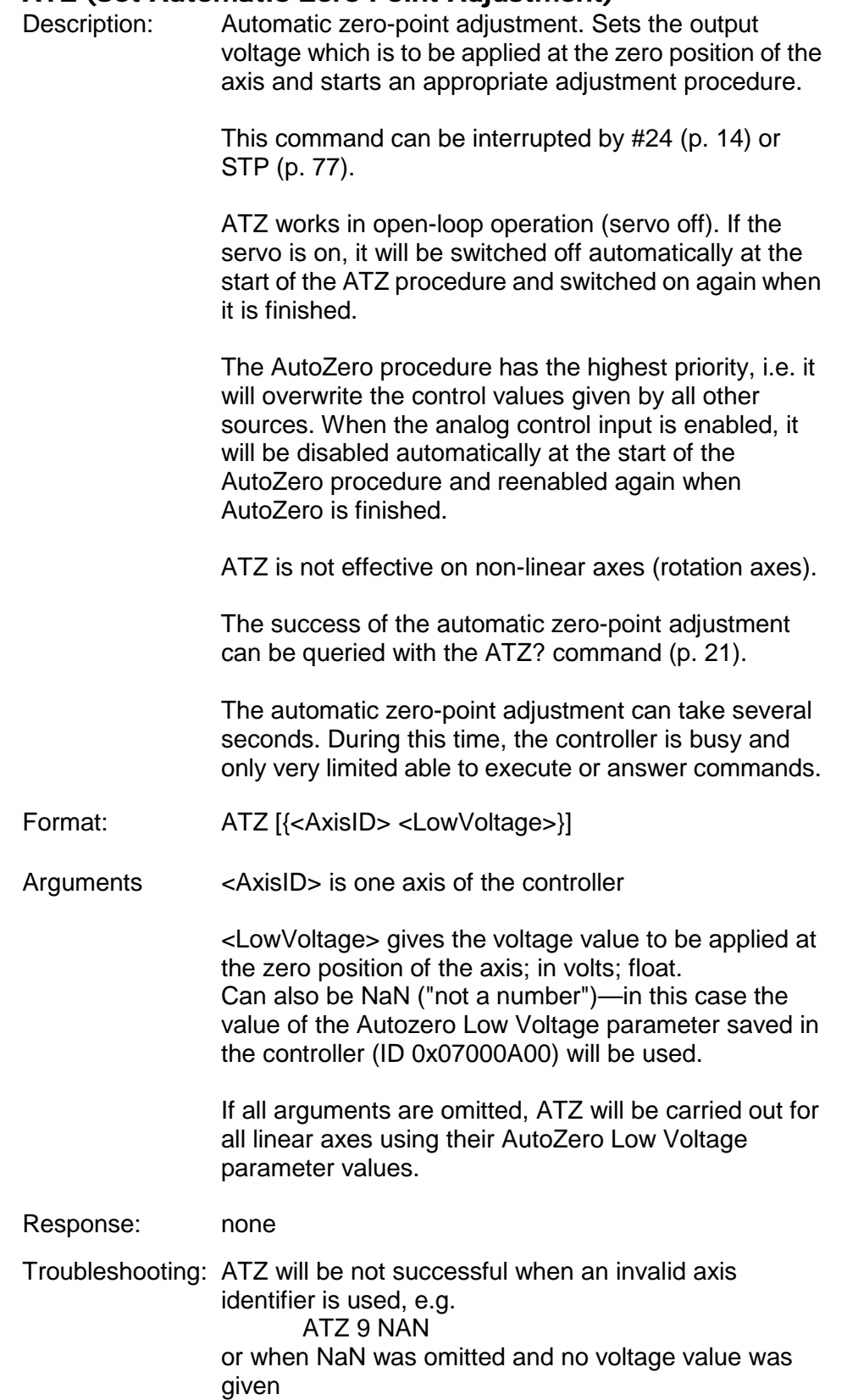

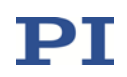

Notes: CAUTION: The ATZ procedure will move the axis, and the motion may cover the whole travel range. Make sure that it is safe for the stage to move.

Procedure details:

To match voltage and position as required, the axis is moved—the motion range is specified by the <LowVoltage> value given in the ATZ command (lower limit) and by the Autozero High Voltage parameter value saved in the controller (parameter ID 0x07000A01; upper limit). The final position is the zero position, with the given <LowVoltage> value applied.

There is no range check for the given <LowVoltage> value. Make sure that this value does not exceed the voltage limits of the amplifier(s) (Min Output Voltage of Amplifier, parameter ID 0x0B000007 and Max Output Voltage of Amplifier, parameter ID 0x0B000008). Otherwise the <LowVoltage> value will be set to the corresponding limit.

If NaN is entered for the <LowVoltage> value, the AutoZero Low Voltage parameter value saved in the controller will be used (parameter ID 0x07000A00). You can modify this parameter with SPA (p. [70\)](#page-69-0) or SEP (p. [68\)](#page-67-0).

The AutoZero procedure changes the values of the parameters Sensor Mech. Correction 1 (ID 0x02000200).

To save the current valid values of the above-mentioned parameters to non-volatile memory, where they become the power-on defaults, use WPA (p. [110\)](#page-109-0). To have write access to the parameters, it might be necessary to switch to a higher command level using CCL (p. [21\)](#page-20-1).

See also "AutoZero Procedure" in the E754T0001 user manual.

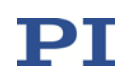

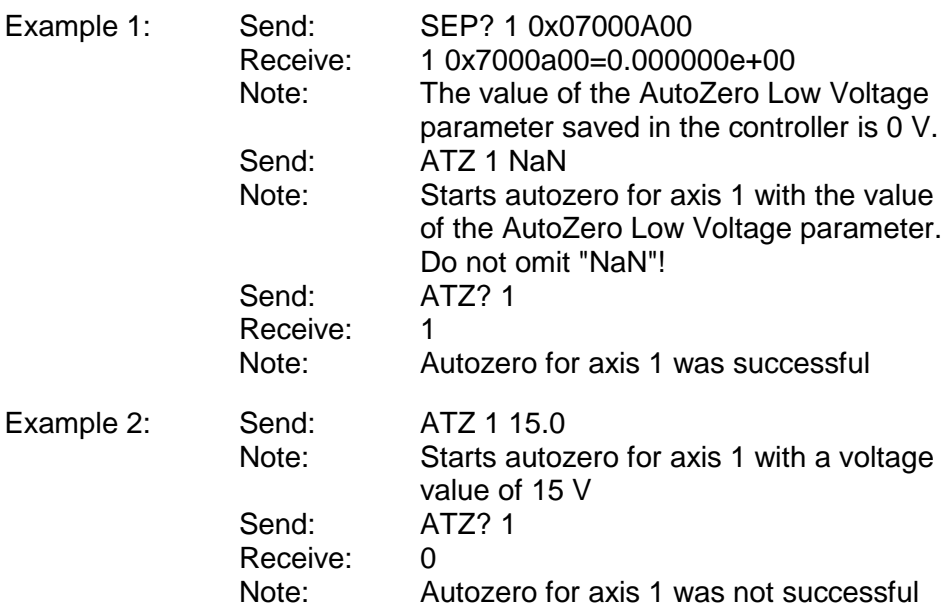

#### <span id="page-20-0"></span>ATZ? (Get Automatic Zero Point Calibration)

- Description: Query success or failure of the automatic zero-point calibration (see ATZ (p. [19\)](#page-18-0) for details).
- Format: ATZ? [{<AxisID>}]

Arguments <AxisID> is one axis of the controller

Response:  $\{\langle AxisID\rangle = "{unit}\rangle \Gamma\}$ 

where

<uint> indicates whether the automatic zero-point calibration of the given axis was successful (=1) or not  $(=0).$ 

Troubleshooting: Illegal axis identifier

#### <span id="page-20-1"></span>CCL (Set Command Level)

Description: Changes the active "command level" and determines thus the availability of commands and of write access to system parameters.

Format: CCL <Level> [<PSWD>]

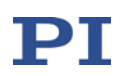

<span id="page-21-0"></span>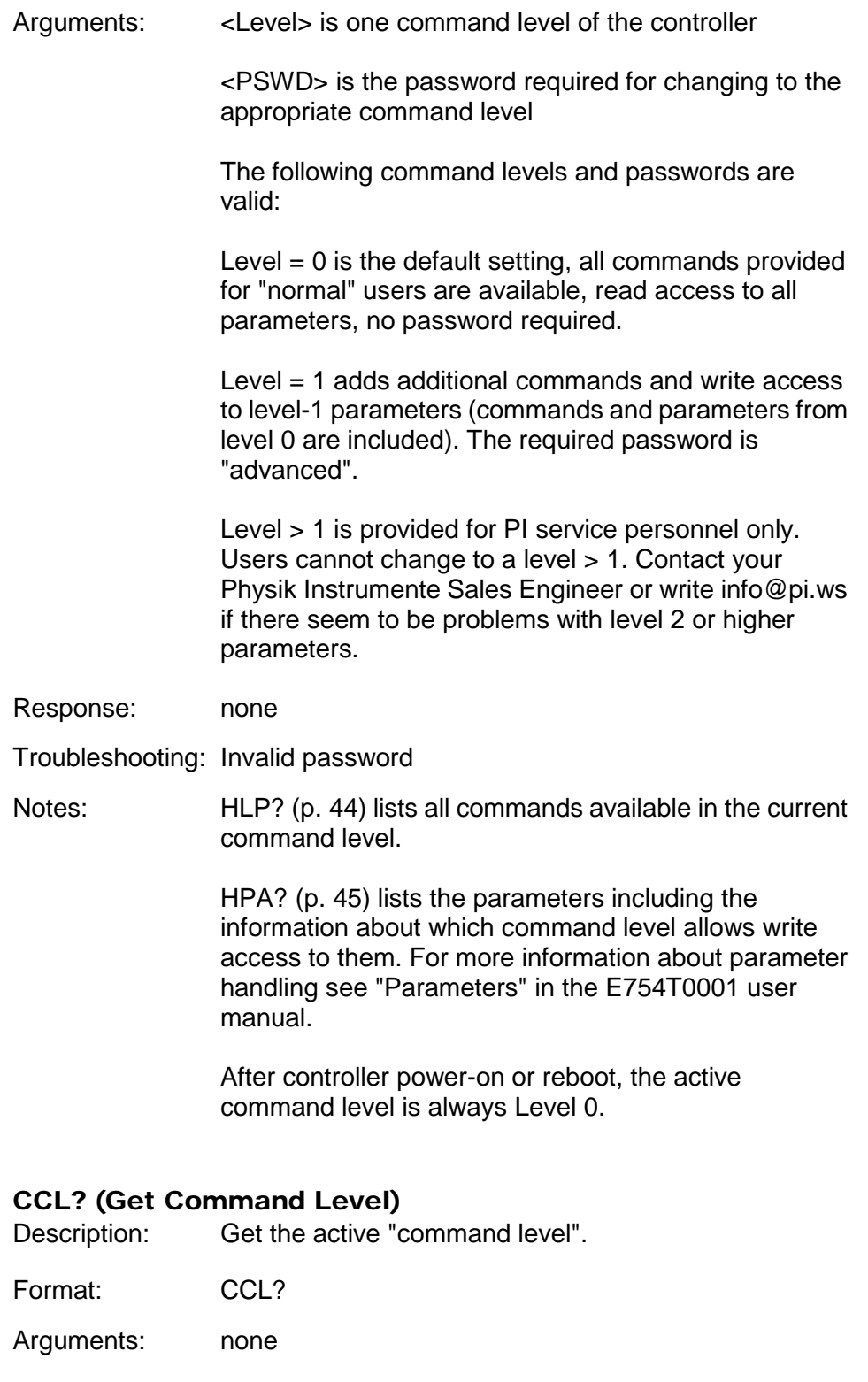

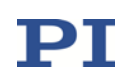

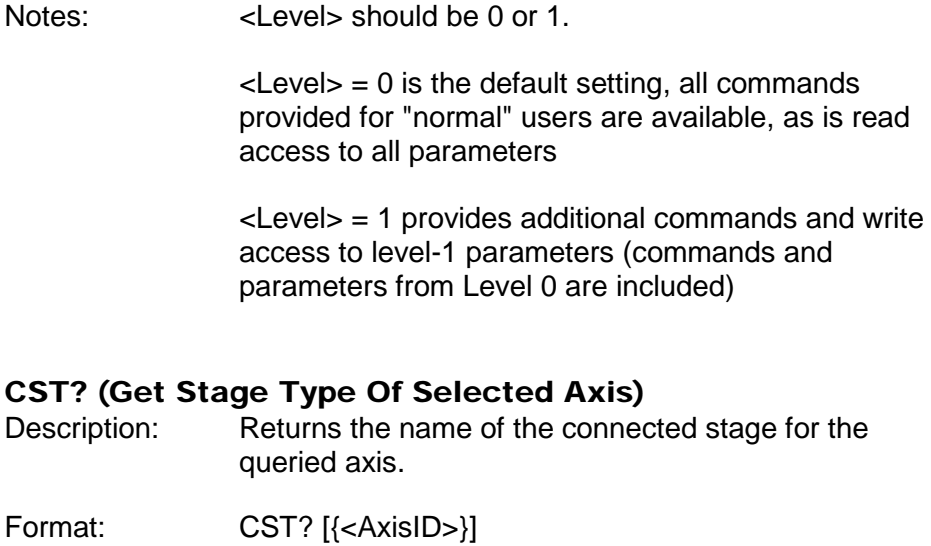

- <span id="page-22-0"></span>Arguments: <AxisID> is one axis of the controller
- Response:  $\{\langle AxisID\rangle = "<\rangle\}$

where

<string> is the name of the stage assigned to the axis.

Notes: The stage name is read from the Stage Type parameter (ID 0x0F000100). Normally, the value of this parameter is written during the calibration at the factory or when a stage with ID-chip is connected.

> You can change the parameter value using SPA (p. [70\)](#page-69-0) or SEP (p. [68\)](#page-67-0).

If the parameter should be empty, "Default\_Stage\_Z" will be returned.

#### <span id="page-22-1"></span>CSV? (Get Current Syntax Version)

Description: Get current GCS syntax version used in the firmware.

- Format: CSV?
- Arguments: none
- Response: The current GCS syntax version, can be 1.0 (for GCS 1.0) or 2.0 (for GCS 2.0)

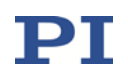

#### <span id="page-23-0"></span>CTO (Set Configuration of Trigger Output)

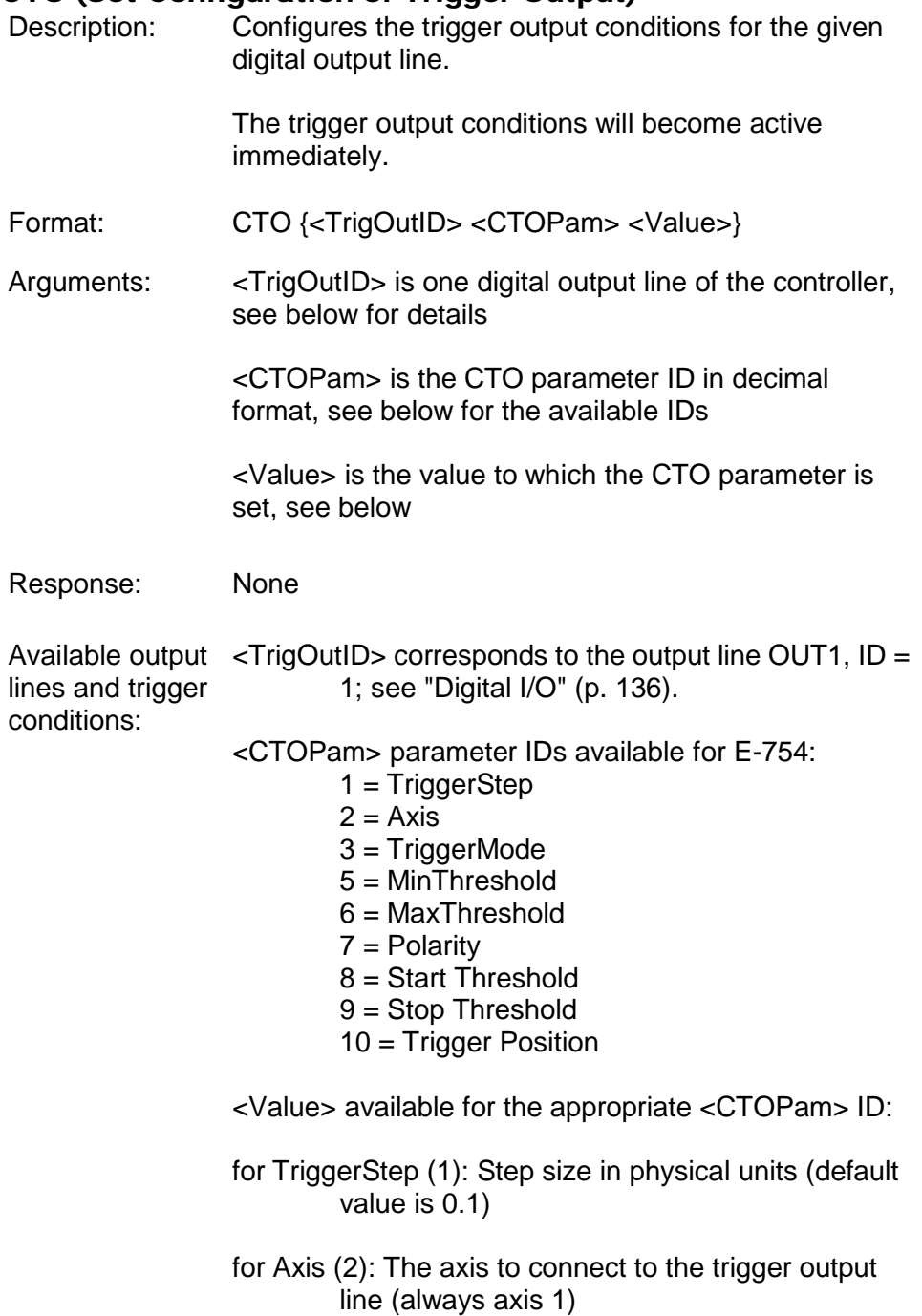

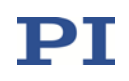

for TriggerMode (3): Default value is 2.

- $0 =$  position distance; with this TriggerMode, a trigger pulse is written whenever the axis has covered the TriggerStep distance (<CTOPam> ID 1). Optionally, values for StartThreshold and StopThreshold (<CTOPam> IDs 8 and 9) can be defined to enable the trigger output for a limited position range and a certain direction of motion only (negative or positive; Note: In case the motion direction is reversed before the axis position has reached the stop threshold, trigger pulses will continue to be generated). When StartThreshold and StopThreshold are set to the same value, they will not be used.
- 2 = OnTarget; with this TriggerMode, the on-target status of the selected axis is written to the selected trigger output line (this status can also be read with the ONT? command)
- 3 = MinMaxThreshold; with this TriggerMode, values for MinThreshold and MaxThreshold (<CTOPam> IDs 5 and 6) must be defined. When the axis position of the selected axis is inside the band specified by the MinThreshold and MaxThreshold values, the selected trigger output line is set high, otherwise it is set low.
- 4 = Generator Level Trigger; with this TriggerMode, the trigger line action must be defined with TWS (p. [88\)](#page-87-0). The length of a single trigger pulse is the same as the duration of one servo cycle. If the signal level is set to HIGH with TWS for consecutive points of a wave table, the signal level therefore does not change back to LOW between the points.
- 7 = Position+Offset; with this TriggerMode, the first trigger pulse is output when the axis has reached the position specified by TriggerPosition (<CTOPam> ID 10). The next trigger pulses are output respectively when the axis position equals the sum of the last valid trigger position and the distance specified by TriggerStep (<CTOPam> ID 1). The trigger output is stopped when the position specified by StopThreshold (<CTOPam> ID 9) is reached. The values for <TriggerPosition> and <StopThreshold>

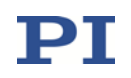

determine the direction of motion for which trigger pulses are to be output.

- 9 = Generator Pulse Trigger; with this TriggerMode, the trigger line action must be defined with TWS (p. [88\)](#page-87-0). A single trigger pulse is shorter than the servo cycle duration. If the signal level is set to HIGH with TWS for consecutive points of a wave table, the signal level therefore changes back to LOW after each point. This way, the trigger output can be used to count the waveform points that are output by the wave generator.
- for MinThreshold/MaxThreshold (5 and 6): Position value in physical units; used for the MinMaxThreshold TriggerMode; both values must be set to form a band (no default values)

for Polarity (7): Sets the signal polarity for the digital output line

- $0 =$  Active Low
- $1 =$  Active High
- for StartThreshold/StopThreshold (8 and 9): Position value; if used for the PositionDistance trigger mode, both thresholds must be set in order to determine the position range and the direction of motion for the trigger output; StopThreshold is used as the stop condition for the Position+Offset trigger mode
- for TriggerPosition (10): Position value; in the Position+Offset trigger mode the first trigger pulse is output at this position

For further application examples and details, see "Configuring Trigger Output" and "Trigger Output Synchronized with Wave Generator" in the E754T0001 user manual.

Example: A pulse on the digital output line OUT1 (ID 1) is to be generated whenever the axis 1 has covered a distance of 0.05 µm. The following parameters must be set:

> TrigOutID = 1  $Axis = 1$  $TriqgerMode = 0$  $TriagerStep = 0.05$ Send: CTO 1 2 1 1 3 0 1 1 0.05

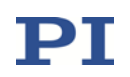

Notes: CTO changes the values of the following parameters in volatile memory:

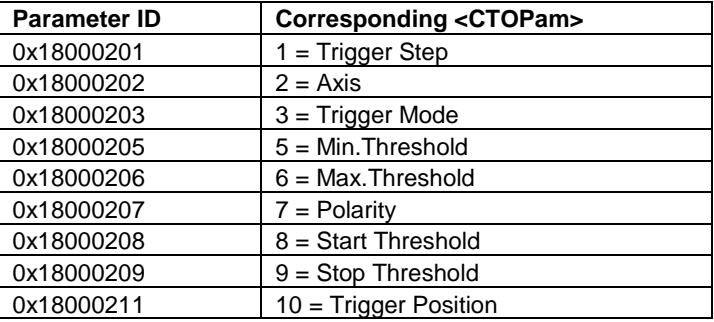

You can also change these parameters using SPA (volatile memory) or SEP (non-volatile memory). Furthermore, you can use WPA to copy the current values from volatile memory to non-volatile memory, where they become the power-on defaults. When using SPA, SEP or WPA, it is necessary to switch to command level 1 with CCL to have write access to the parameters. To read the parameter values, you can also query with the SPA? or SEP? commands.

#### <span id="page-26-0"></span>CTO? (Get Configuration of Trigger Output)

- Description: Replies with the values set for specified trigger output lines and parameters
- Format: CTO? [{<TrigOutID> <CTOPam>}]
- Arguments: <TrigOutID>: is one digital output line of the controller; see CTO

<CTOPam>: parameter ID; see CTO

If all arguments are omitted, the values for all parameters are given for all output lines.

Response: One or more lines of the following format:

<TrigOutID> <CTOPam>"="<Value>

For <Value> see CTO.

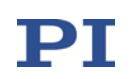

# <span id="page-27-0"></span>DDL (Set DDL Table Value(s))

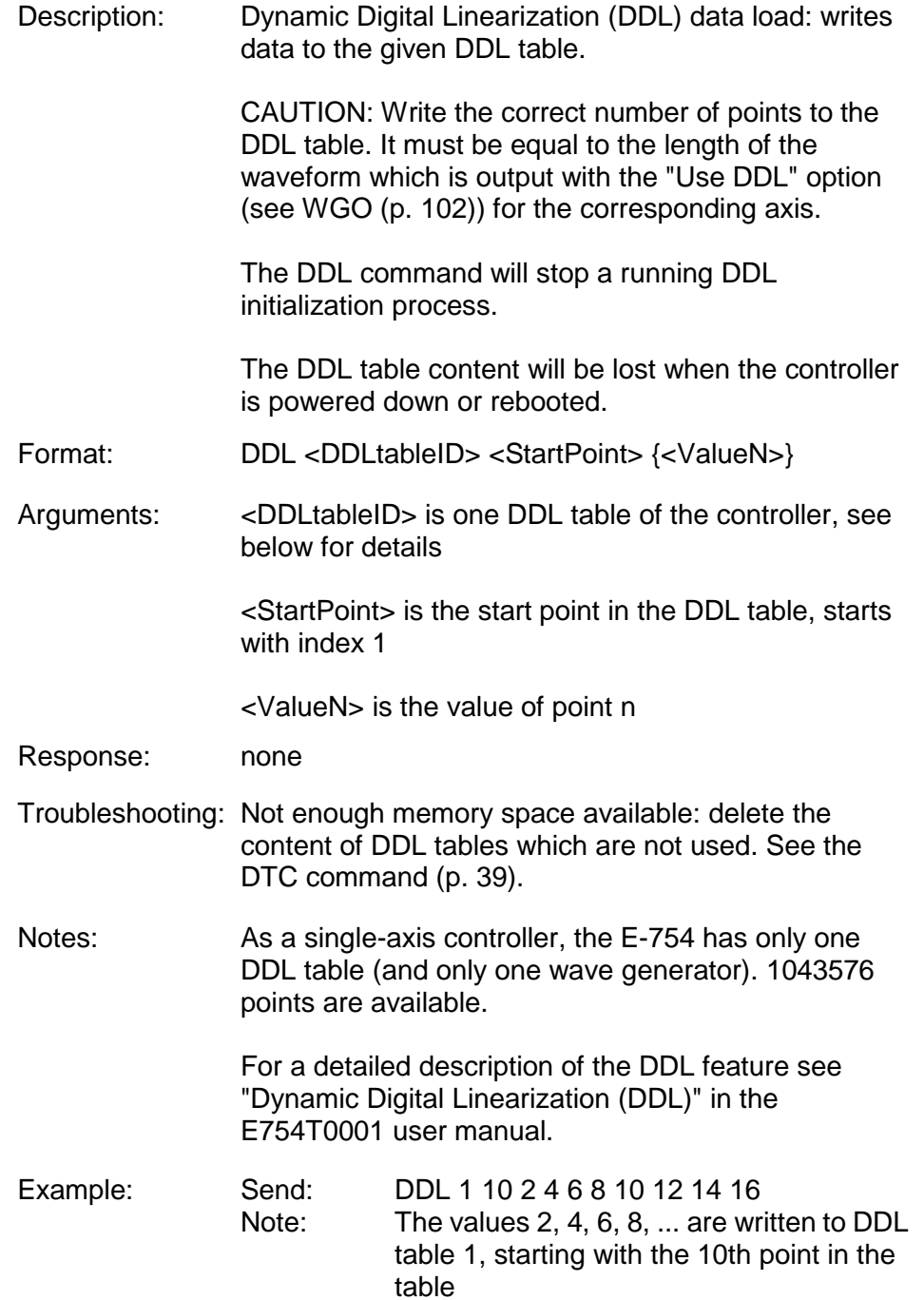

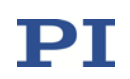

## <span id="page-28-0"></span>DDL? (Get DDL Table Value(s))

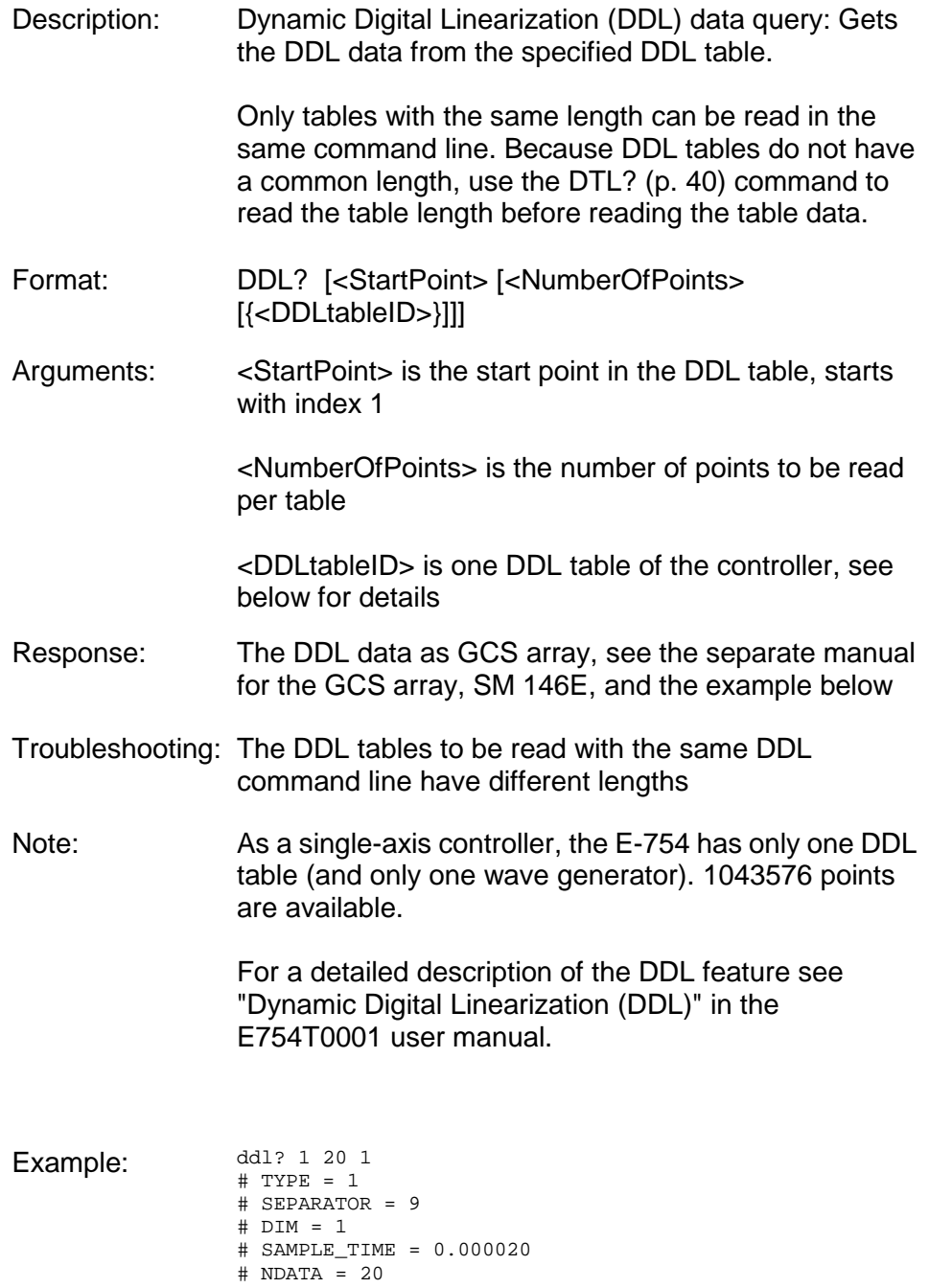

# NAME0 = DDL of axis1 # END\_HEADER  $-79.720367$ -79.714294 -79.713760 -79.711037 -79.707939 -79.702576 -79.701523 -79.698792 -79.693787 -79.693268 -79.689827

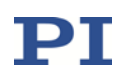

-79.692619 -79.689949 -79.685356 -79.687393 -79.682693 -79.682991 -79.679008 -79.683807 -79.684433

#### <span id="page-29-0"></span>DEL (Delay the Command Interpreter)

Description: Delays <uint> milliseconds.

Format: DEL <uint>

Arguments: <uint> is the delay value in milliseconds.

- Response: None
- Notes: DEL can only be used in macros. Do not mistake MAC DEL (deletes macros) for DEL (delays). See the MAC command (p. [57\)](#page-56-0) and "Controller Macros" in the E754T0001 user manual for more information.

#### <span id="page-29-1"></span>DIA? (Get Diagnosis Information)

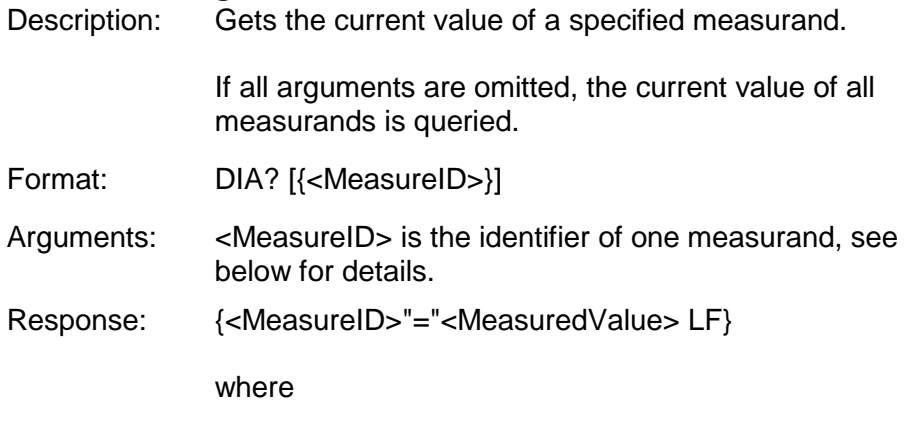

<MeasuredValue> gives the current value of the measurand, see below for details.

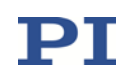

#### Notes: Use the response to HDI? (p. [43\)](#page-42-0) to get descriptions and physical units of the supported measurands.

#### E-754 supports the following measurands:

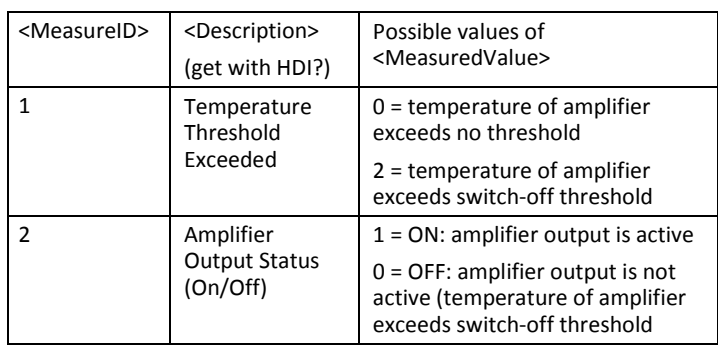

Examples: The temperature threshold is not exceeded:

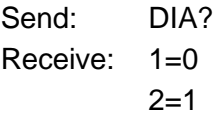

Temperature threshold is exceeded, and the amplifier output has been switched off automatically for that reason:

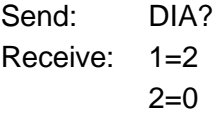

For possible measures in case of exceeding a threshold see "Overtemp Protection of the E-754" in the E754T0001 user manual.

#### <span id="page-30-0"></span>DIO? (Get Digital Input Lines)

Description: Gets the states of the specified digital input lines.

Use TIO? (p. [83\)](#page-82-0) to get the number of available digital I/O lines.

- Format: DIO? [{<DIOID>}]
- Arguments: <DIOID> is the identifier of the digital input line, see below for details.

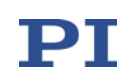

Response: {<DIOID>"="<InputOn> LF}

where

<InputOn> gives the state of the digital input line, see below for details.

Notes: You can use the DIO? command to directly read the digital input lines 1 and 2 that are located on the Digital I/O socket (p. [136\)](#page-135-0).

> The <DIOID> identifiers to use for the lines are 1 and 2. If the identifier is omitted, all lines are queried.

If <InputOn>=0, the digital input is LOW/OFF; if <InputOn>=1, the digital input is HIGH/ON.

#### <span id="page-31-0"></span>DPO (DDL Parameter Optimization)

Description: Dynamic Digital Linearization (DDL) Parameter Optimization. Recalculates the internal DDL processing parameters (Time Delay Max, ID 0x14000006, Time Delay Min, ID 0x14000007).

> DPO usage is required when the servo parameters (notch filter frequency, servo-loop P-term, servo-loop I-term and servo-loop slew rate) have changed for an axis.

The DPO command changes the processing parameters in volatile memory (RAM) only. On controller power-on or reboot, the parameter values are loaded from the controllers non-volatile memory, and any changes made with DPO will be lost unless they have been saved.

To save the currently valid processing parameters to non-volatile memory, where they become the power-on default, use WPA (p. [110\)](#page-109-0).

To have write access to the parameters, it might be necessary to switch to a higher command level using CCL (p. [21\)](#page-20-1).

For a detailed description of the DDL feature see "Dynamic Digital Linearization (DDL)" in the E754T0001 user manual.

Format: DPO [{<AxisID>}]

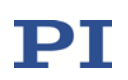

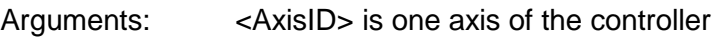

Response: none

#### <span id="page-32-0"></span>DRC (Set Data Recorder Configuration)

Description: Set data recorder configuration: determines the data source and the kind of data (RecordOption) used for the given data recorder table.

Format: DRC <RecTableID> <Source> <RecOption>

Arguments: <RecTableID>: is one data recorder table of the controller, see below

> <Source>: is the data source, for example an axis, output signal channel, input signal channel, digital input or digital output of the controller. The required source depends on the selected record option.

> <RecOption>: is the kind of data to be recorded (record option).

> See below for a list of the available record options and the corresponding data sources.

Response: none

Notes: The number of available data recorder tables can be read with TNR? (p. [84\)](#page-83-2). The answer gives the value of the Data Recorder Chan Number parameter, ID 0x16000300. Using SPA (p. [70\)](#page-69-0) or SEP (p. [68\)](#page-67-0) you can change the parameter value in the range of 1 to 8 to increase or decrease the number of data recorder tables.

> The total number of points available for data recording is 1048576 (Data Recorder Max Points, ID 0x16000200). These points are allocated in equal shares to the available tables (i.e. to the number of tables given in the answer to TNR?).

With HDR? (p. [43\)](#page-42-1) you will obtain a list of available record options and information about additional parameters and commands concerned with data recording.

For detailed information see "Data Recording" in the E754T0001 user manual.

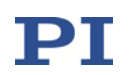

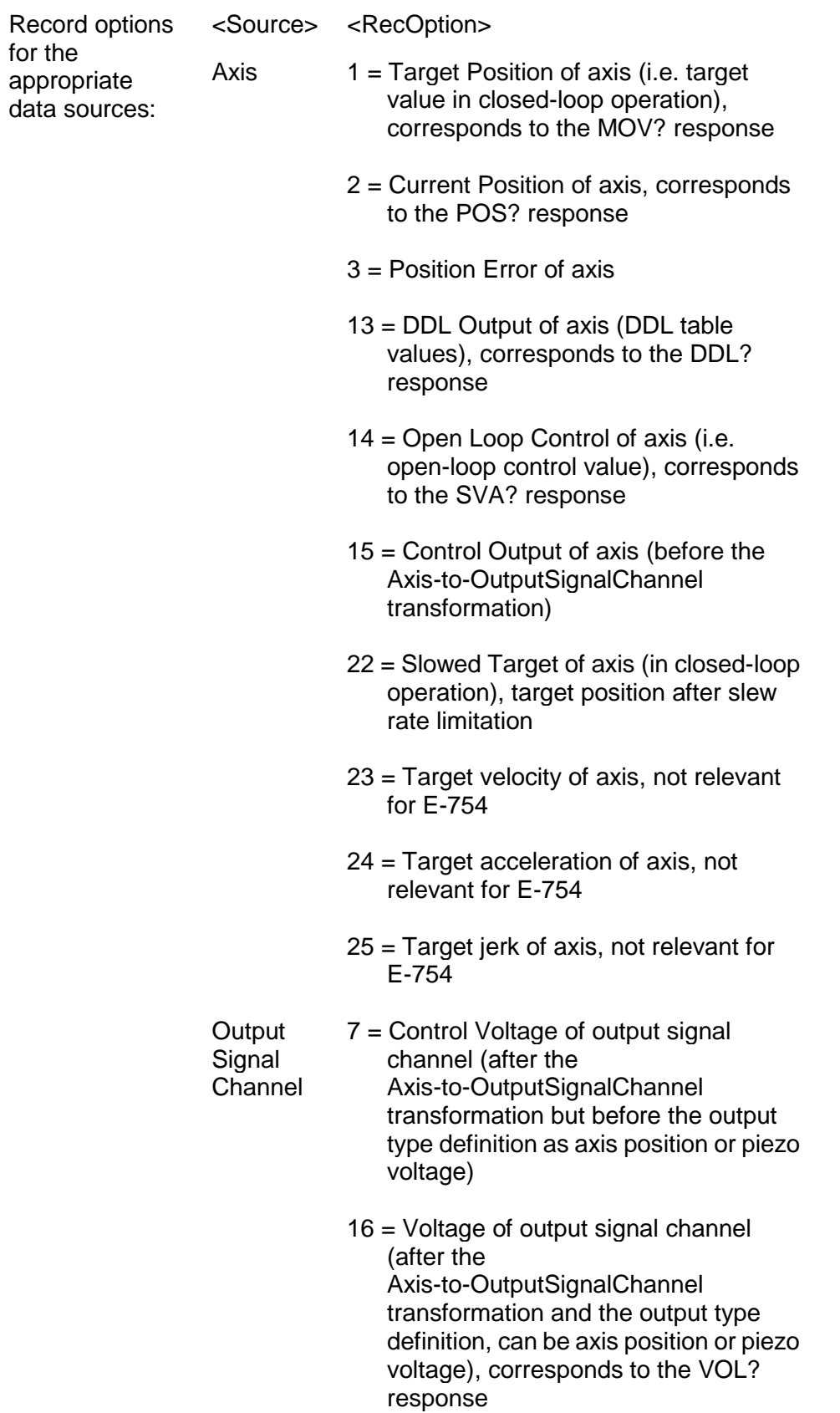

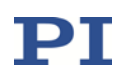

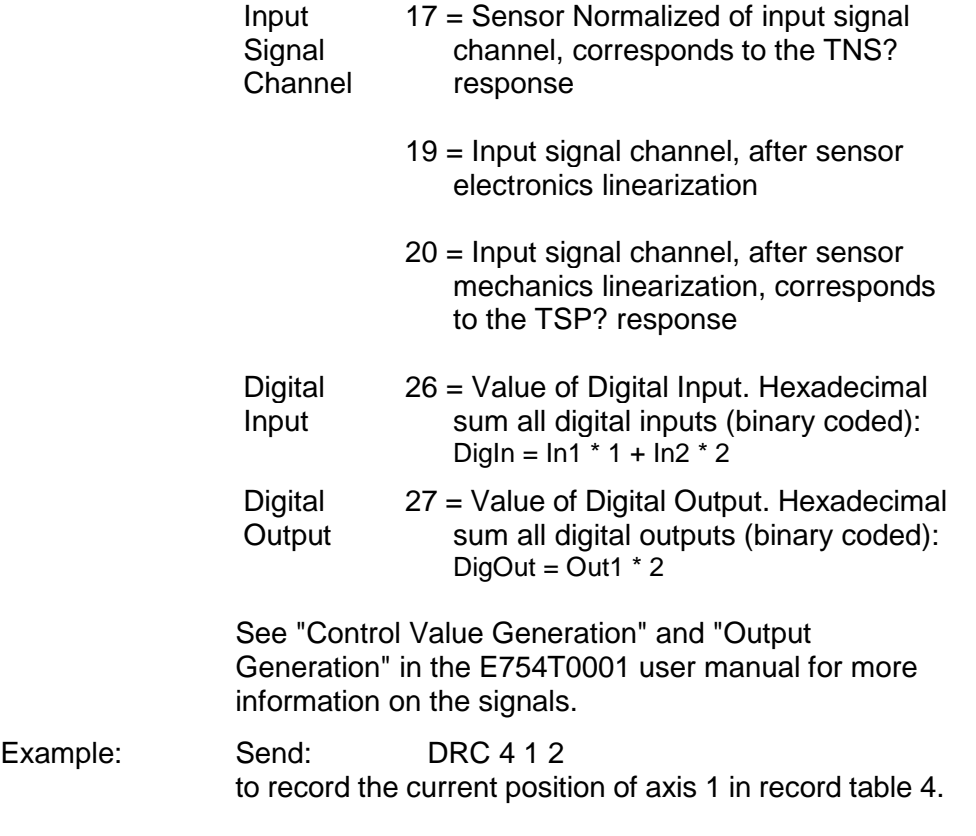

# <span id="page-34-0"></span>DRC? (get Data Recorder Configuration)

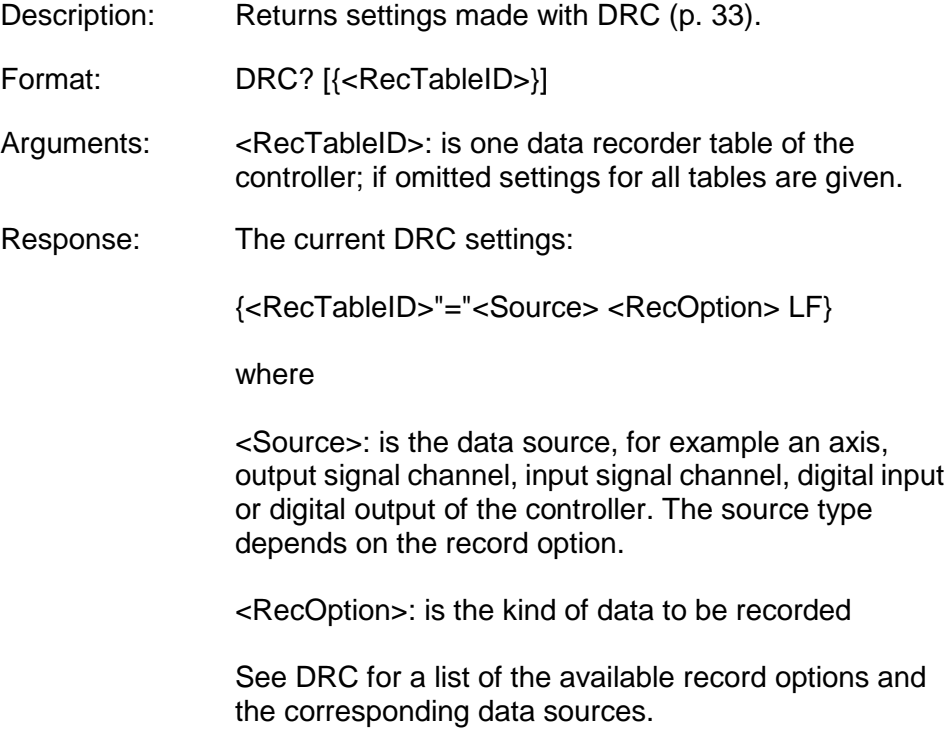

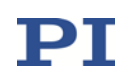

# <span id="page-35-0"></span>DRL? (Get Number of Recorded Points)

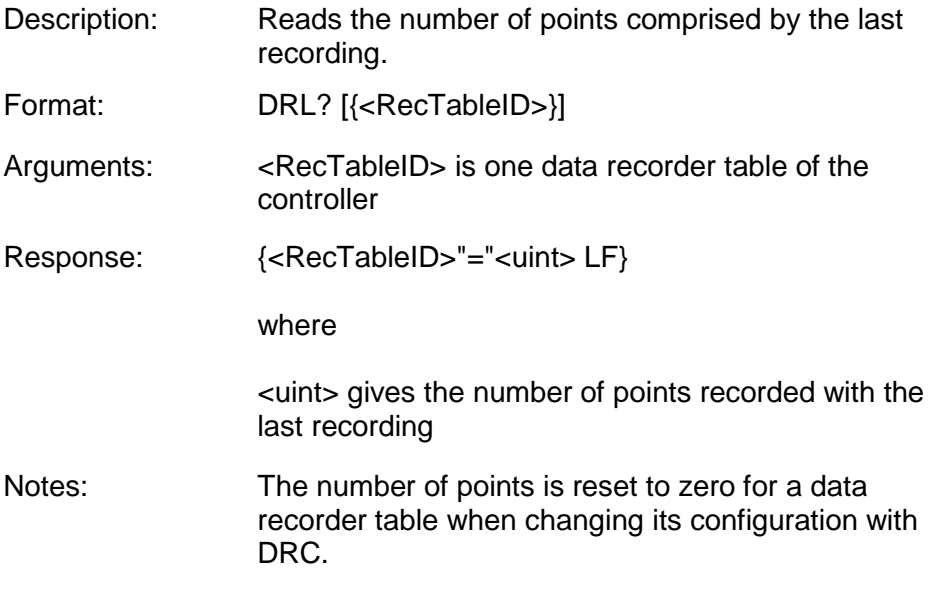

# <span id="page-35-1"></span>DRR? (Get Recorded Data Values)

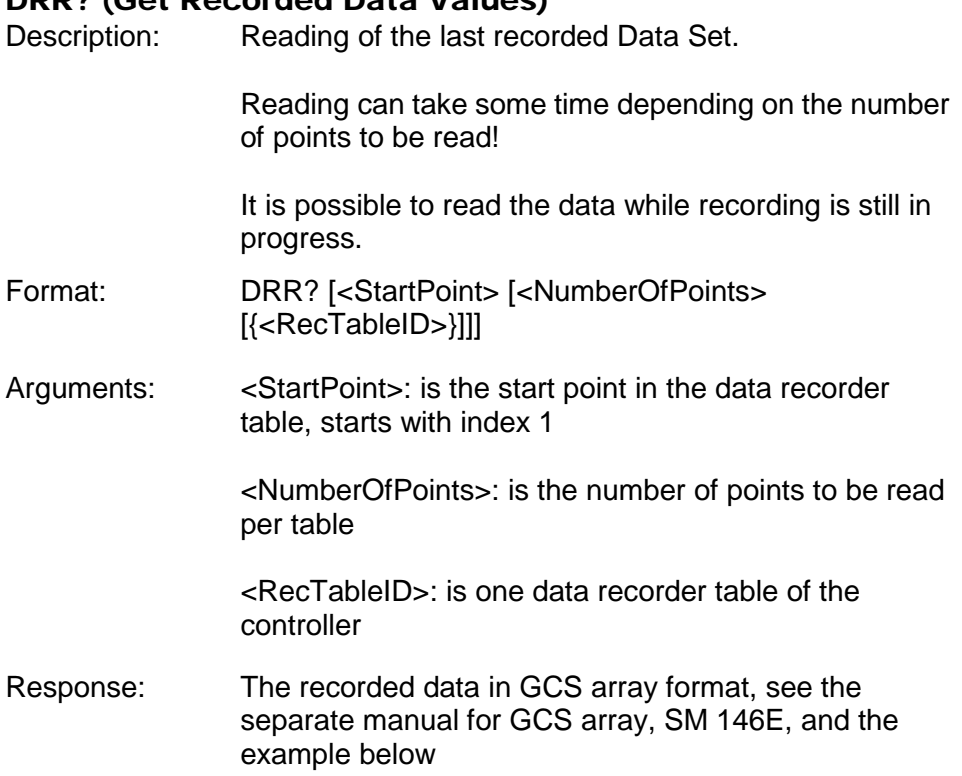
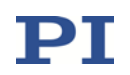

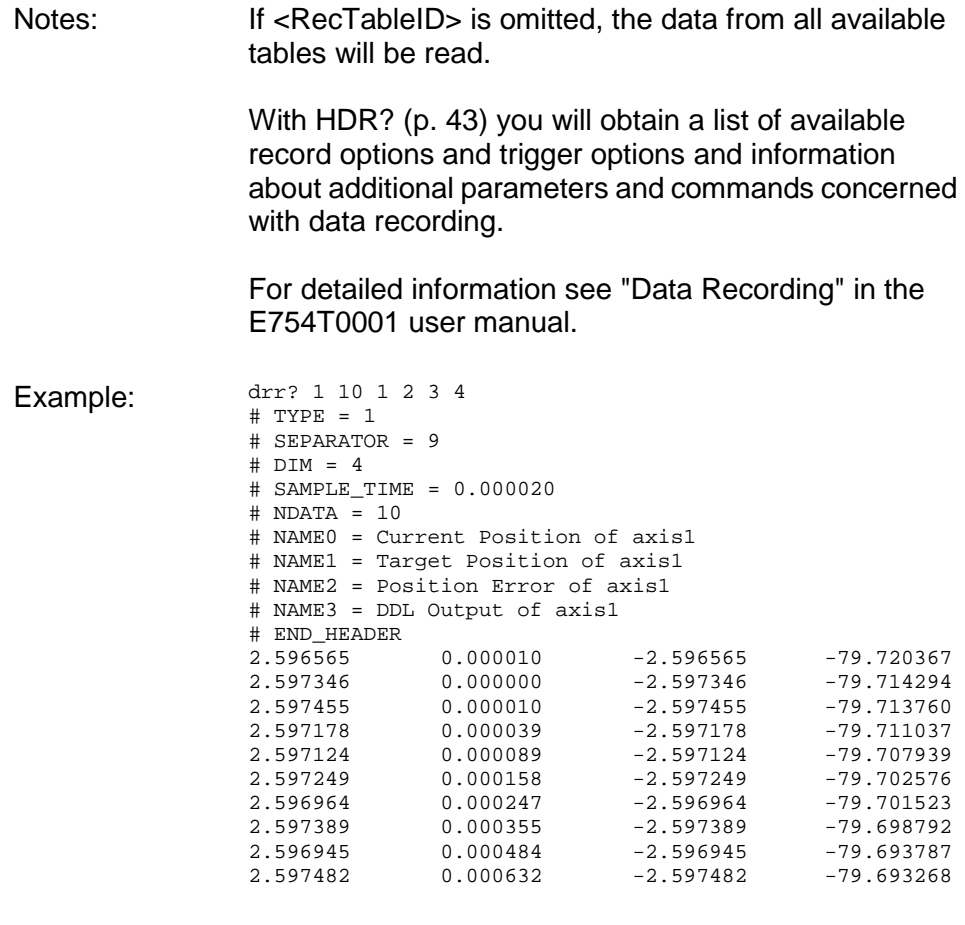

# <span id="page-36-0"></span>DRT (Set Data Recorder Trigger Source)

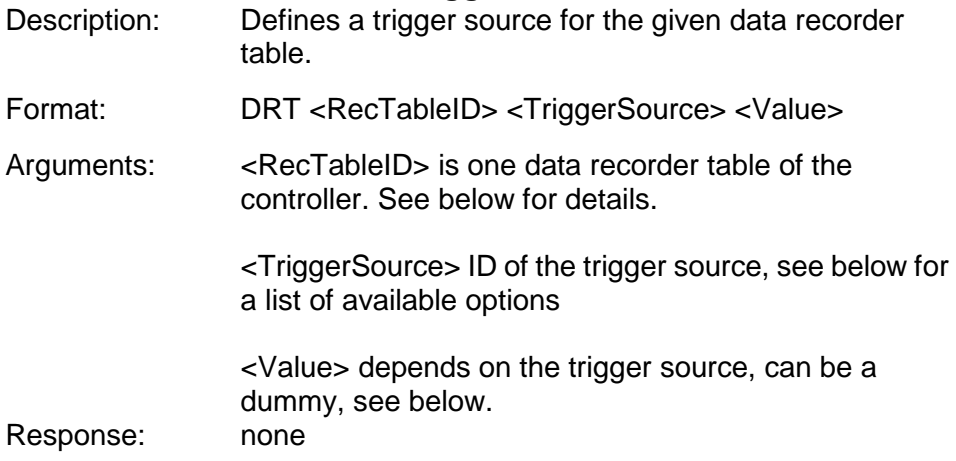

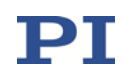

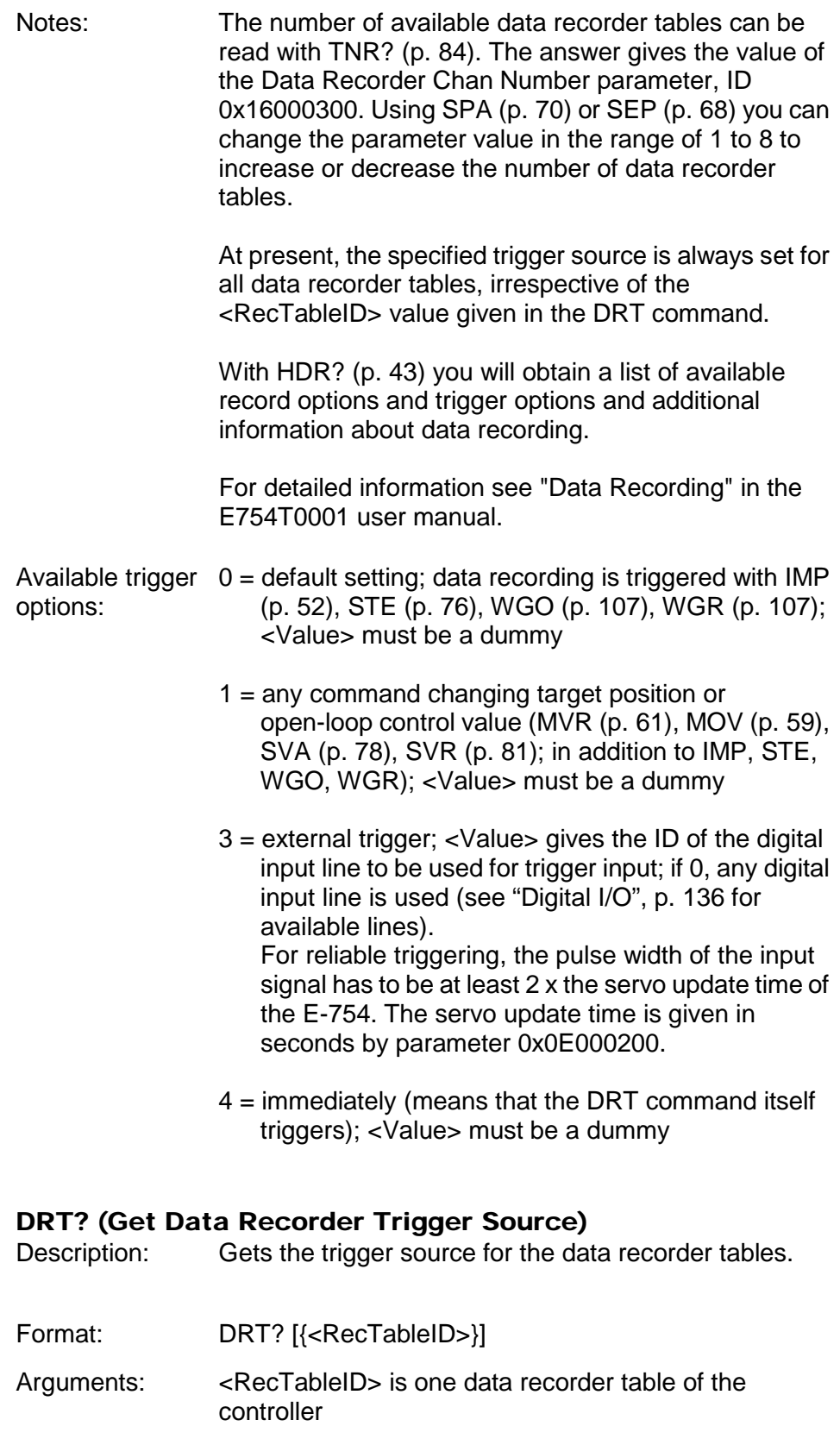

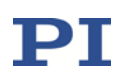

Response:  $\{<\text{RecTableID}>^{\prime}=\text{'}<\text{TriggerSource}><\text{Value}>LF}\}$ 

where

<TriggerSource> is the identifier of the trigger source.

<Value> depends on the trigger source; 0 is a dummy.

Further information is found in the description of the DRT command (p. [37\)](#page-36-0).

# DTC (Clears DDL Table Data)

Description: Clears the given DDL table.

DDL table content is also deleted when new DDL data is written to the table during an initialization process (WGO (p. [102\)](#page-101-0) with "Use and reinitialize DDL" start option) or with the DDL command (p. [28\)](#page-27-0). But only DTC marks DDL tables as "free" so that their memory space can be reallocated. Before new DDL data are written, it is therefore recommended to apply DTC to tables whose content is no longer used. This will avoid error messages during the next write operation.

The DTC command also stops a running DDL initialization process.

For a detailed description of the DDL feature see "Dynamic Digital Linearization (DDL)" in the E754T0001 user manual.

- Format: DTC {<DDLtableID>}
- Arguments: <DDLtableID> is one DDL table of the controller

Response: none

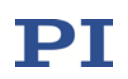

# DTL? (Get DDL Table Length)

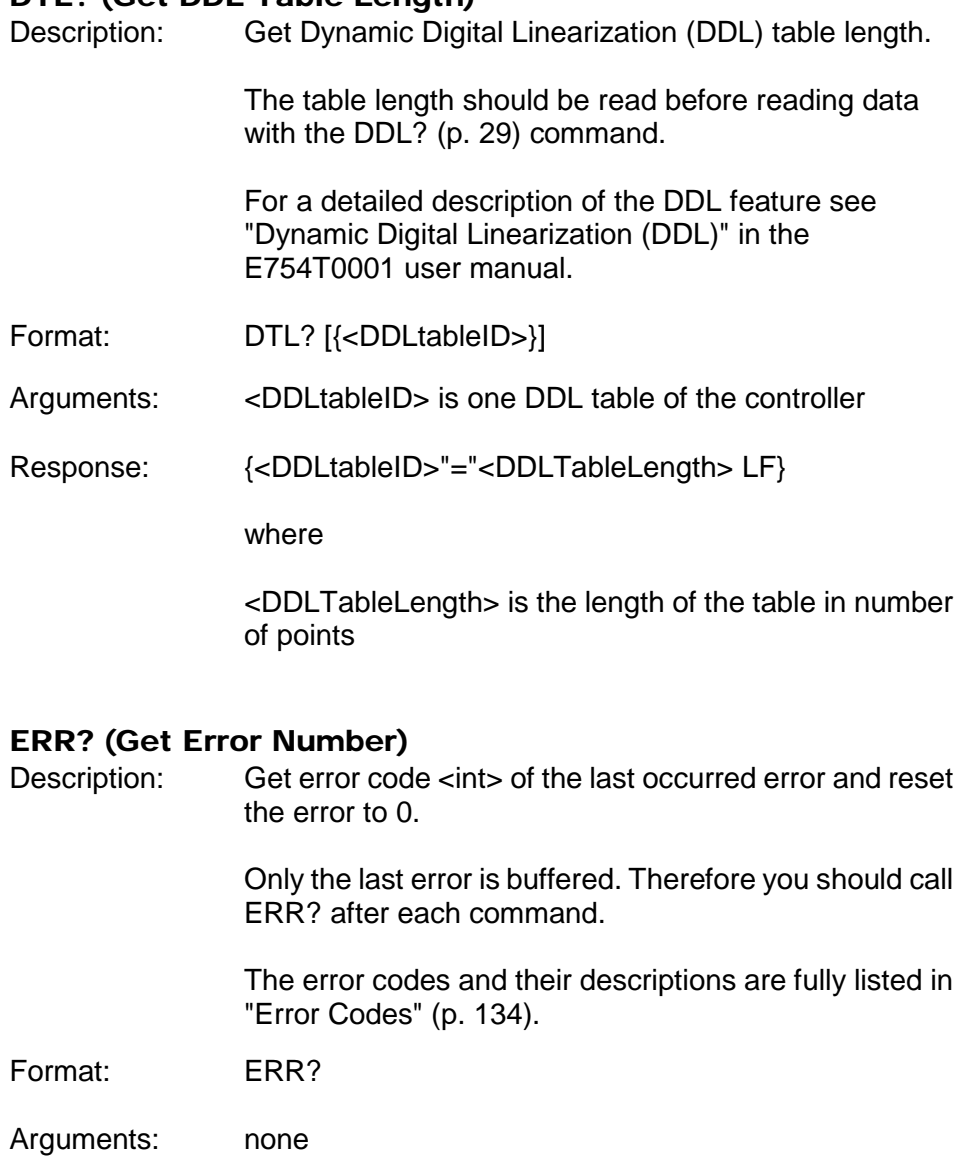

<span id="page-39-0"></span>Response: The error code of the last occurred error (int).

Troubleshooting: Communication breakdown

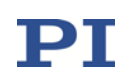

# FRF (Set Referencing)

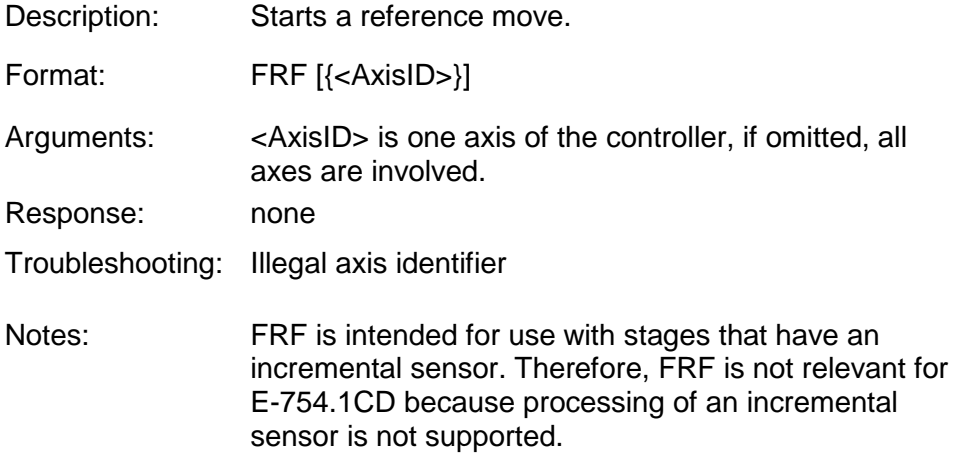

# FRF? (Get Referencing Result)

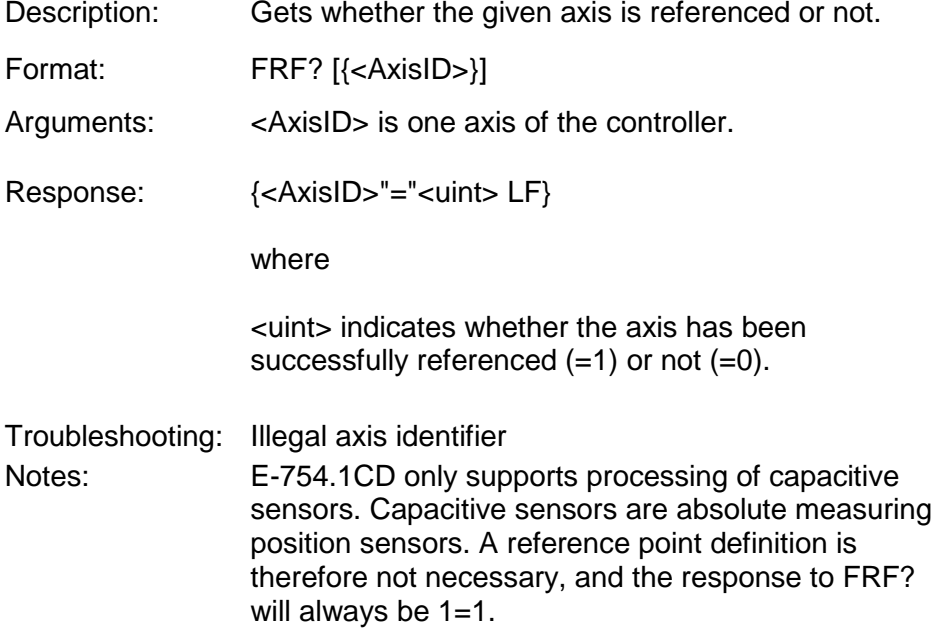

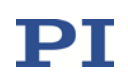

# GWD? (Get Wave Table Data)

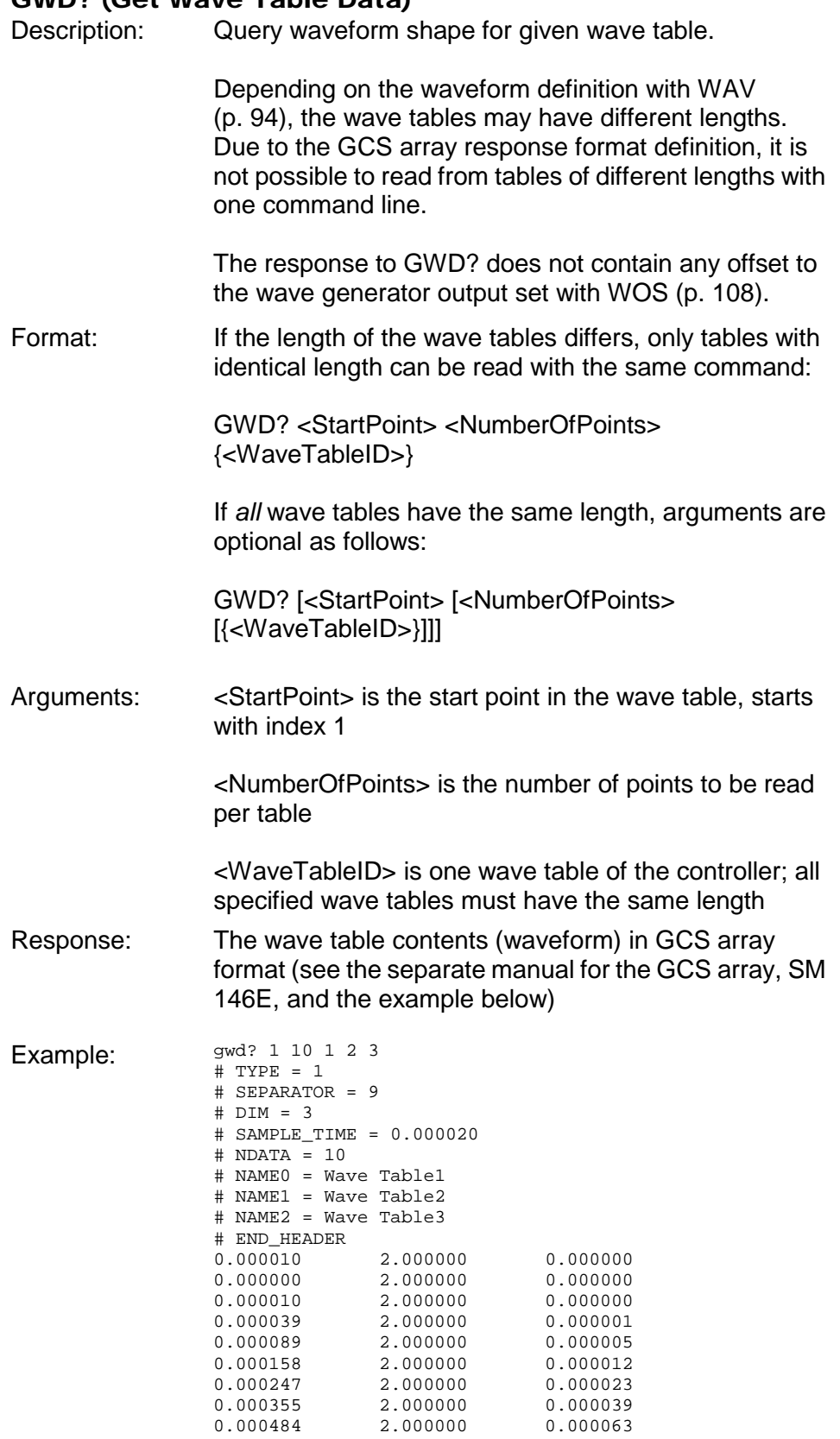

0.000632 2.000000 0.000093

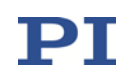

<span id="page-42-0"></span>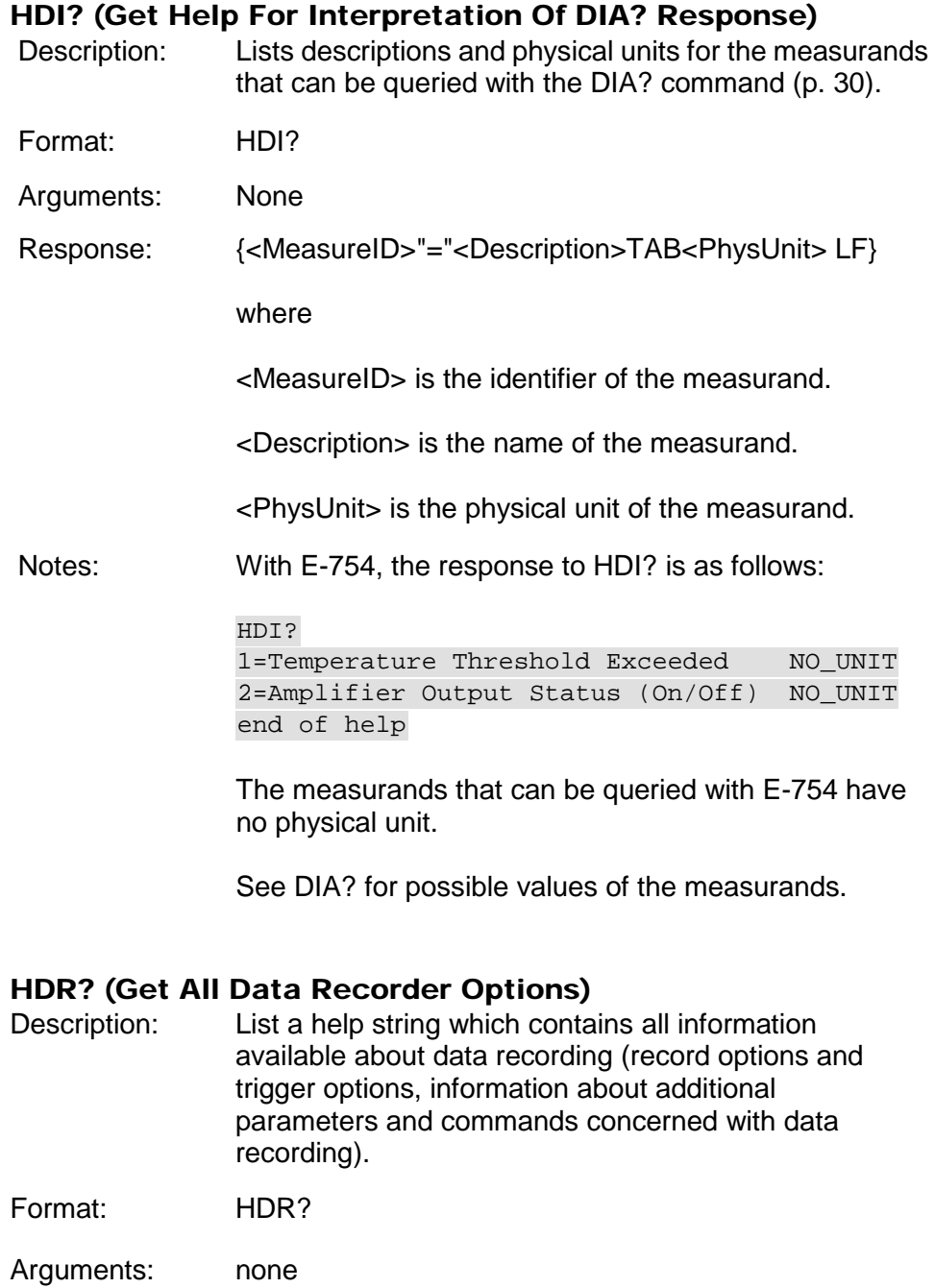

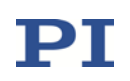

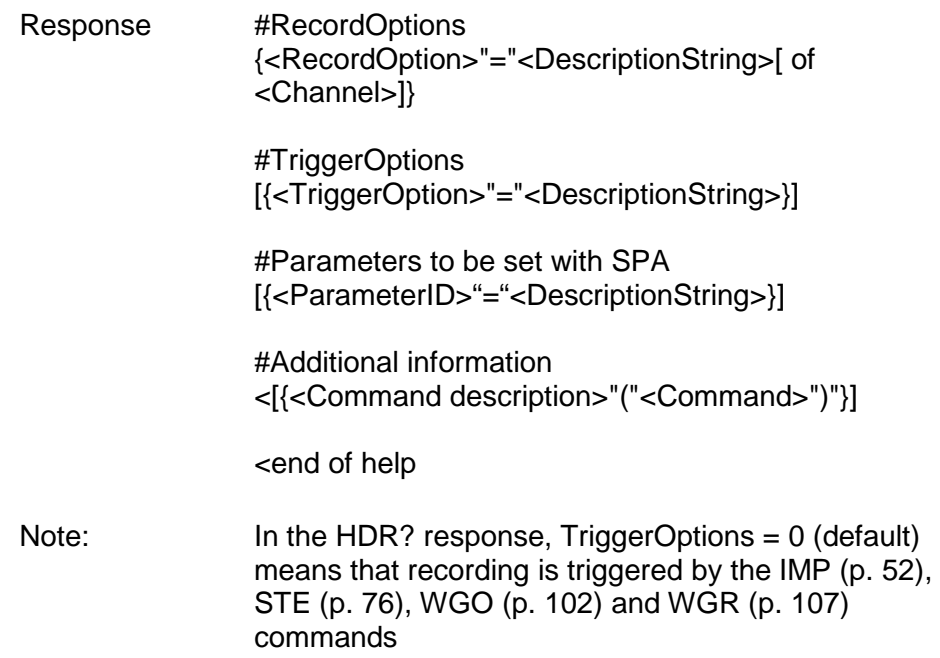

# HLP? (Get List Of Available Commands)

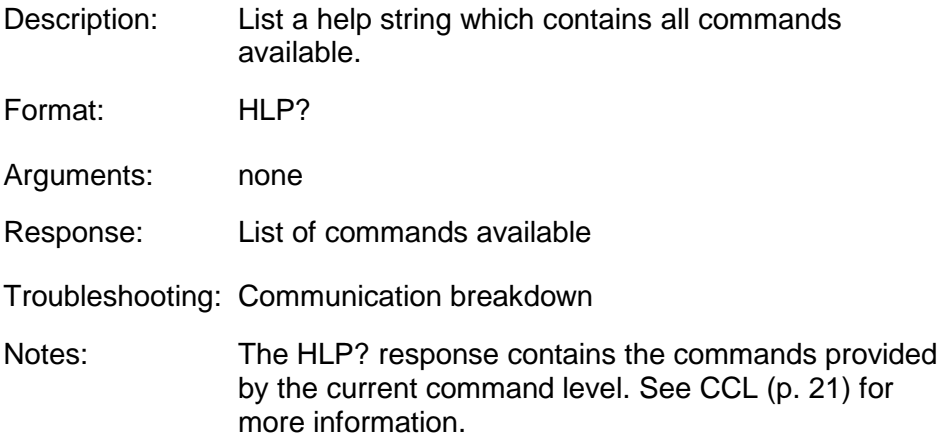

# <span id="page-43-0"></span>HLT (Halt Motion Smoothly)

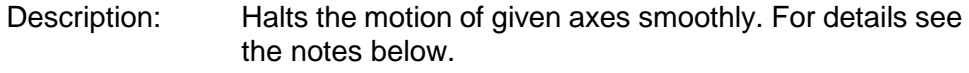

Error code 10 is set.

#24 and STP in contrast abort current motion as fast as possible for the controller without taking care of a given deceleration.

Format: HLT [{<AxisID>}]

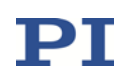

Arguments: <AxisID>: is one axis of the controller, if omitted all axes are halted

Response: none

Troubleshooting: Illegal axis identifier

Notes: HLT stops motion of all axes caused by move commands (MOV, MVR, SVA, SVR).

> After the axes have been stopped, if servo is on their target positions are set to their current positions, or if servo is off, their open-loop control values are set to their last valid control values.

The Disable Error 10 parameter (ID 0x0e000301) can be used to avoid that error code 10 is set when axes are stopped with the STP, #24 or HLT commands.  $0 =$  OFF (Error code 10 is set.)  $1 = ON$  (Error code 10 is not set.)

# <span id="page-44-0"></span>HPA? (Get List Of Available Parameters)

Description: Responds with a help string which contains all available parameters with short descriptions. See "Parameters" in the E754T0001 user manual for further details.

> The listed parameters can be changed and/or saved using the following commands:

> SPA (p. [70\)](#page-69-0) affects the parameter settings in volatile memory (RAM).

WPA (p. [110\)](#page-109-0) copies parameter settings from RAM to non-volatile memory.

SEP (p. [68\)](#page-67-0) writes parameter settings directly into non-volatile memory (without changing RAM settings).

RPA (p. [65\)](#page-64-0) resets RAM to the values from non-volatile memory.

Format: HPA?

Arguments: none

Response  $\{\langle$ PamID>"="<string> LF}

where

<PamID> is the ID of one parameter, hexadecimal format

<string> is a string which describes the corresponding parameter.

The string has following format:

<CmdLevel>TAB<MaxItem>TAB<DataType>TAB<FunctionGroupDescription>TAB<ParameterDescription>[{TAB<PossibleValue>"="<ValueDescription>}]

where

<CmdLevel> is the command level which allows write access to the parameter value

<MaxItem> is the maximum number of items of the same type which are affected by the parameter (the meaning of "item" depends on the parameter, can be axis, output signal channel, input signal channel, data recorder table, digital output line, the whole system, or firmware units)

<DataType> is the data type of the parameter value, can be INT, FLOAT or CHAR

<FunctionGroupDescription> is the name of the function group to which the parameter belongs (parameters are grouped according to their purpose to clarify their interrelation)

<ParameterDescription> is the parameter name

<PossibleValue> is one value from the allowed data range

<ValueDescription> is the meaning of the corresponding value

# HPV? (Get Parameter Value Description)

Description: Responds with a help string which contains possible parameters values. Use HPA? instead to get a help string which contains all available parameters with short descriptions.

Format: HPV?

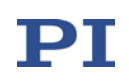

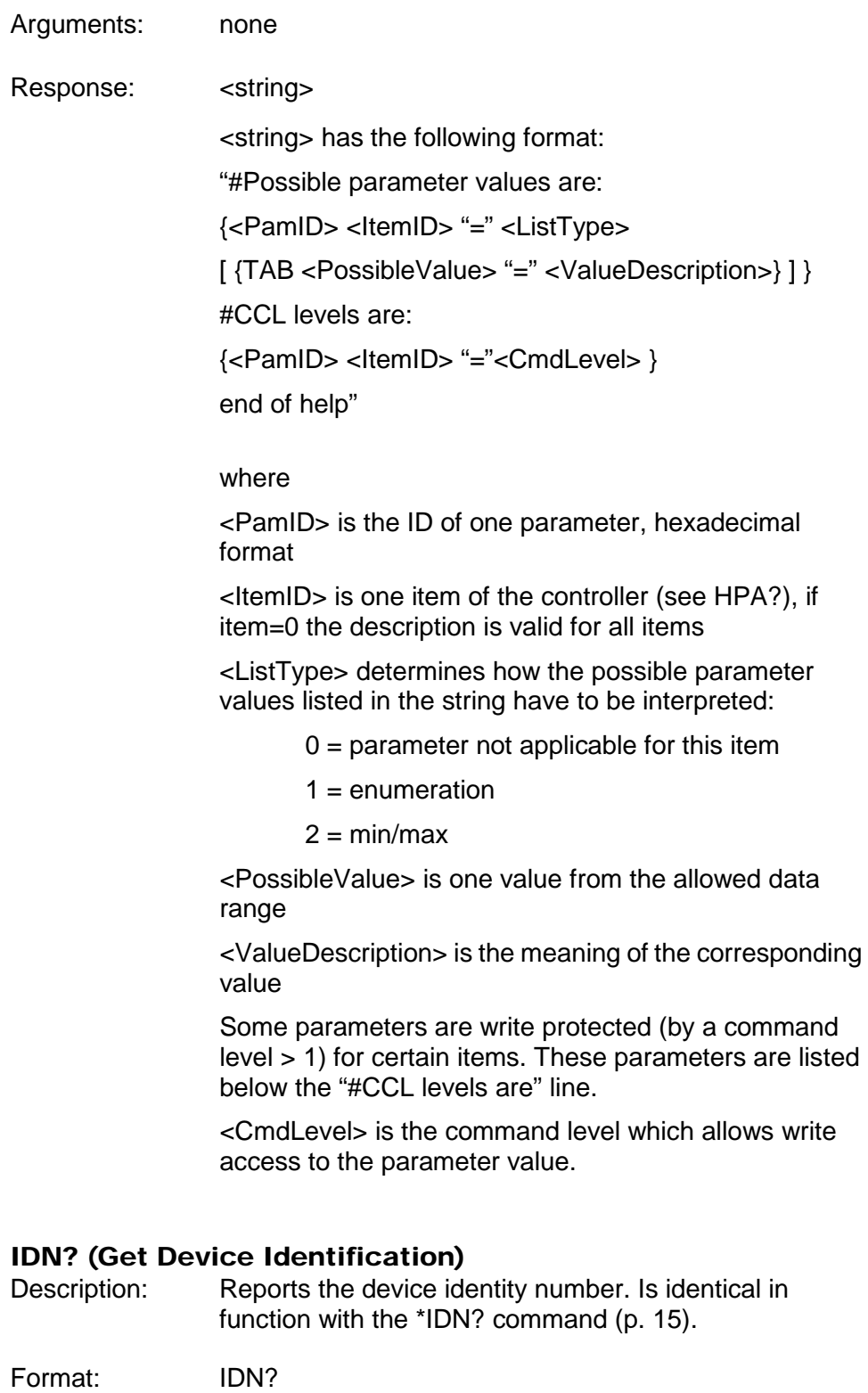

Arguments: none

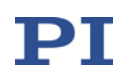

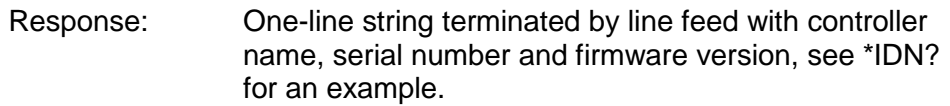

#### <span id="page-47-0"></span>IFC (Set Interface Parameters Temporarily)

Description: Interface configuration.

The baud rate setting for the RS-232 serial interface is specified. After IFC is sent, the new setting becomes active and the host PC interface configuration may need to be changed to maintain communication (close the current connection and re-open it with the new baud rate).

Baud rate settings made with IFC are lost when the controller is powered down. To save settings to non-volatile memory and thus make them the power-on defaults, use IFS (p. [50\)](#page-49-0) instead.

Alternatively, you can change the baud rate setting with SPA (p. [70\)](#page-69-0) or SEP (p. [68\)](#page-67-0) and save the current value with WPA (p. [110\)](#page-109-0) to non-volatile memory (provided that the current command level provides write access to the parameter, see CCL (p. [21\)](#page-20-0)). For the appropriate parameter ID, see below.

Format: IFC {<InterfacePam> <PamValue>}

# Arguments: <InterfacePam> is the interface parameter to be changed, see below

<PamValue> gives the value of the interface parameter, see below

The following interface parameter can be set:

For <InterfacePam> = RSBAUD, <PamValue> gives the baud rate to be used for RS-232 communication, default is 115200; is also accessible as parameter ID 0x11000400, RS232 Baudrate

Response: None

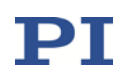

# IFC? (Get Current Interface Parameters)

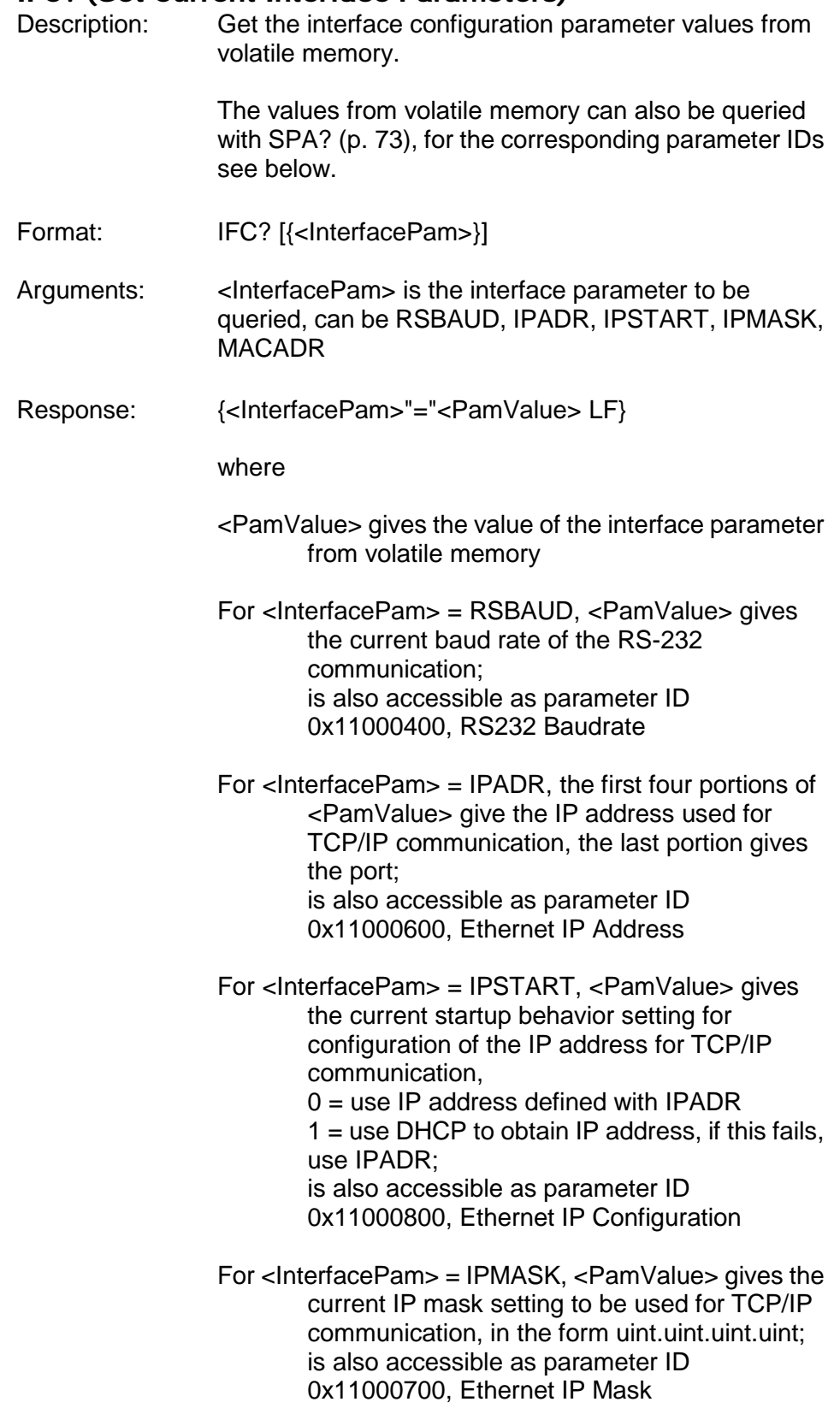

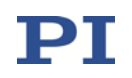

For <InterfacePam> = MACADR, <PamValue> gives the fixed, unique address of the network hardware in the E-754; is also accessible as parameter ID 0x11000B00, Ehternet MAC Address

# <span id="page-49-0"></span>IFS (Set Interface Parameters As Default Values)

Description: Interface parameter store.

The power-on default parameters for the interface are changed in non-volatile memory, but the current active parameters are not. Settings made with IFS become active with the next power-on or reboot.

To change the baud rate setting for the RS-232 serial connection immediately (but temporarily) use IFC (p. [48\)](#page-47-0).

It is also possible to change the default settings in non-volatile memory with SEP (p. [68\)](#page-67-0) and to read them with the SEP? (p. [69\)](#page-68-0) command (provided that the current command level provides write access to the parameter, see CCL (p. [21\)](#page-20-0)). Do not use RPA (p. [65\)](#page-64-0) to activate the changed settings—except of baud rate changes after which the host PC interface configuration may need to be changed— because it will not be possible to maintain communication afterwards. For the appropriate parameter IDs see below.

# Warning: The number of write cycles of non-volatile memory is limited. Write default values only when necessary.

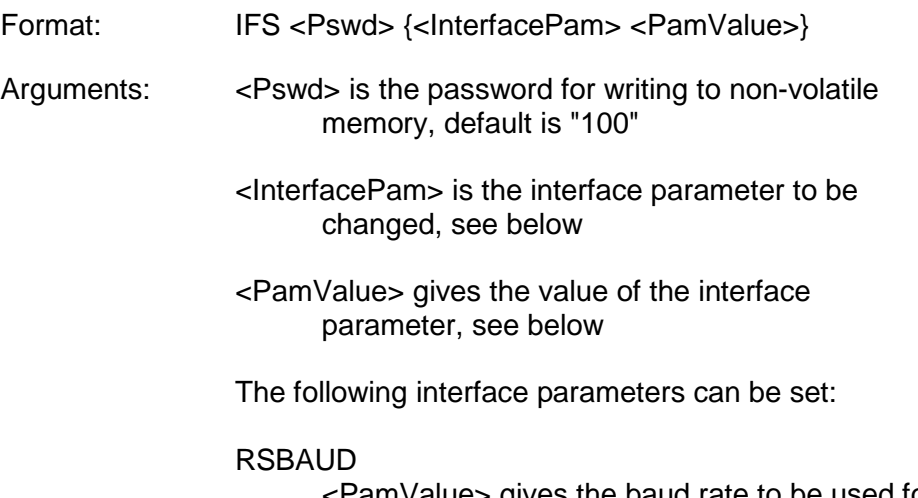

<PamValue> gives the baud rate to be used for RS-232 communication, default is 115200;

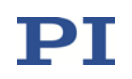

is also accessible as parameter ID 0x11000400, RS232 Baudrate

#### IPADR

The first four portions of <PamValue> specify the default IP address for TCP/IP communication, the last portion specifies the default port to be used, default is 192.168.168.10:50000; is also accessible as parameter ID 0x11000600, Ethernet IP Address Note: While the IP address can be changed, the port must always be 50000!

# IPSTART

<PamValue> defines the startup behavior for configuration of the IP address for TCP/IP communication,

 $0 =$  use IP address defined with IPADR

 $1 =$  use DHCP to obtain IP address, if this fails, use IPADR (default);

is also accessible as parameter ID 0x11000800, Ethernet IP Configuration

# IPMASK

<PamValue> gives the IP mask to be used for TCP/IP communication, in the form uint.uint.uint.uint, default is 255.255.255.0; is also accessible as parameter ID 0x11000700, Ethernet IP Mask

Response: None

# IFS? (Get Interface Parameters As Default Values)

- Description: Get the interface configuration parameter values stored in non-volatile memory (i.e. the current power-on default)
- Format: IFS? [{<InterfacePam>}]
- Arguments: < InterfacePam> is the interface parameter to be queried, can be RSBAUD, IPADR, IPSTART, IPMASK or MACADR, see IFS (p. [50\)](#page-49-0) for details

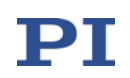

<span id="page-51-0"></span>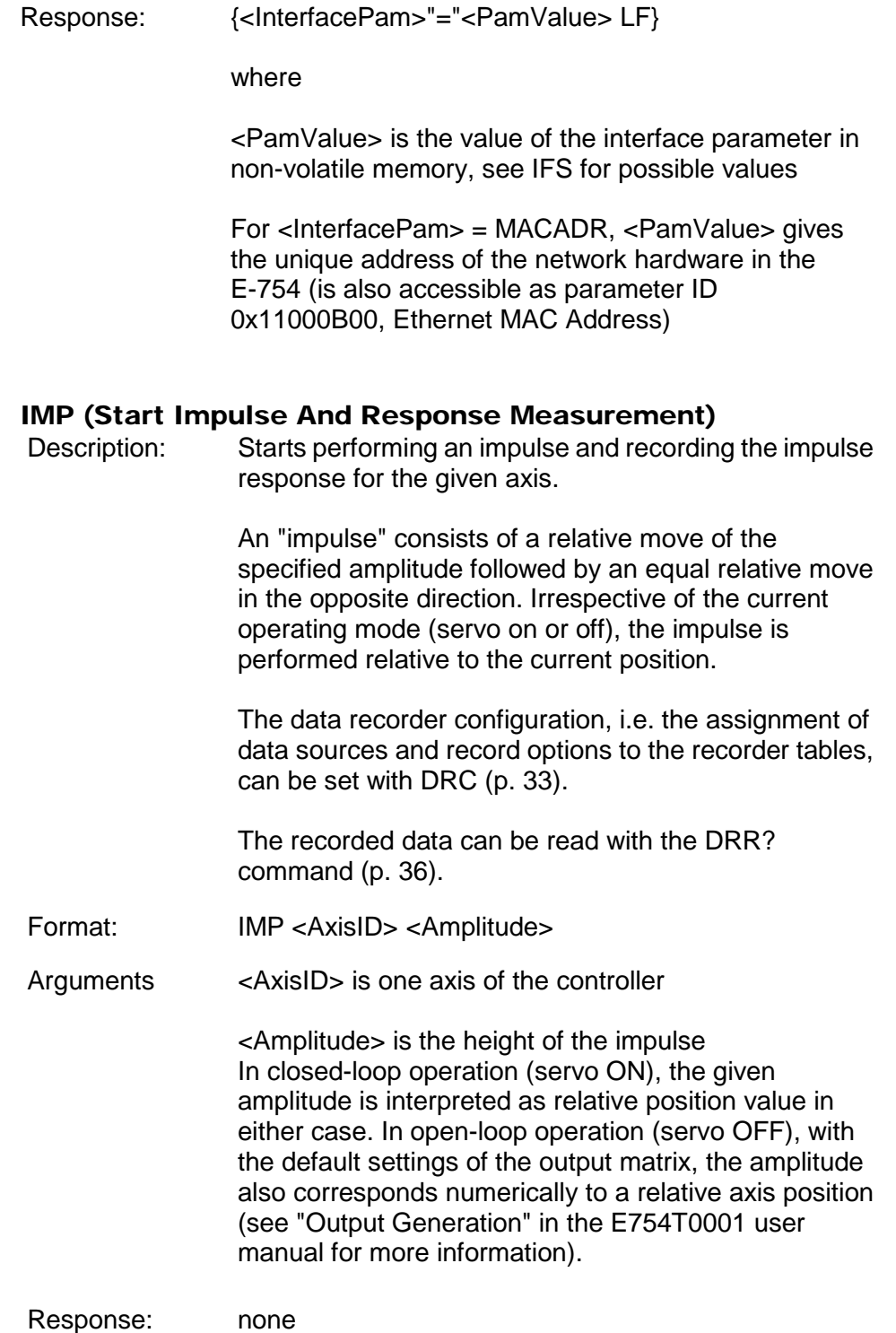

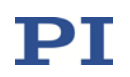

Troubleshooting: The control value resulting from the specified impulse height is out of limits:

> Open-loop operation: the amplitude limitation depends on the voltage limit parameters (IDs 0x0B000007, 0x0B000008, 0x0C000000 and 0x0C000001) Closed-loop operation: use TMN? (p. [84\)](#page-83-1) and TMX? (p. [84\)](#page-83-2) to ask for the current valid travel range limits.

Motion commands like IMP are not allowed when analog control input or wave generator output are active. See "Control Value Generation" in the E754T0001 user manual for details.

# IMP? (Get IMP Settings)

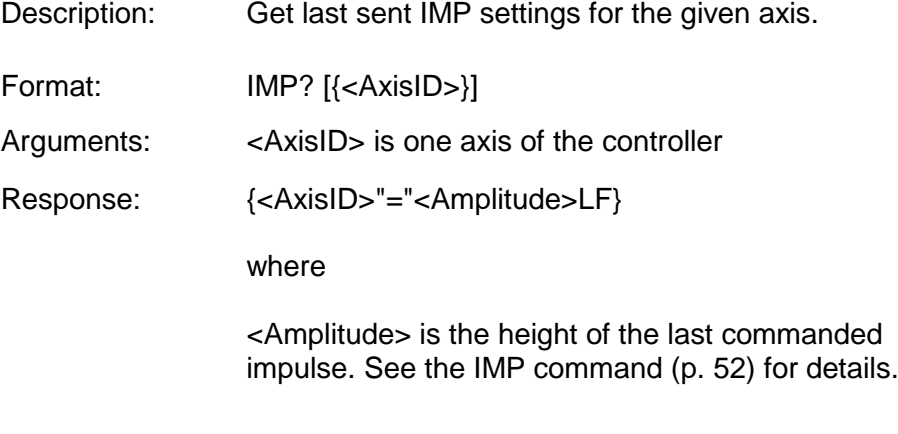

Troubleshooting: Illegal axis identifier

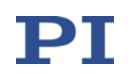

# <span id="page-53-0"></span>JOG (Start Motion With Given Velocity)

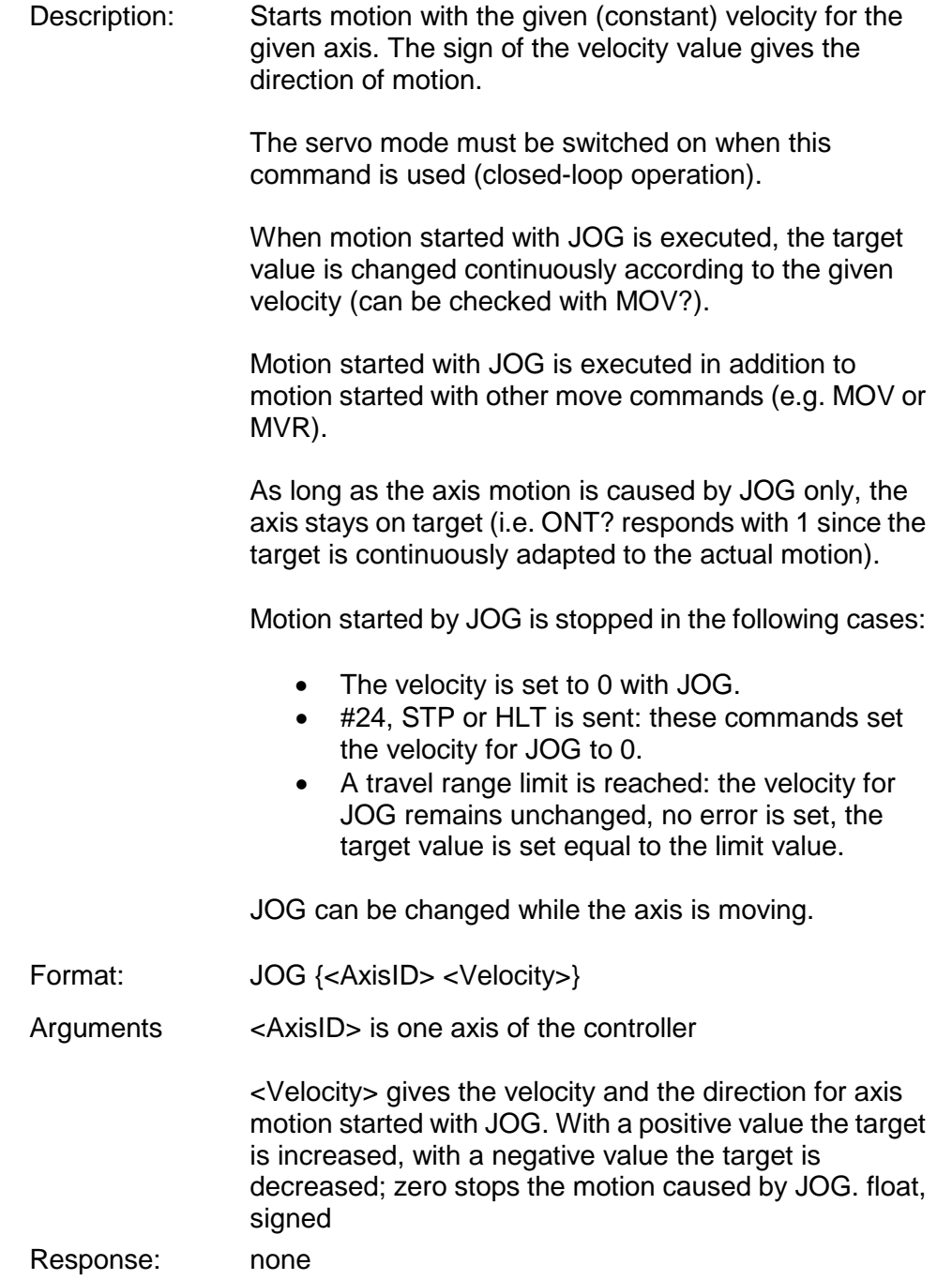

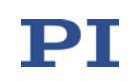

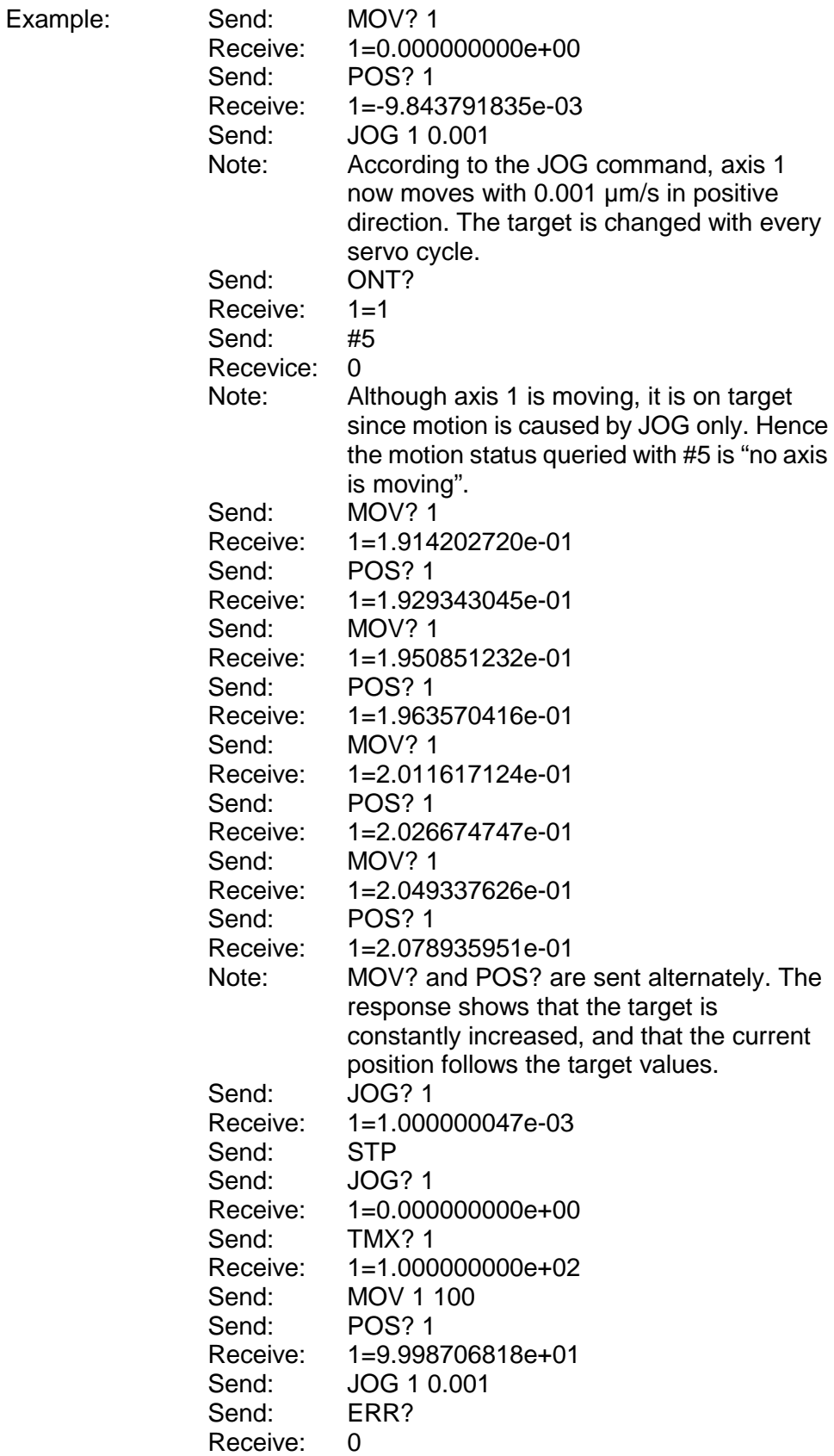

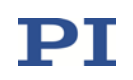

Send: JOG? 1<br>Receive: 1=1.000 Receive: 1=1.000000047e-03<br>Note: The upper travel rang The upper travel range limit of axis 1 is 100 µm. (TMX? 1 responds 100). After the corresponding MOV command, axis 1 is at its upper range limit. JOG cannot start motion in positive direction, but the given velocity value remains active. If axis 1 would be moved, for example, to position 10, then the motion commanded with JOG would start.

# JOG? (Get Velocity For Motion Caused By JOG)

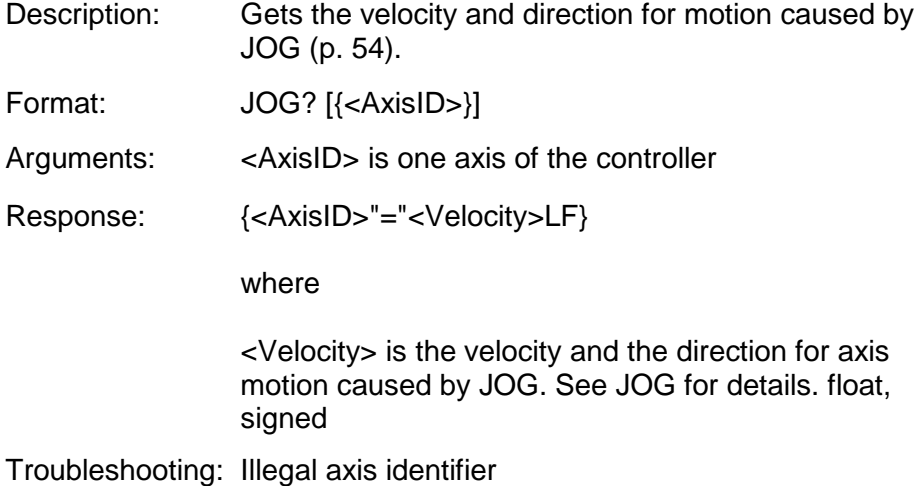

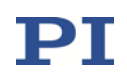

# <span id="page-56-0"></span>MAC (Call Macro Function)

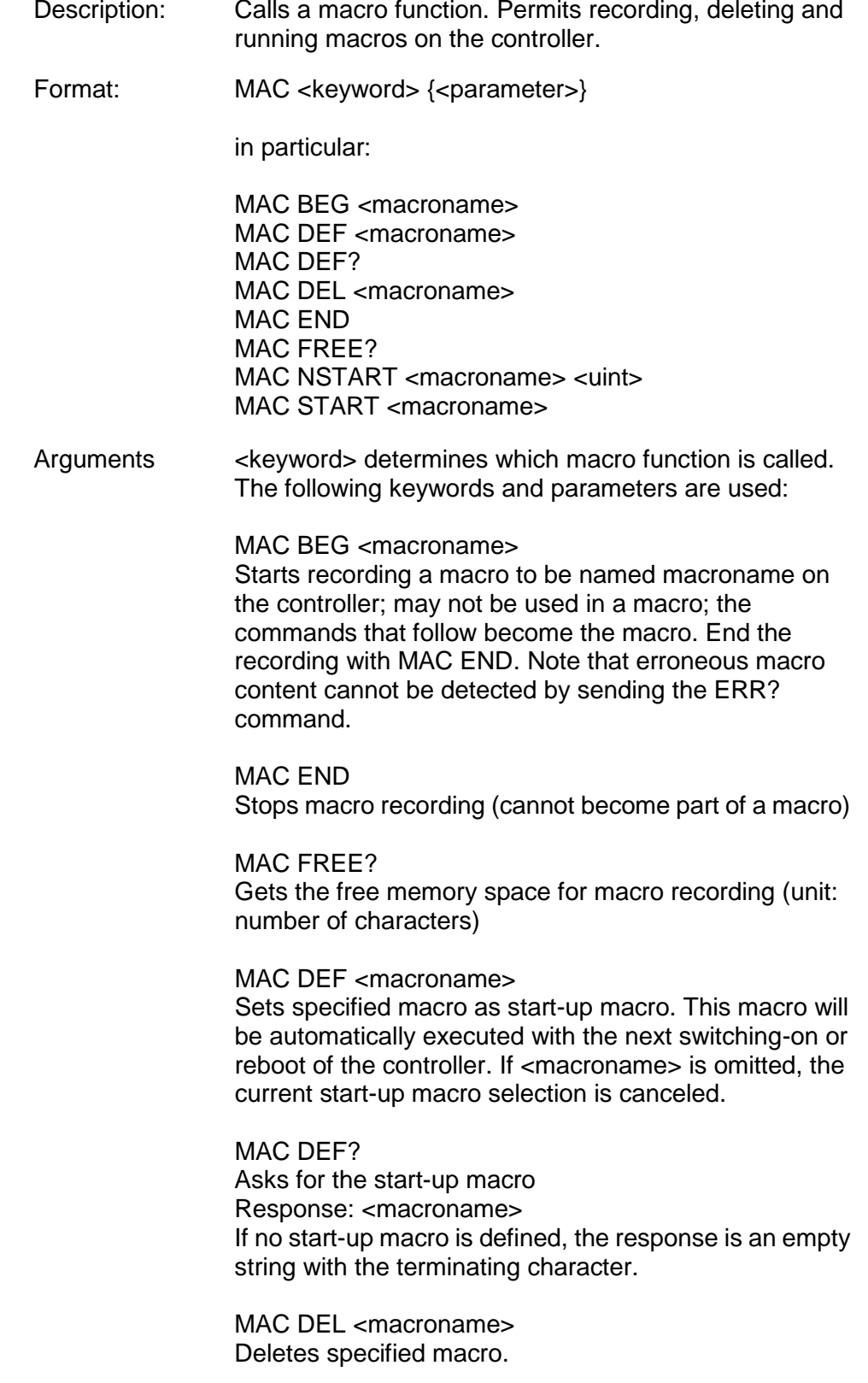

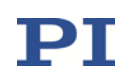

MAC NSTART <macroname> <uint> Repeats the specified macro <uint> times. Another execution is started when the last one is finished. MAC START <macroname> Starts one execution of the specified macro.<br>None Response: Troubleshooting: Macro recording is active (keywords BEG, DEL) or inactive (END) Macro contains a disallowed MAC command Notes: Macros are saved in the nonvolatile memory of the E-754. The maximum total memory size for macros is 64 KB. If a macro exceeds this size, it will only be recorded incompletely. If the memory is full, no further macros can be recorded. During macro recording no macro execution is allowed. When macros are recorded on the Controller macros tab in PIMikroMove, the MAC BEG and MAC END commands must be omitted. A running macro sends no responses to any interface. The following commands provided by the E-754 can only be used in macros: DEL (p. [30\)](#page-29-1), WAC (p. [93\)](#page-92-0) You can query with #8 (p. [13\)](#page-12-0) if a macro is currently running on the controller. For further details, see "Controller Macros" in the E754T0001 user manual. MAC? (List Macros) Description: Lists macros or content of a given macro.

- Format: MAC? [<macroname>]
- Arguments <macroname>: name of the macro whose content shall be listed; if omitted, the names of all stored macros are listed.

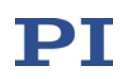

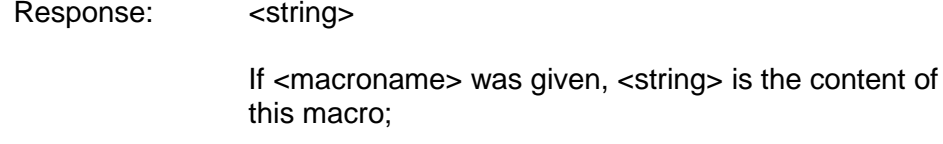

If <macroname> was omitted, <string> is a list with the names of all stored macros

Troubleshooting: Macro <macroname> not found

# MAN? (Get Help String For Command)

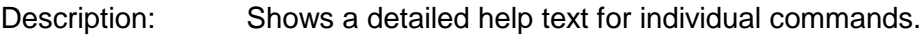

- Format: MAN? < CMD >
- Arguments: <CMD> is the command mnemonic of the command for which the help text is to be displayed (see below).
- Response: A string that describes the command.

Notes: A detailed help text can be displayed for the following GCS commands: CTO (p. [24\)](#page-23-0), MAC (p. [57\)](#page-56-0), WAV (p. [94\)](#page-93-0), WGO (p. [102\)](#page-101-0), WTR (p. [113\)](#page-112-0)

# <span id="page-58-0"></span>MOV (Set Target Position)

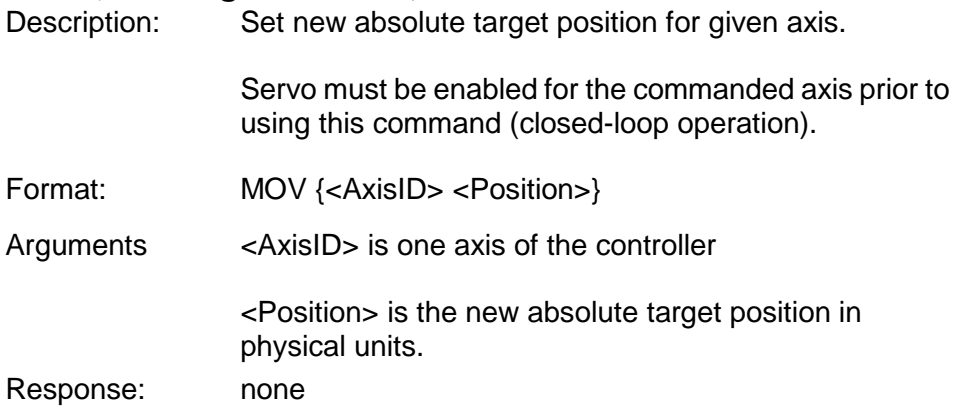

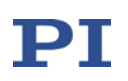

Troubleshooting: Target position out of limits. Use TMN? (p. [84\)](#page-83-1) and TMX? (p. [84\)](#page-83-2) to ask for the current valid travel range limits.

Illegal axis identifier

Servo is Off for one of the axes specified.

Motion commands like MOV are not allowed when analog control input or wave generator output are active on the axis. See "Control Value Generation" in the E754T0001 user manual for details.

Notes: During a move, a new move command resets the target to a new value and the old one may never be reached.

> The MOV command can be interrupted by #24 (p. [14\)](#page-13-0), STP (p. [77\)](#page-76-0) and HLT (p. [44\)](#page-43-0).

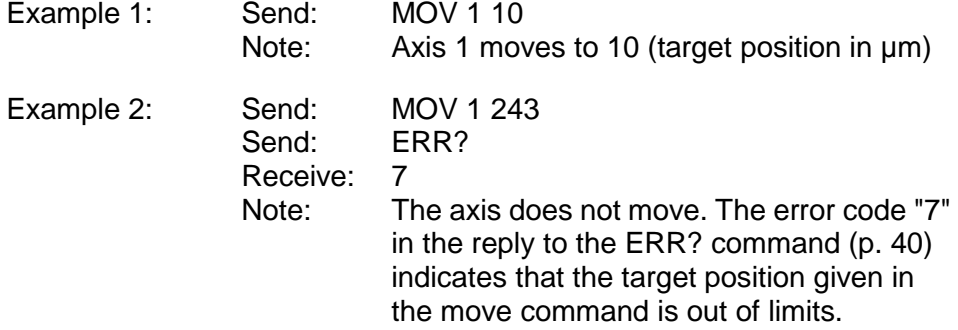

# <span id="page-59-0"></span>MOV? (Get Target Position)

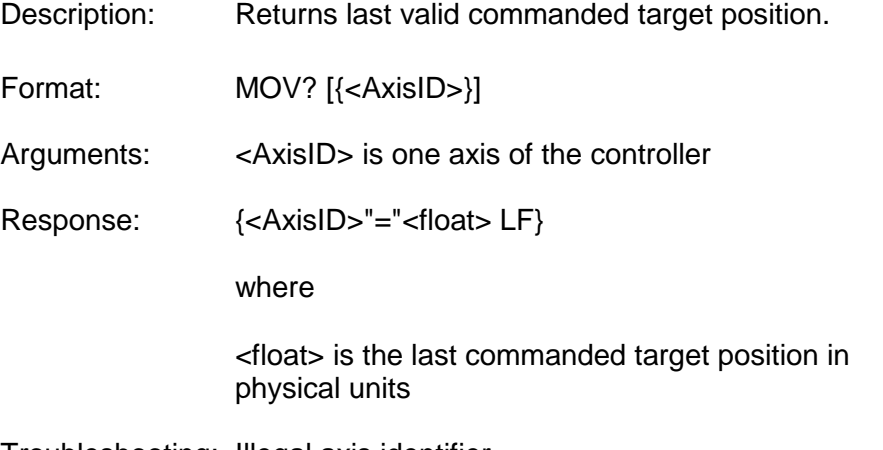

Troubleshooting: Illegal axis identifier

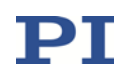

<span id="page-60-0"></span>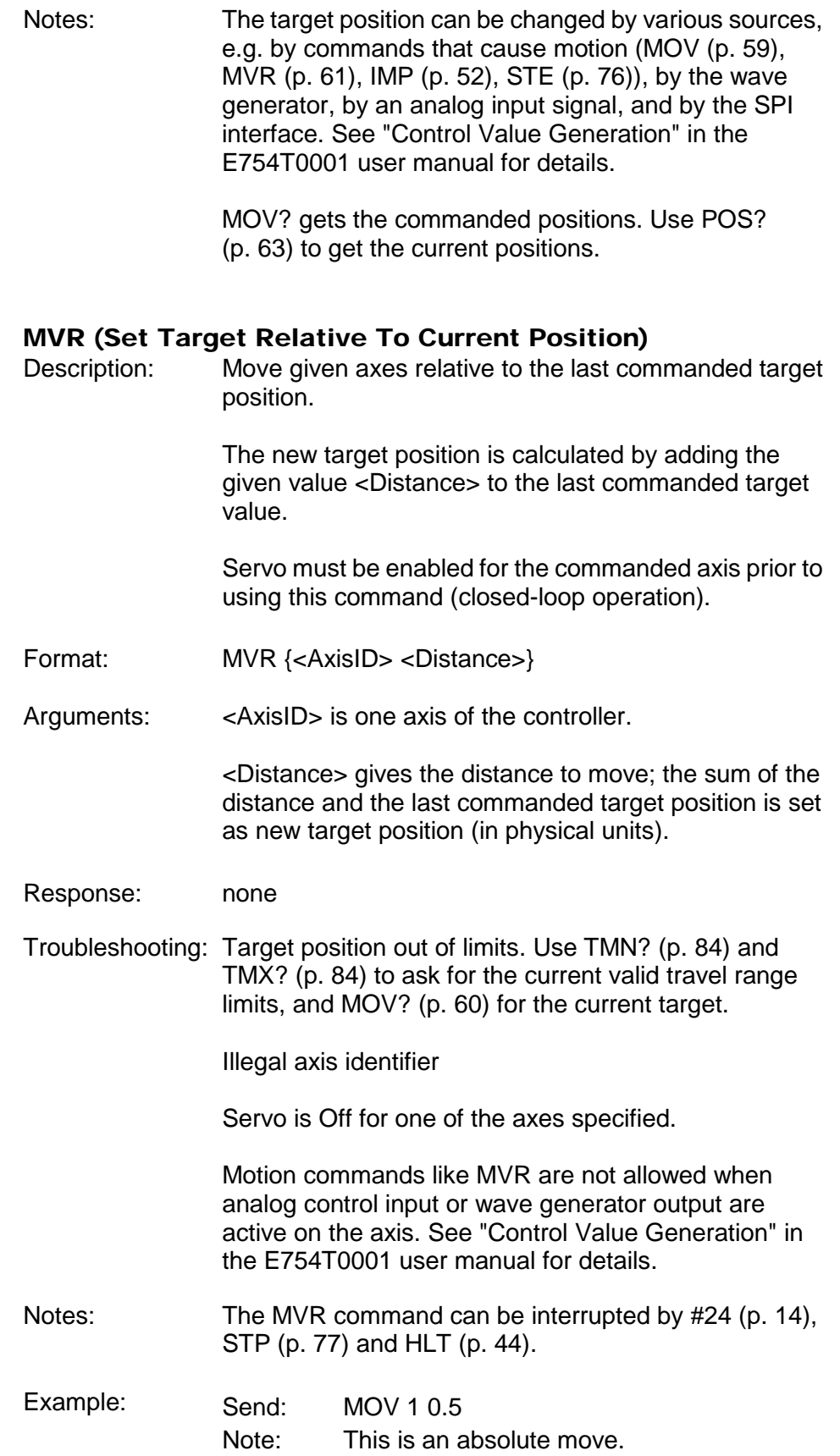

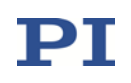

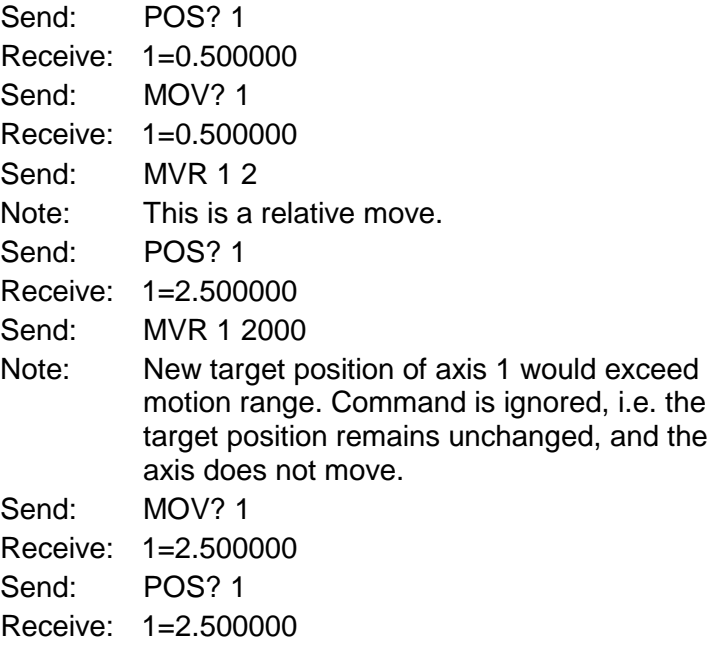

# ONT? (Get On Target State)

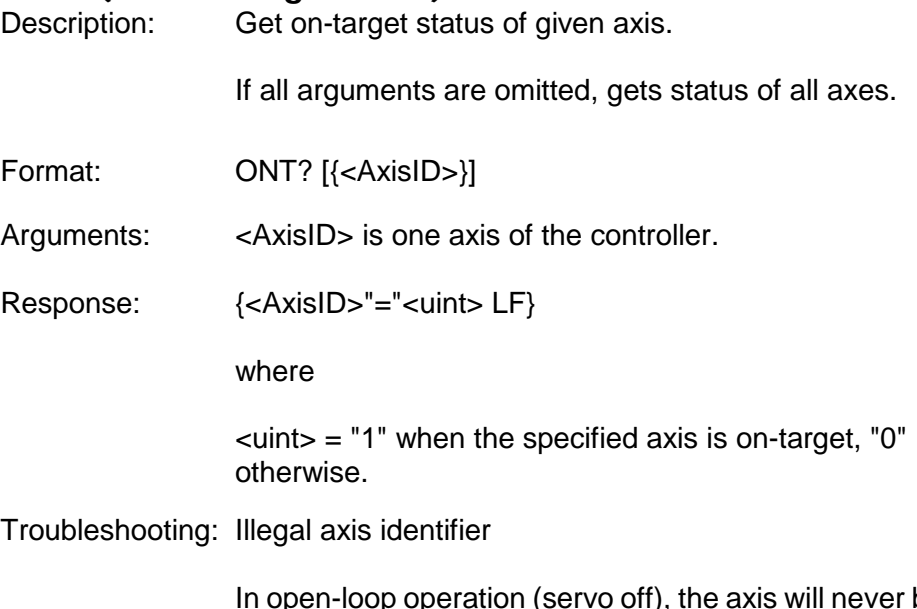

In open-loop operation (servo off), the axis will never be on target because sensor feedback is not used and hence the current on-target status cannot be determined.

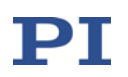

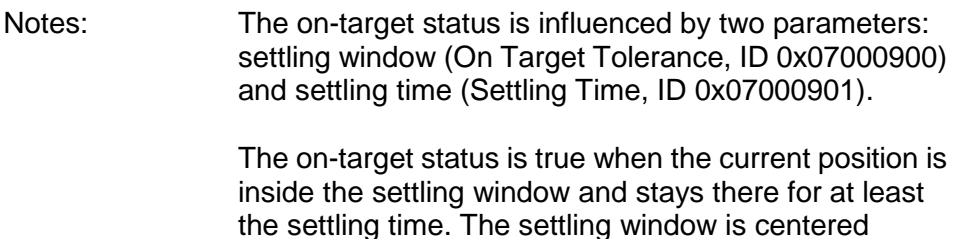

around the target position.

# OVF? (Get Overflow State)

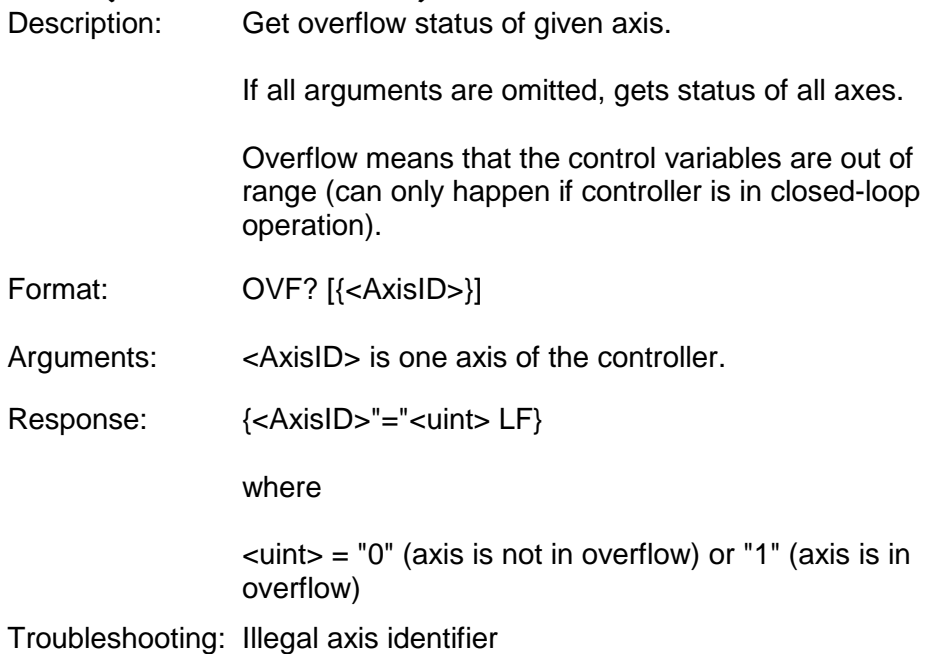

#### <span id="page-62-0"></span>POS? (Get Real Position)

Description: Returns the current axis position. If all arguments are omitted, gets current position of all axes. Format: POS? [{<AxisID>}] Arguments: <AxisID> is one axis of the controller. Response: {<AxisID>"="<float> LF} where <float> is the current axis position in physical units

Troubleshooting: Illegal axis identifier

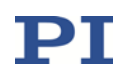

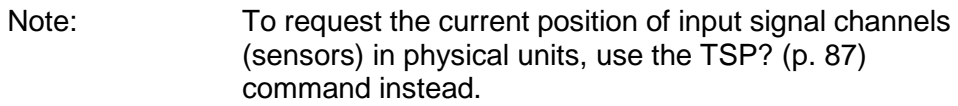

# PUN? (Get Axis Unit)

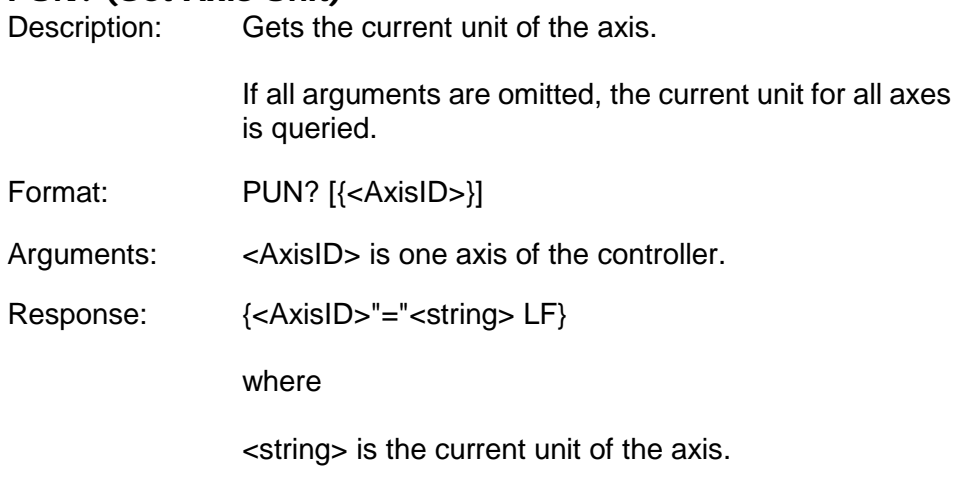

- Troubleshooting: Illegal axis identifier
- Note: Gets the Axis Unit parameter value in volatile memory (ID 0x07000601).

# RBT (Reboot System)

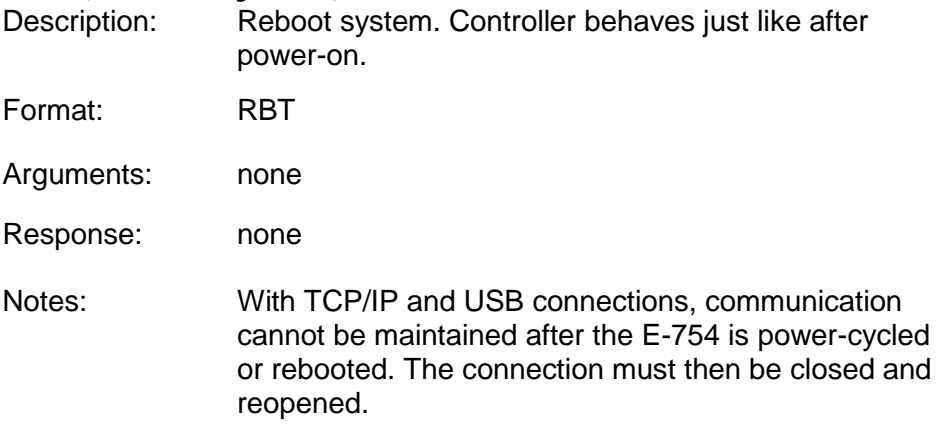

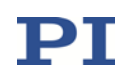

<span id="page-64-0"></span>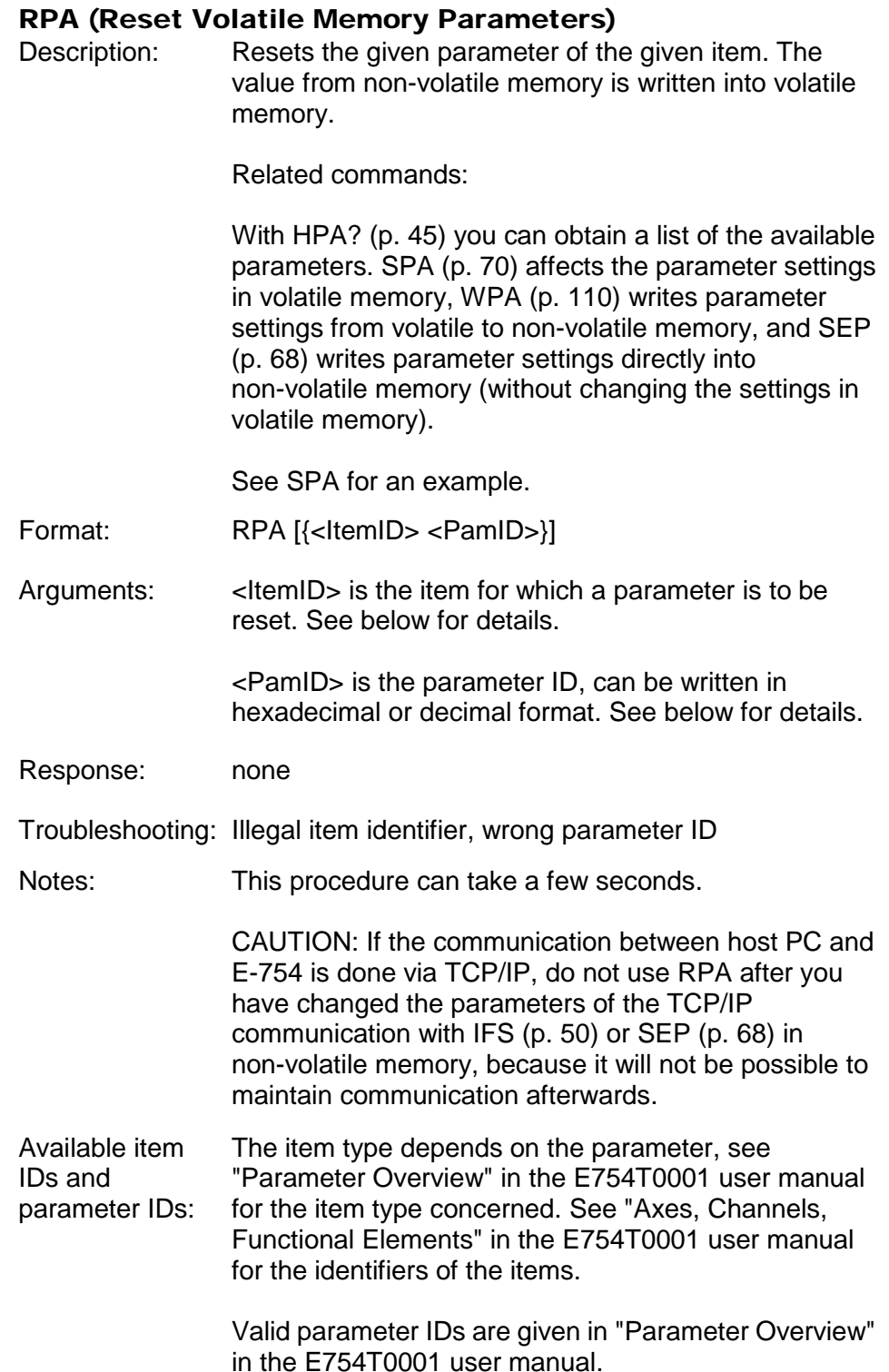

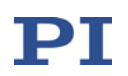

#### RTR (Set Record Table Rate)

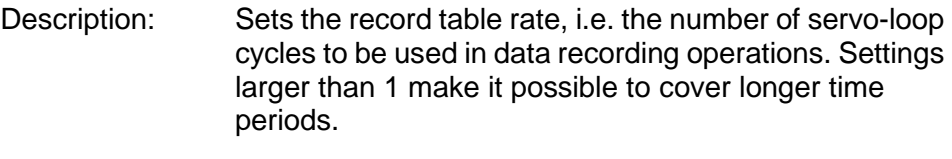

Format: RTR <RecordTableRate>

Arguments: <RecordTableRate> is the table rate to be used for recording operations (unit: number of servo-loop cycles), must be an integer value larger than zero

Response: None

Notes: RTR affects the Data Recorder Table Rate parameter, ID 0x16000000.

> The duration of the recording can be calculated as follows:

> Rec. Duration = Servo Update Time \* RTR value \* Number of Points

where

Servo Update Time is given in seconds by parameter 0x0E000200

Number of Points is the length of the data recorder table

For more information see "Data Recording" in the E754T0001 user manual.

The record table rate set with RTR is saved in volatile memory (RAM) only. To save the currently valid value to non-volatile memory, where it becomes the power-on default, you must use WPA (p. [110\)](#page-109-0). Changes not saved with WPA will be lost when the controller is powered down. To have write access to the parameter, it might be necessary to switch to a higher command level using CCL (p. [21\)](#page-20-0).

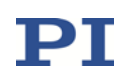

# RTR? (Get Record Table Rate)

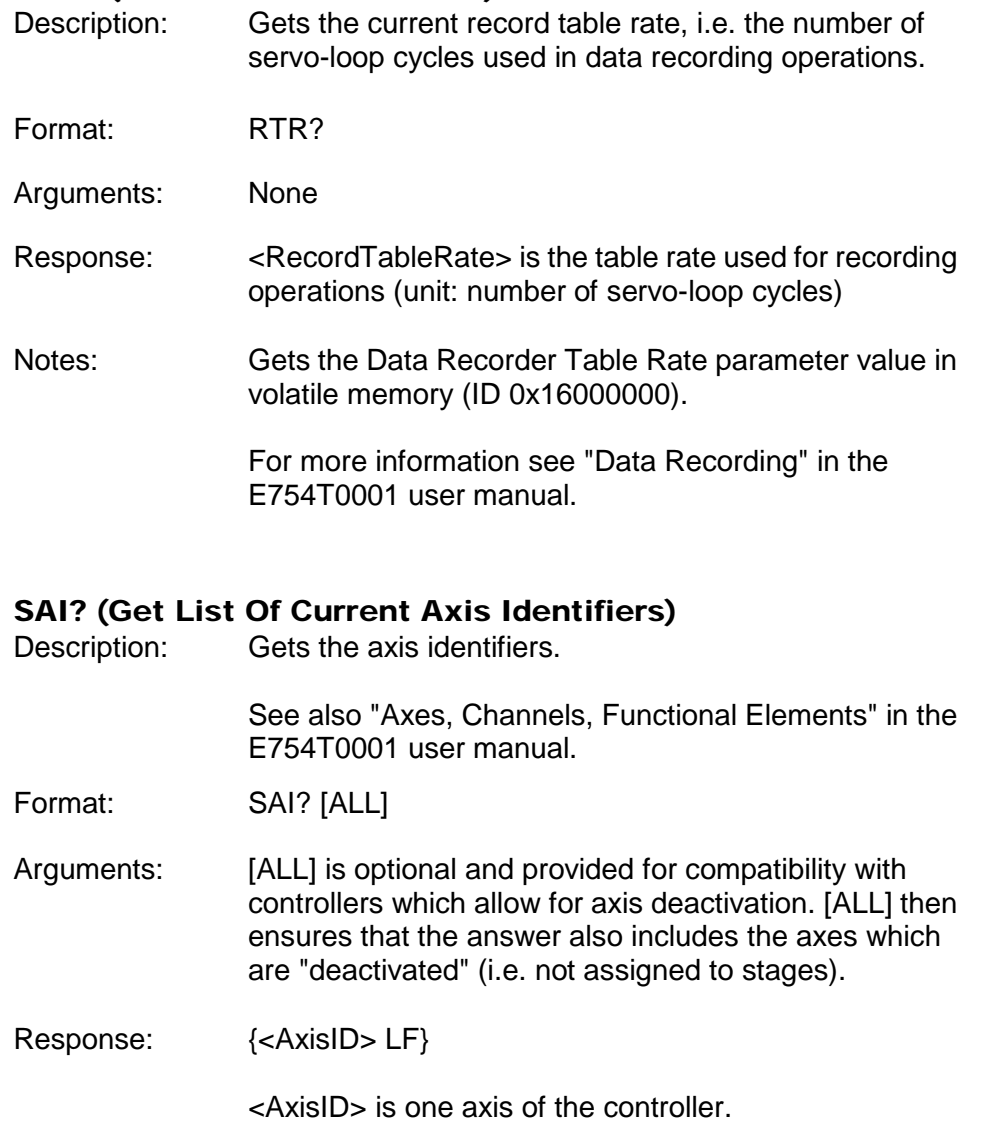

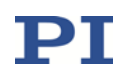

#### <span id="page-67-0"></span>SEP (Set Non-Volatile Memory Parameters)

Description: Set a parameter of a given item to a different value in non-volatile memory, where it becomes the new power-on default.

> After parameters were set with SEP, you can use RPA (p. [65\)](#page-64-0) to activate them (write them to volatile memory) without controller reboot.

# Caution: This command is for setting hardware-specific parameters. Wrong values may lead to improper operation or damage of your hardware!

Related commands:

HPA? (p. [45\)](#page-44-0) returns a list of the available parameters.

SPA (p. [70\)](#page-69-0) writes parameter settings into volatile memory (without changing the settings in non-volatile memory).

WPA (p. [110\)](#page-109-0) writes parameter settings from volatile to non-volatile memory.

See SPA for an example.

- Format: SEP <Pswd> {<ItemID> <PamID> <PamValue>}
- Arguments <Pswd> is the password for writing to non-volatile memory, default is "100"

<ItemID> is the item for which a parameter is to be changed in non-volatile memory. See below for details.

<PamID> is the parameter ID, can be written in hexadecimal or decimal format. See below for details.

<PamValue> is the value to which the given parameter of the given item is set

Response: none

Troubleshooting: Illegal item identifier, wrong parameter ID, invalid password, command level too low for write access

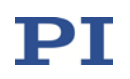

<span id="page-68-0"></span>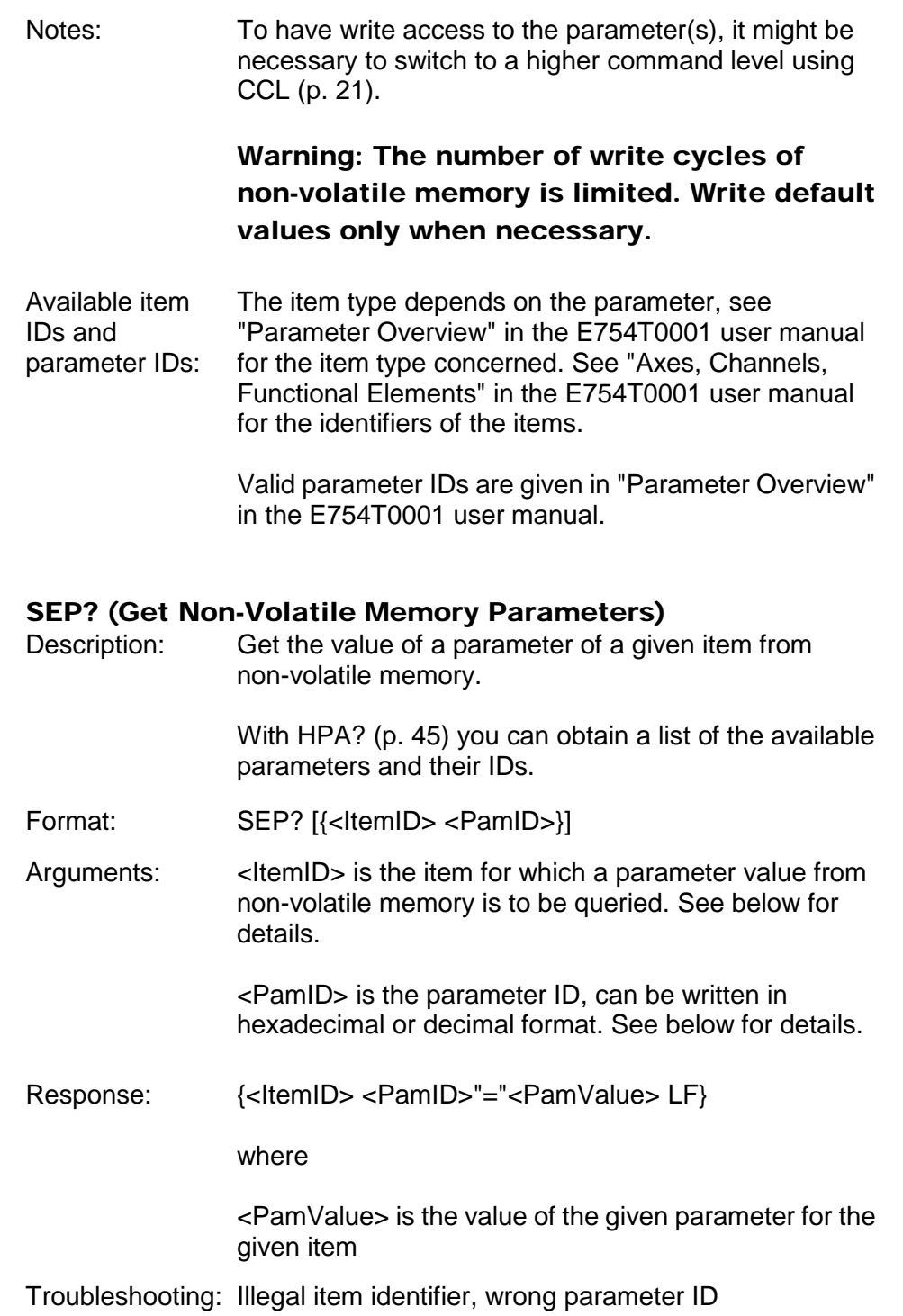

Available item

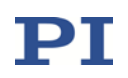

<span id="page-69-0"></span>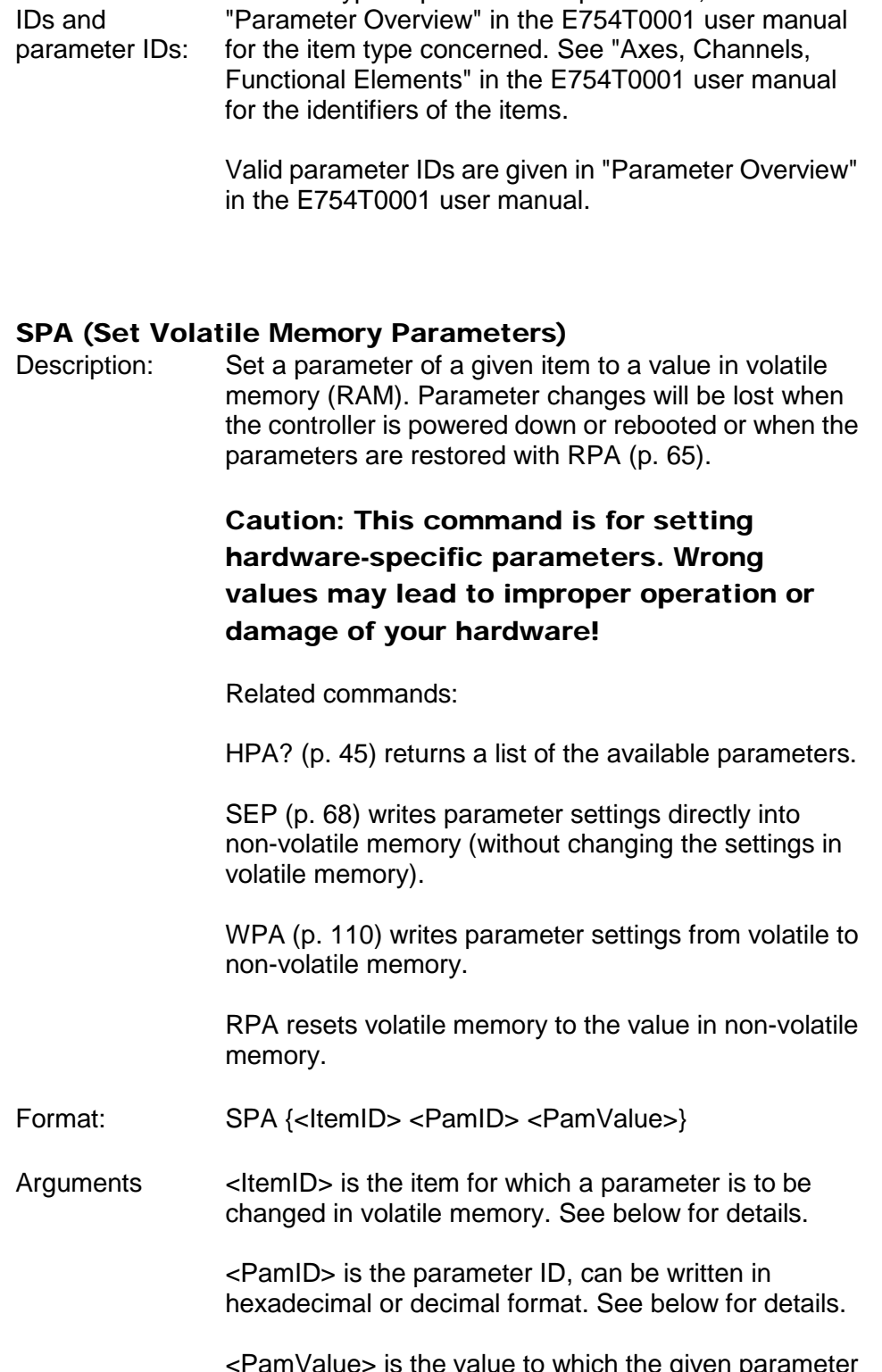

The item type depends on the parameter, see

to which the given paramete of the given item is set

Response: none

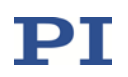

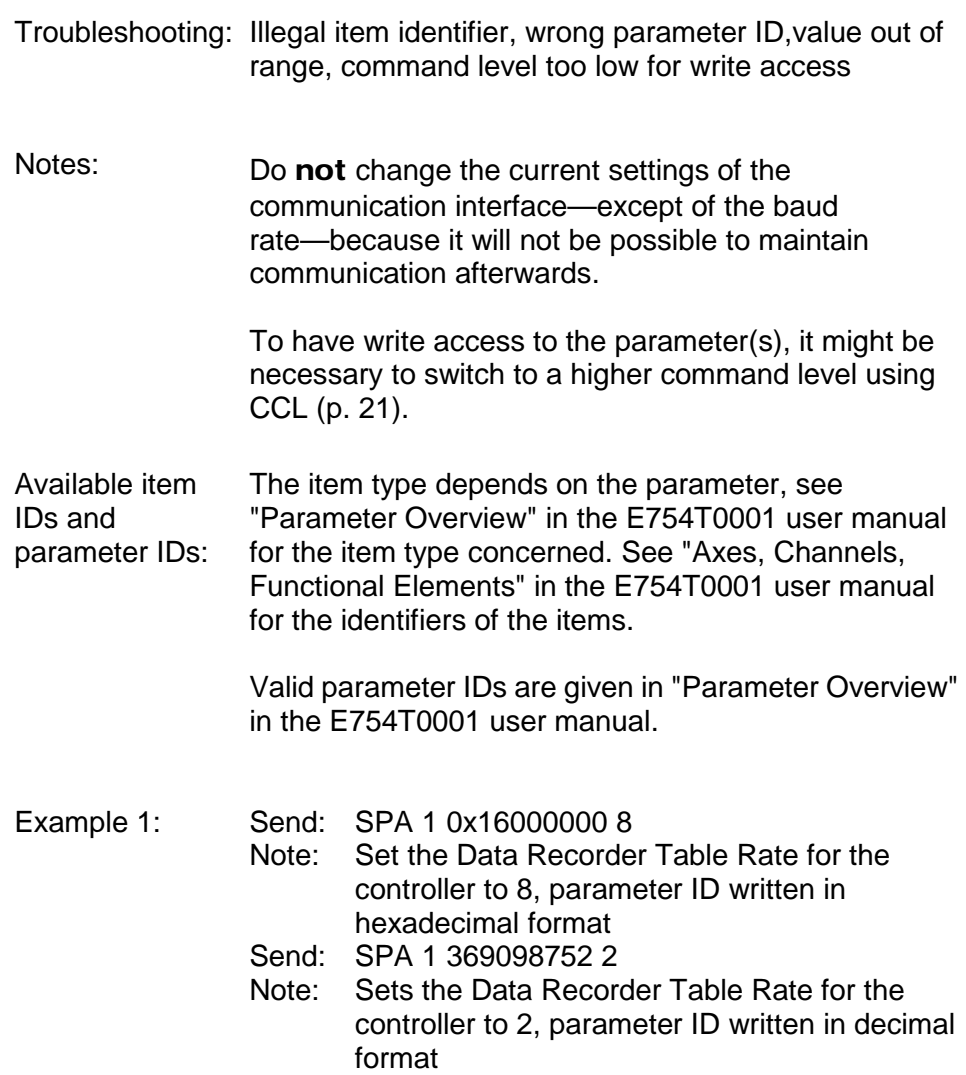

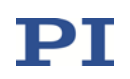

- Example 2: The analog input line (which is internally handled as the  $3<sup>rd</sup>$  input signal channel), is to be used as control source for axis 1. For that purpose, the corresponding coefficient in the input matrix (Position From Sensor 3, parameter ID 0x07000502) must be set to 0 for axis 1 so that the analog input line does not participate as sensor in the axis position calculation.
	- Send: CCL 1 advanced
	- Note: Switch to command level 1 because this level is required for write access to the Position From Sensor 3 parameter.
	- Send: SPA 1 0x07000502 0
	- Note: The analog input line will not participate in the position calculation of axis 1. The setting is made in volatile memory only.

Now make further configuration settings in volatile memory using SPA and then test the functioning of the system. See "Using the Analog Input" in the E754T0001 user manual for more information. If everything is okay and you want to use this system configuration after the next power-on, save the parameter settings from volatile to non-volatile memory.

Send: WPA 100

Note: When WPA is used without specifying any parameters, all currently valid parameter values from volatile memory are saved. Keep in mind that if the TCP/IP interface is used for communication and the IP address is obtained via DHCP server, the current IP address will also be saved.

- Send: SEP? 1 0x07000502
- Receive: 1 0x7000502=0.000000e+00
- Note: Check the parameter settings in non-volatile memory.
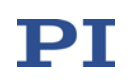

Example 3: The task performed in example 2 can also be done in the following way, provided you are sure that the new system configuration will work:

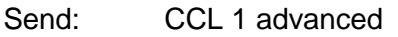

- Note: Switch to command level 1 because this level is required for write access to the Position From Sensor 3 parameter.
- Send: SEP 100 1 0x07000502 0
- Note: The analog input line no longer participates in the position calculation of axis 1. The setting is made in non-volatile memory and hence is the new power-on default, but is not yet active.

Make further configuration settings in non-volatile memory using SEP. See "Using the Analog Input" in the E754T0001 user manual for more information. To use the new settings immediately, you now have to load them to volatile memory (otherwise they would become active after the next power-on or reboot of the controller).

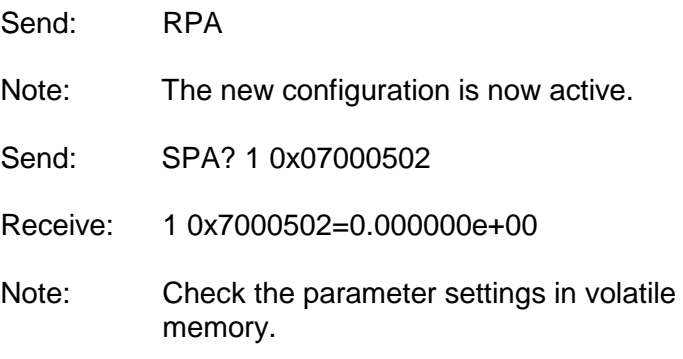

#### SPA? (Get Volatile Memory Parameters)

Description: Get the value of a parameter of a given item from volatile memory (RAM).

> With HPA? (p. [45\)](#page-44-0) you can obtain a list of the available parameters and their IDs.

Format: SPA? [{<itemID> <PamID>}]

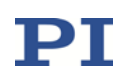

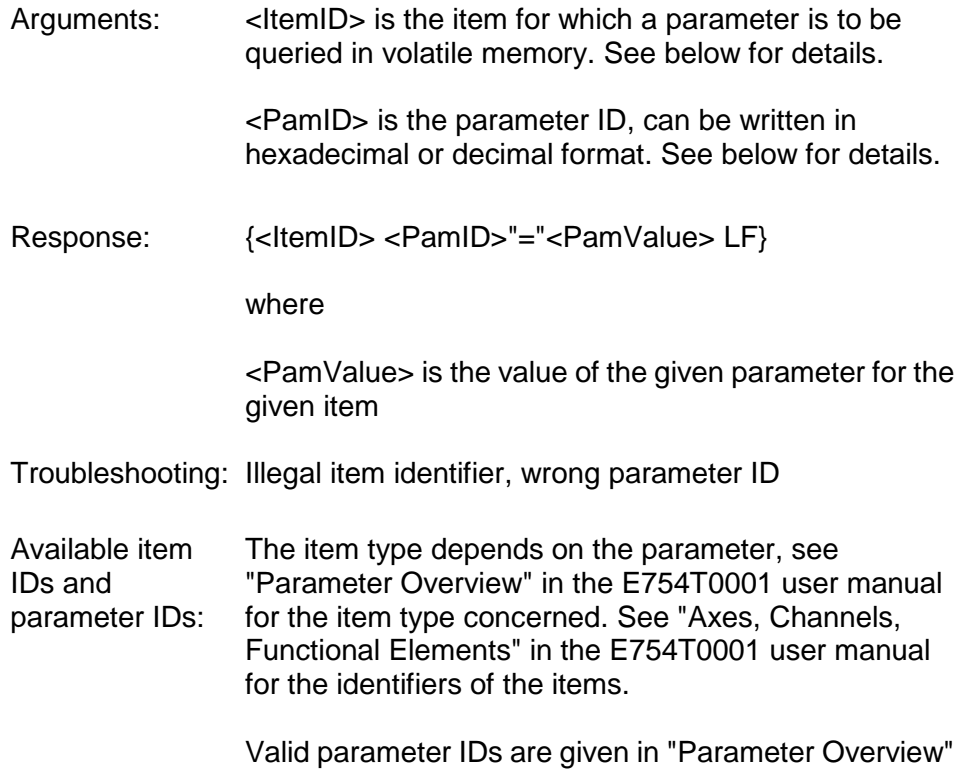

# in the E754T0001 user manual.

# SRG? (Query Status Register Value)

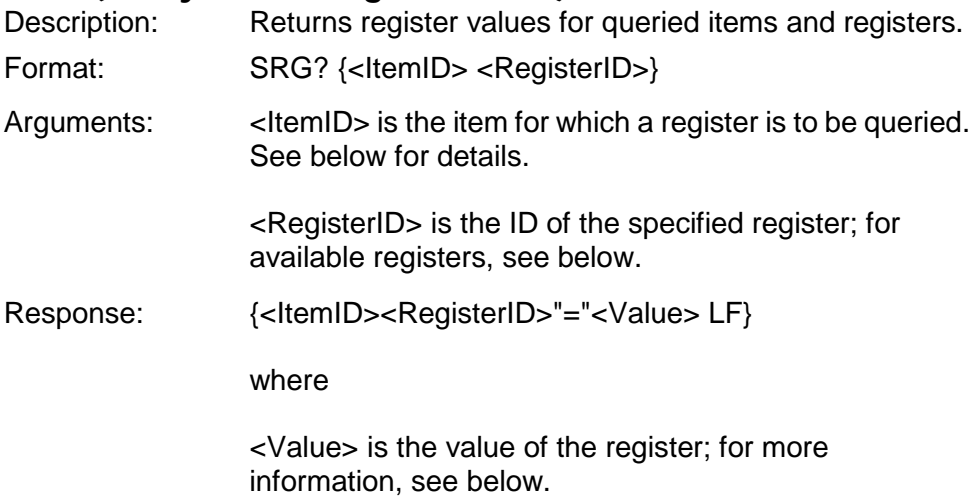

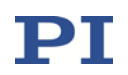

Possible register Depending on the register bit, <ItemID> can be an axis IDs and response or an input signal channel of the E-754; see the following values: table.

<RegisterID> is always 1.

<Value> is the bit-mapped response and is returned as the sum of the following individual codes in hexadecimal format:

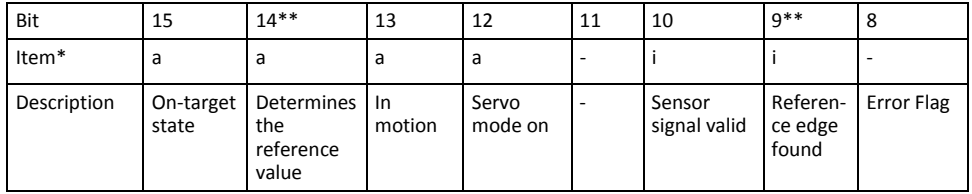

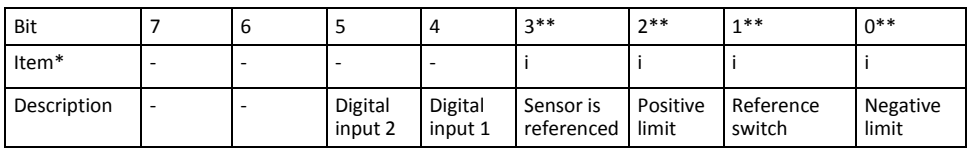

 $a = axis$ ,  $i = input signal channel$ 

\*\*This bit is not relevant for input signal channels 1 and 3 (capacitive sensor and analog input).

The digital input lines 1 and 2 are located on the Digital I/O socket (p. [136\)](#page-135-0). These lines are independent of the axes and input signal channels, i.e. the response (bits 4 and 5) is the same for every <ItemID>.

Example: Send: SRG? 1 1 Receive: 1 1=0x00009430 Note: The response is given in hexadecimal format. The following bits are set: 15, 12, 10, 5, 4. This means that axis 1 is on target, the servo mode is ON for that axis, the signal of input signal channel (= sensor) 1 is valid, no error occurred, the states of the digital input lines 1 and 2 are high.

#### SSN? (Get Device Serial Number)

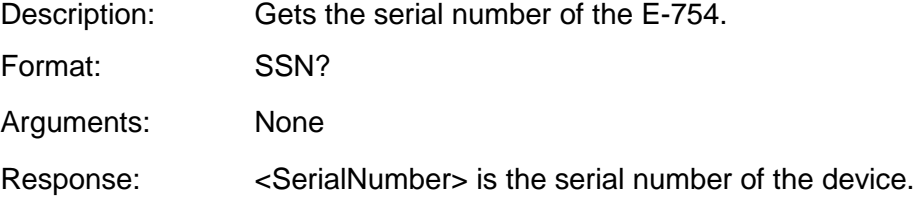

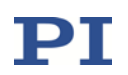

#### <span id="page-75-0"></span>STE (Start Step And Response Measurement)

Description: Starts performing a step and recording the step response for the given axis. The data recorder configuration, i.e. the assignment of data sources and record options to the recorder tables, can be set with DRC (p. [33\)](#page-32-0). The recorded data can be read with the DRR? (p. [36\)](#page-35-0) command. Format: STE <AxisID> <Amplitude> Arguments <AxisID> is one axis of the controller <Amplitude> is the height of the step. See below for details. Response: none Troubleshooting: The control value resulting from the specified step height is out of limits: open-loop operation: the amplitude limitation results from the voltage limit parameters (IDs 0x0B000007, 0x0B000008, 0x0C000000 and 0x0C000001) closed-loop operation: use TMN? (p. [84\)](#page-83-0) and TMX? (p. [84\)](#page-83-1) to ask for the current valid travel range limits. Motion commands like STE are not allowed when analog control input or wave generator output are active. See "Control Value Generation" in the E754T0001 user manual for details. Notes: A "step" consists of a relative move of the specified amplitude. Irrespective of the current operating mode (servo on or off), the step is performed relative to the current position. In closed-loop operation (servo ON), the given amplitude is interpreted as relative position value in either case. In open-loop operation (servo OFF), with the default settings of the output matrix, the amplitude also corresponds numerically to a relative axis position (see "Output Generation" in the E754T0001 user

manual for more information).

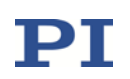

#### <span id="page-76-0"></span>STE? (Get STE Settings)

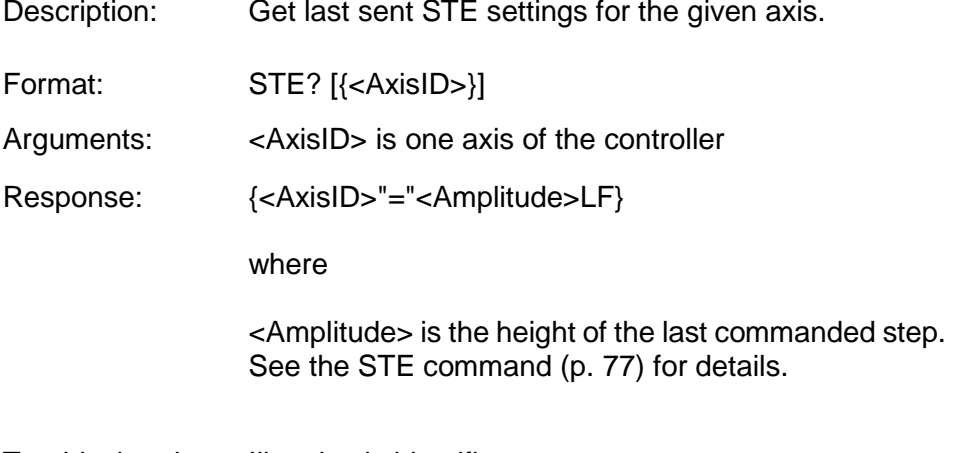

Troubleshooting: Illegal axis identifier

## <span id="page-76-1"></span>STP (Stop All Motion)

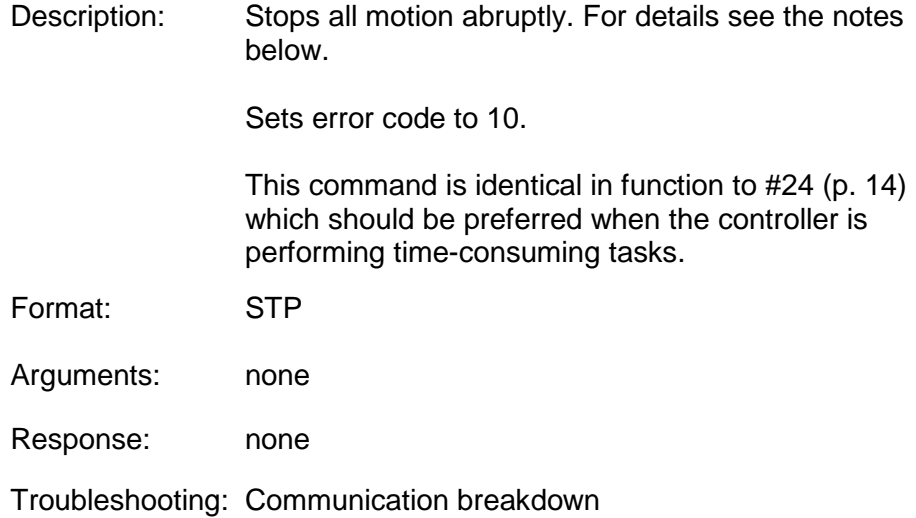

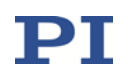

Notes: STP stops motion of all axes caused by move commands (MOV (p. [59\)](#page-58-0), MVR (p. [61\)](#page-60-0), SVA (p. [78\)](#page-77-0), SVR (p. [81\)](#page-80-0)), by the wave generator (WGO (p. [102\)](#page-101-0)), by analog control input and autozero motion (ATZ (p. [19\)](#page-18-0)). Also stops macro execution. After the axes are stopped, if servo is on, their target positions are set to their current positions, or if servo is off, their open-loop control values are set to their last valid control values. When the analog input is used as control source and the axis motion is stopped with STP or #24, the behaviour depends on the value of the Discon. Target Man. In With Stop parameter (ID  $0x0E001E00$ ):  $1 =$  the analog input channel is disconnected from the axis;  $0 =$ the analog input channel remains connected to the axis. If the analog input channel is disconnected from the axis: To recommence commanding the axis via the analog input, the corresponding input signal channel must be reconnected to the axis. See "How to work with the Analog Input" in the E754T0001 user manual for more information. The Disable Error 10 parameter (ID 0x0e000301) can be used to avoid that error code 10 is set when axes are stopped with the STP, #24 or HLT commands.  $0 =$  OFF (Error code 10 is set.)  $1 = ON$  (Error code 10 is not set.) SVA (Set Open-Loop Axis Value) Description: Set absolute open-loop control value to move the axis.

> <span id="page-77-0"></span>Servo must be switched off (open-loop operation) when using this command.

This command can be interrupted by #24 (p. [14\)](#page-13-0), STP (p. [78\)](#page-77-0) and HLT (p. [44\)](#page-43-0).

- Format: SVA {<AxisID> <Amplitude>}
- Arguments <AxisID> is one axis of the controller

<Amplitude> is the new absolute open-loop control value. See Notes below for details.

Response: none

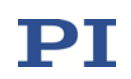

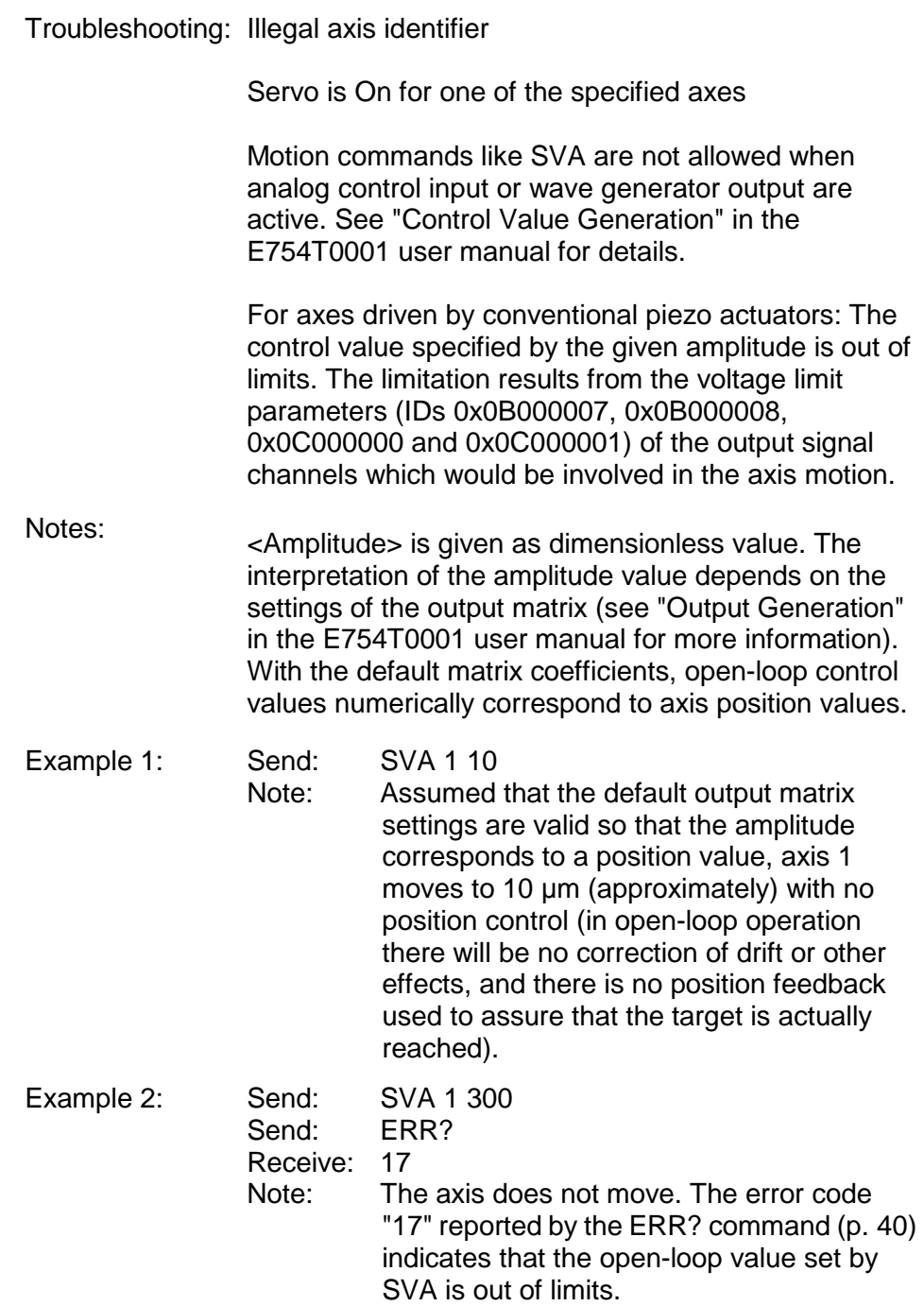

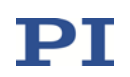

#### SVA? (Get Open-Loop Axis Value)

- Description: Returns last valid open-loop control value of given axis. The open-loop control value is changed by multiple sources, e.g. by commands that cause motion (SVA (p. [78\)](#page-77-0), SVR (p. [81\)](#page-80-0), IMP (p. [52\)](#page-51-0), STE (p. [76\)](#page-75-0)), by the wave generator, by an analog input signal, and by the SPI interface. See "Control Value Generation" in the E754T0001 user manual for details.
- Format: SVA? [{<AxisID>}]

Arguments: <AxisID> is one axis of the controller

Response: {<AxisID>"="<float> LF}

where

<float> is the last commanded open-loop control value. See the <Amplitude> description of the SVA command for details.

Troubleshooting: Illegal axis identifier

#### SVO (Set Servo State)

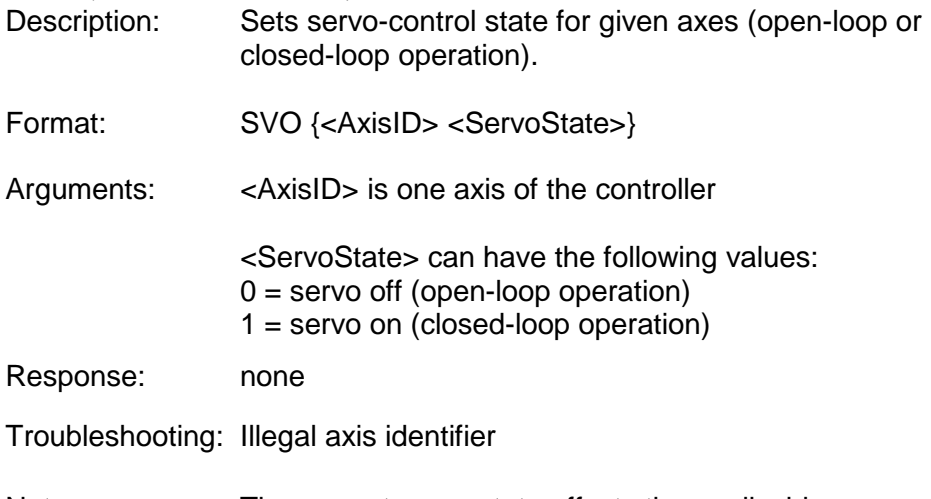

Notes: The current servo state affects the applicable move commands: servo-control off: use SVA (p. [78\)](#page-77-0) and SVR (p. [81\)](#page-80-0) servo-control on: use MOV (p. [59\)](#page-58-0) and MVR (p. [61\)](#page-60-0)

> When servo is switched off while the axis is moving, the axis stops. Exception: When the analog input is being used as control source and servo is switched off, the axis motion will continue in open-loop mode.

Servo-control cannot be switched off while the wave

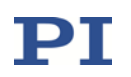

generator is running for the axis.

Using the Power Up Servo On Enable parameter (ID 0x07000800), you can configure the controller so that servo is automatically switched on upon power-on or reboot. To do this, set the value of the parameter to 1 in non-volatile memory (using SEP (p. [68\)](#page-67-0) or SPA (p. [70\)](#page-69-0)+ WPA (p. [110\)](#page-109-0)). To have write access to the parameter, it might be necessary to switch to a higher command level using CCL (p. [21\)](#page-20-0).

#### SVO? (Get Servo State)

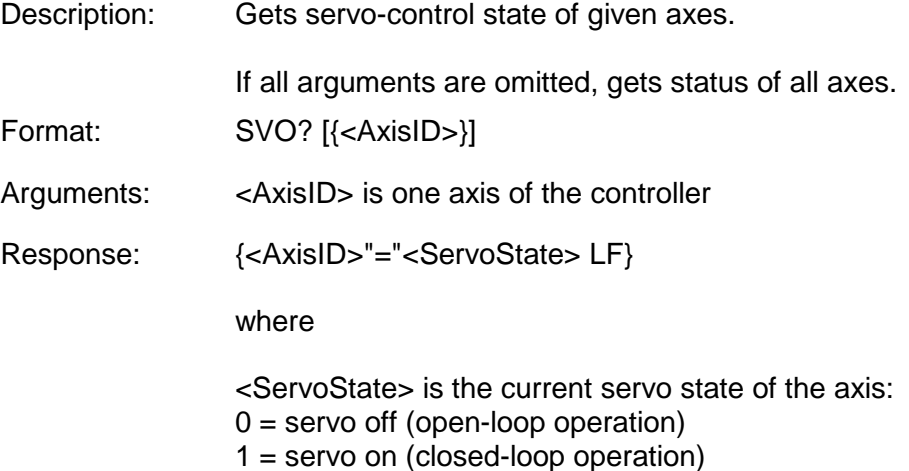

Troubleshooting: Illegal axis identifier

#### <span id="page-80-0"></span>SVR (Set Relative Open-Loop Axis Value)

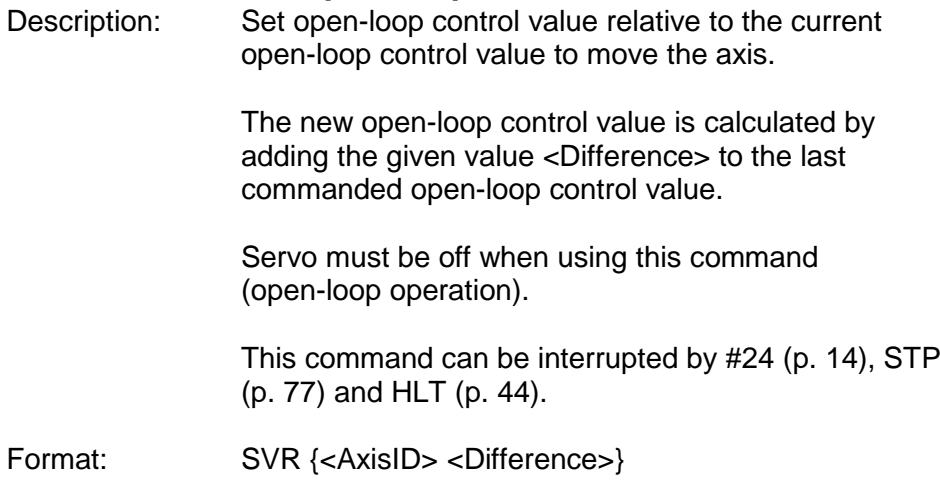

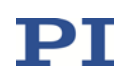

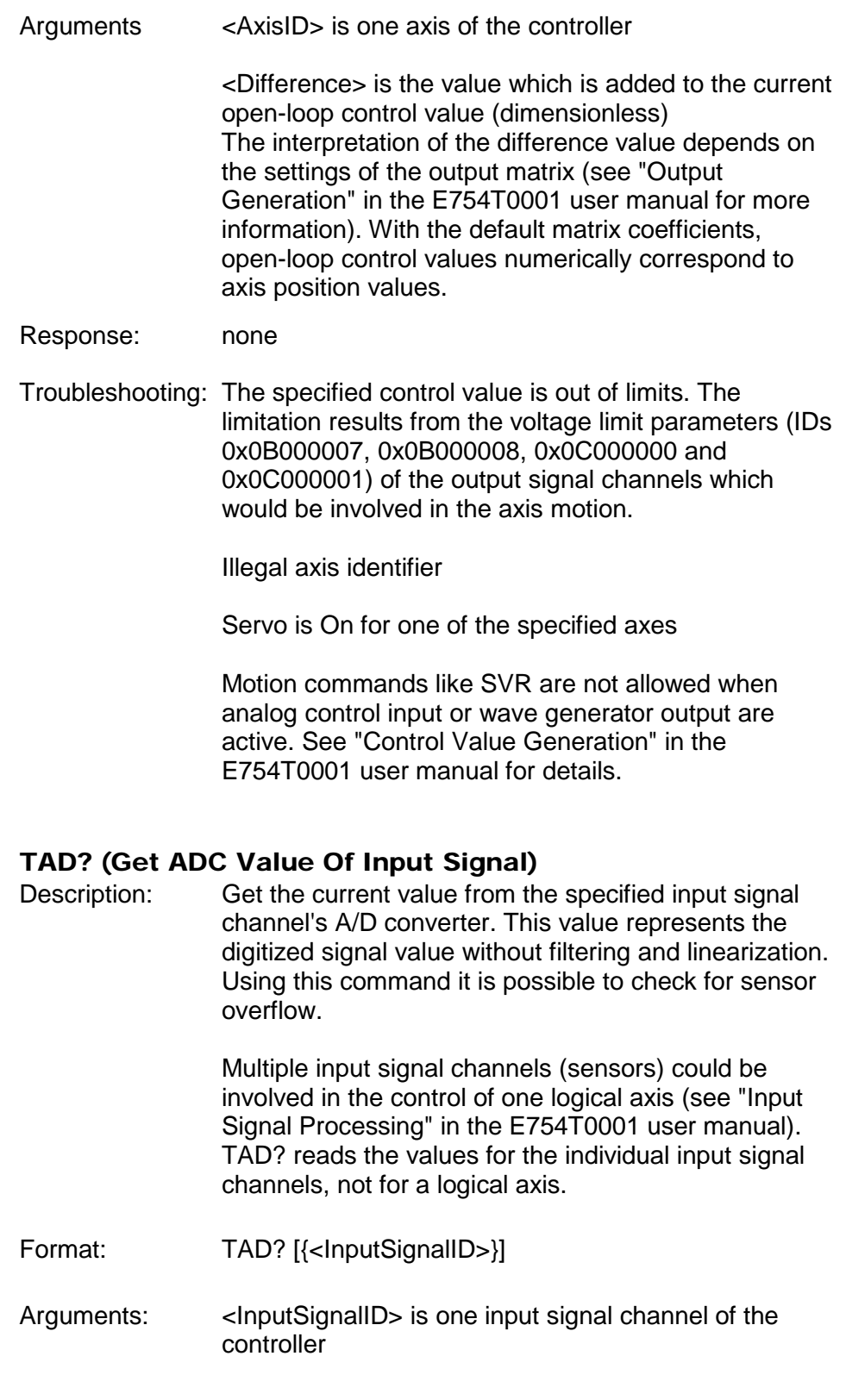

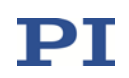

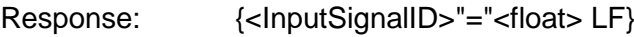

where

<float> is the current A/D value, dimensionless

# TIO? (Tell Digital I/O Lines)

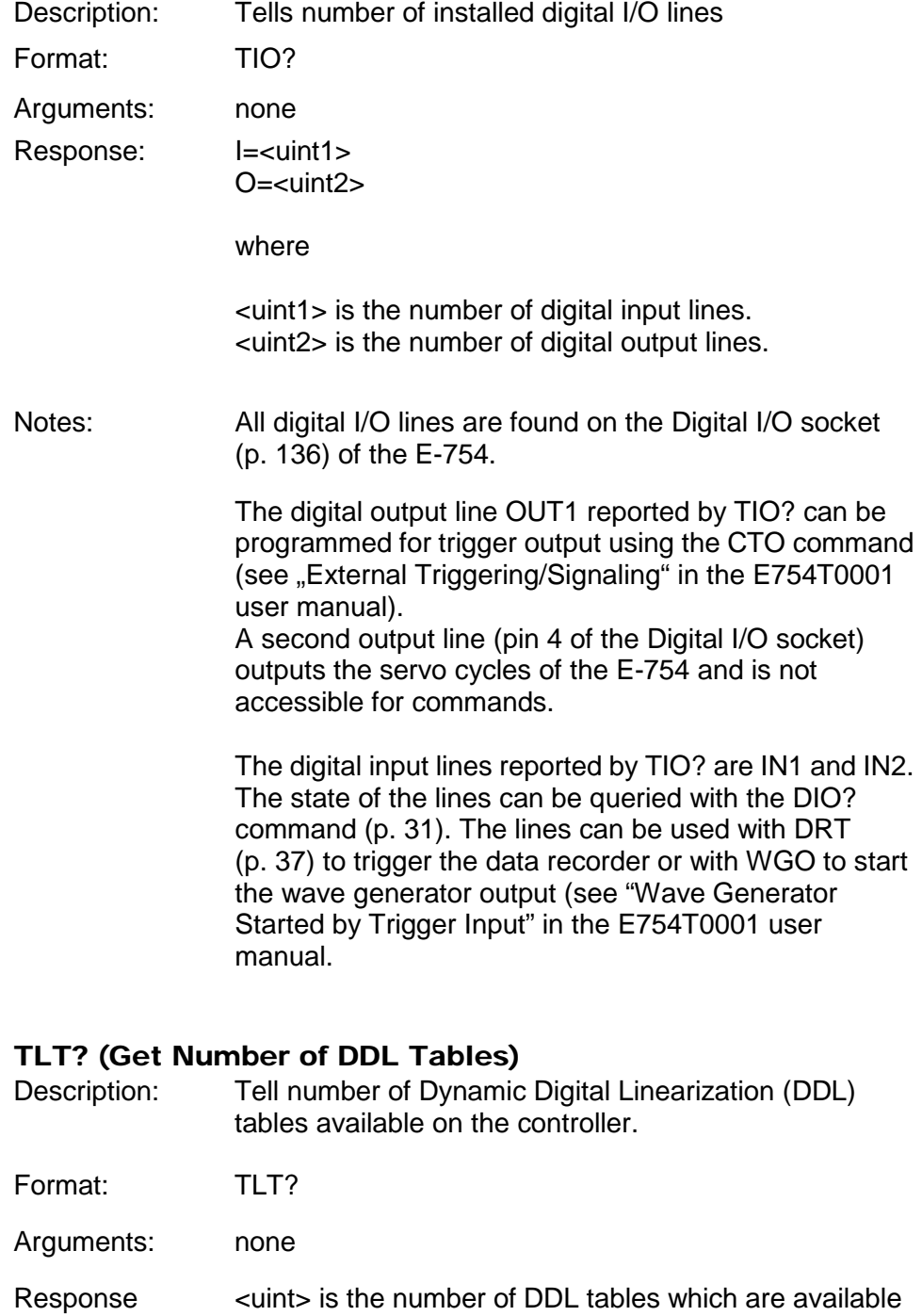

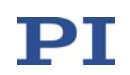

<span id="page-83-0"></span>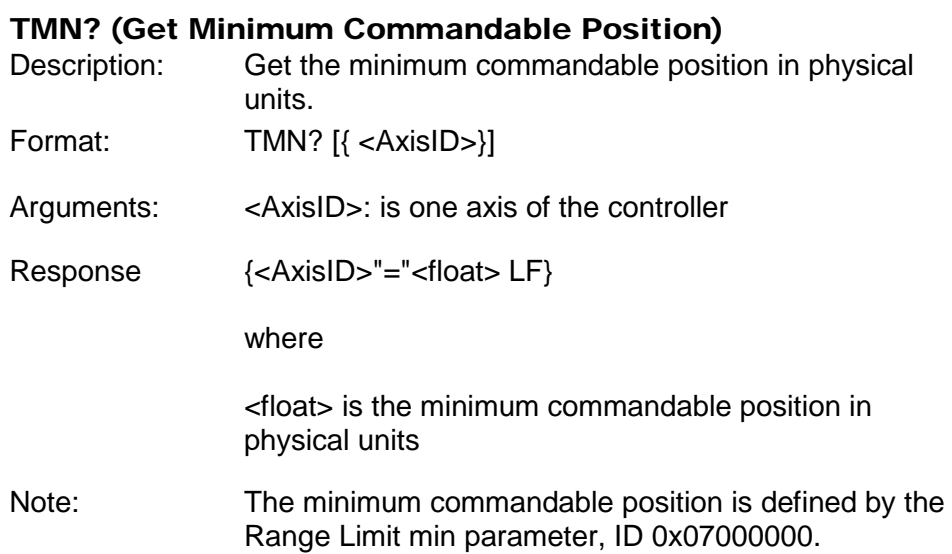

# <span id="page-83-1"></span>TMX? (Get Maximum Commandable Position)

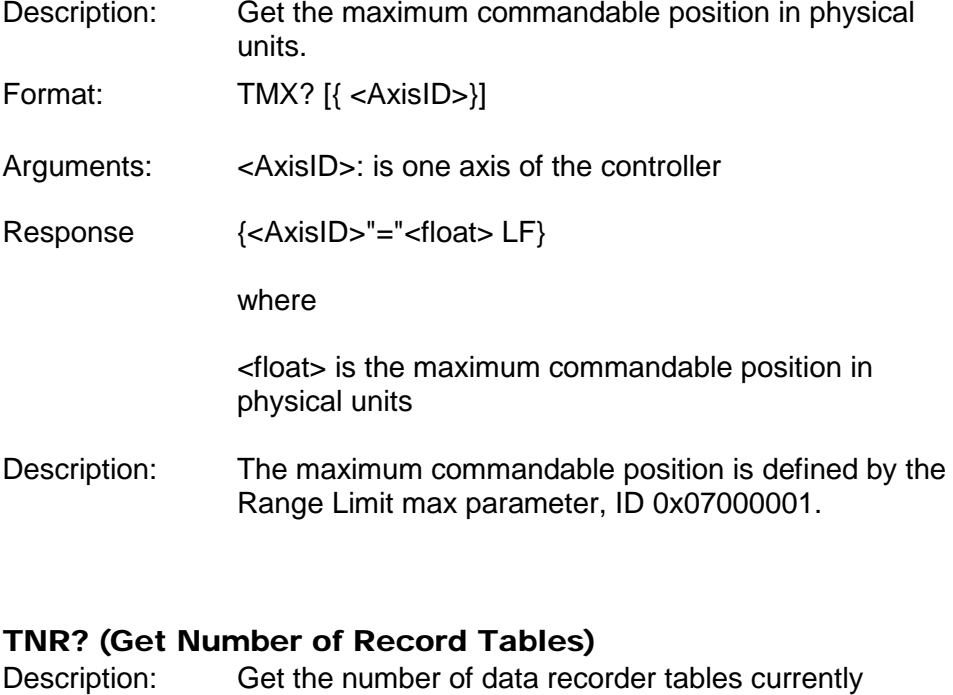

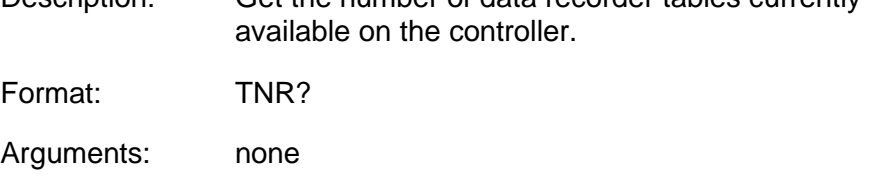

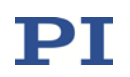

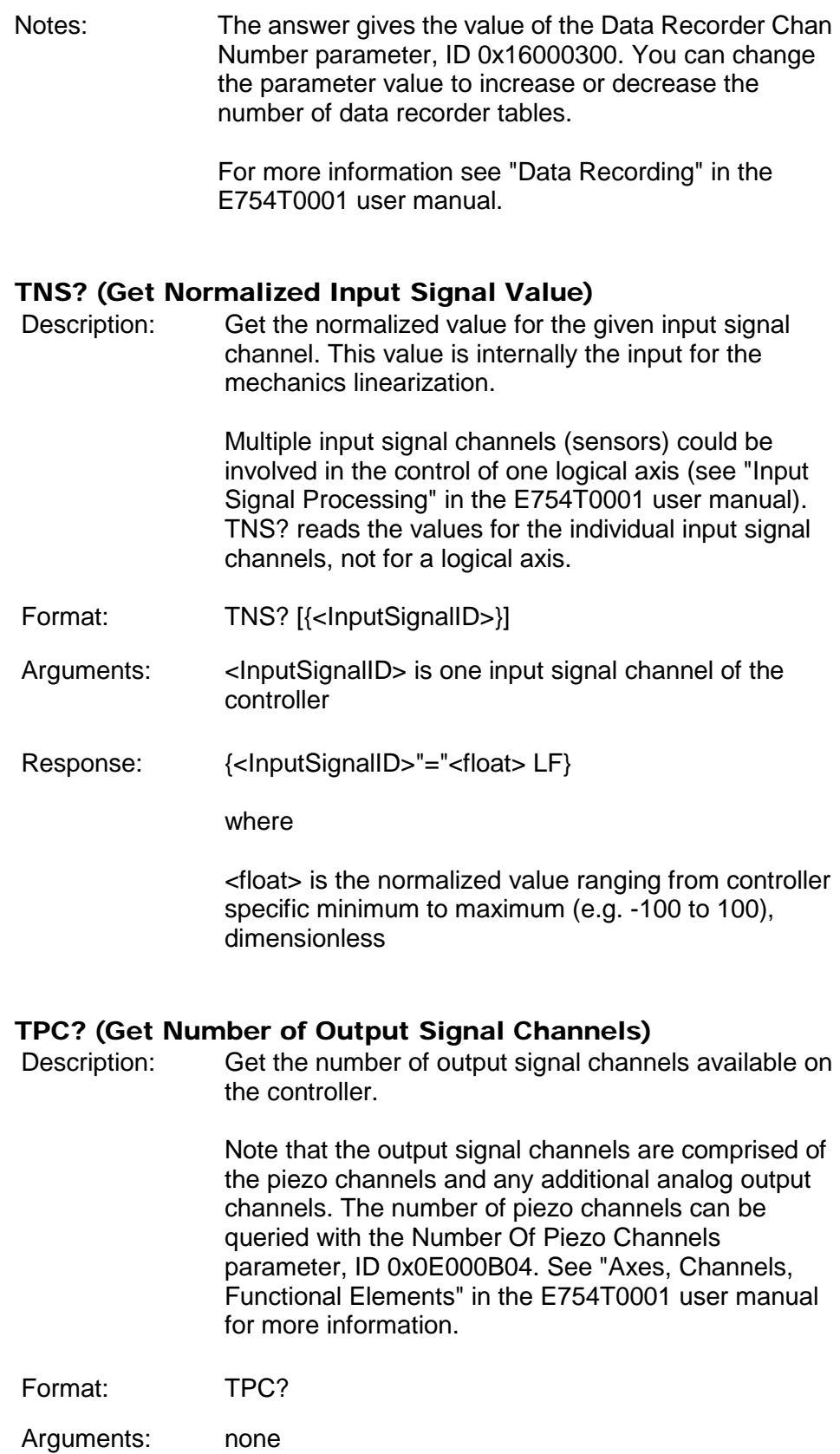

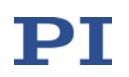

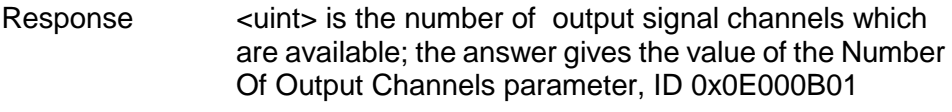

### TRS? (Get Axis With Sensor(s) To Be Referenced)

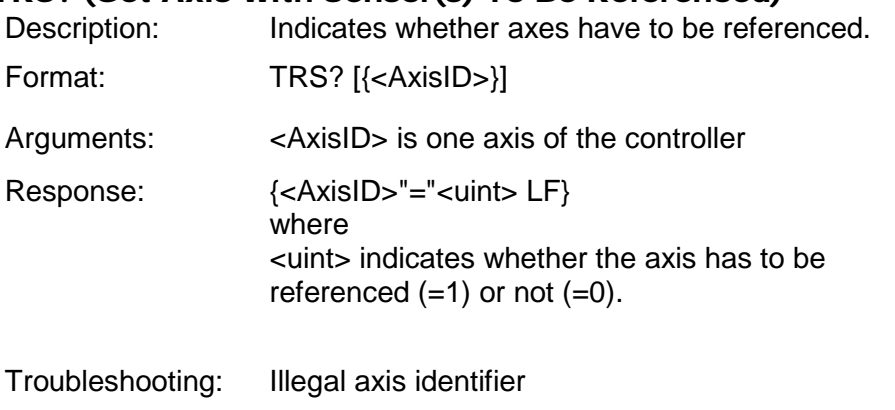

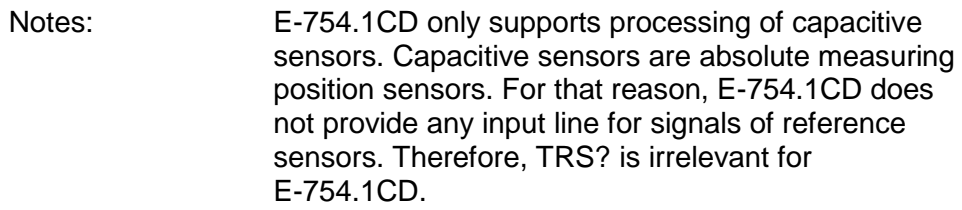

#### TSC? (Get Number of Input Signal Channels)

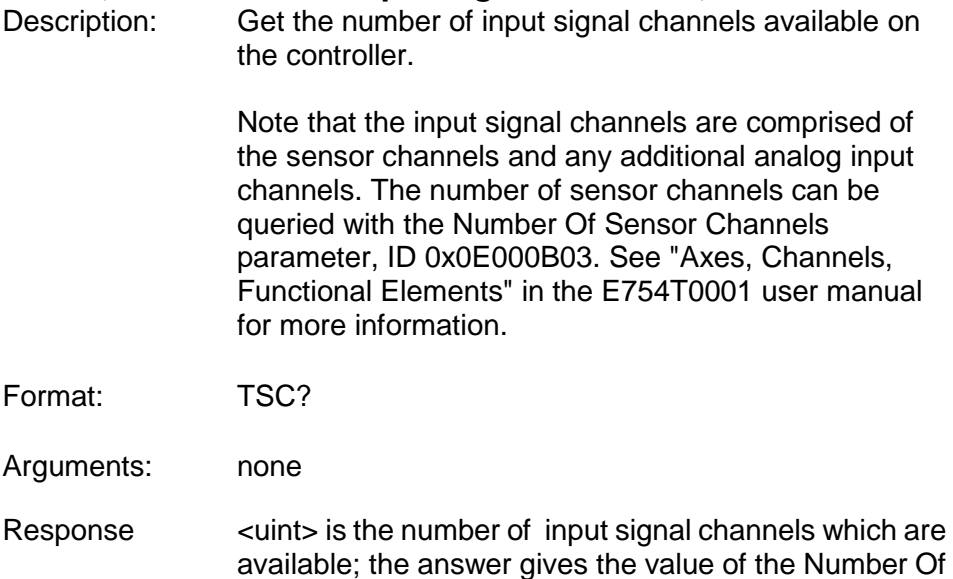

Input Channels parameter, ID 0x0E000B00

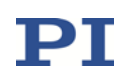

## TSP? (Get Input Signal Position Value)

<span id="page-86-0"></span>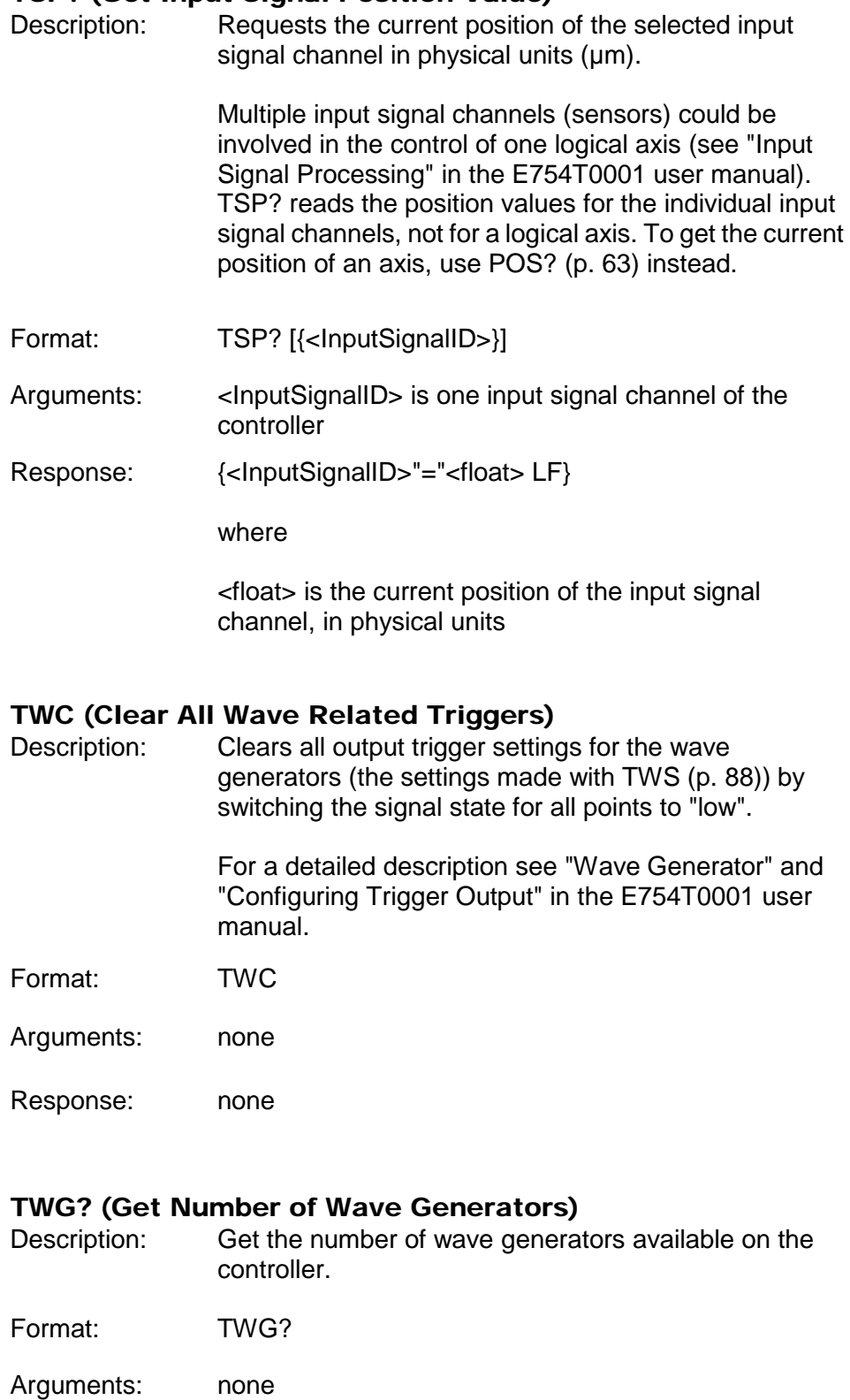

Response <a>>>><u</a>int> is the number of wave generators which are available

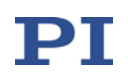

# <span id="page-87-0"></span>TWS (Set Trigger Line Action To Waveform Point) Description: Defines trigger actions at certain waveform points for an output trigger line. TWS provides the following actions for the output trigger line: • Set the level (low or high) for individual waveform points Set rising and falling edges at certain waveform points. All points between two edges will then be set to the same level (low or high, depending on the edge types) The power-on default state of all points is low. The signal state of the trigger output line can also be switched to "low" for all points using the TWC command (p. [87\)](#page-86-0). Generator Level Trigger mode or Generator Pulse Trigger mode must be activated for the selected trigger output line with the CTO command (p. [24\)](#page-23-0). See also "Wave Generator" and "Configuring Trigger Output" in the E754T0001 user manual. Format: TWS {<TrigOutID> <PointNumber> <Switch>} Arguments: <TrigOutID> is one digital output line of the controller, see below for details <PointNumber> is one point in the waveform, starts with index 1 You can calculate the time for the point as follows: time = generator cycle time \* PointNumber with generator cycle time = Servo Update Time \* WTR value where Servo Update Time in seconds is given by parameter 0x0E000200 WTR (wave table rate) value is the number of servo cycles the output of a waveform point takes, default is 1 <Switch> specifies the action, i.e., the desired signal state of the digital output line:  $0 =$ low level  $1 =$ high level  $2 =$  rising edge  $3$  = falling edge

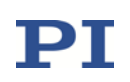

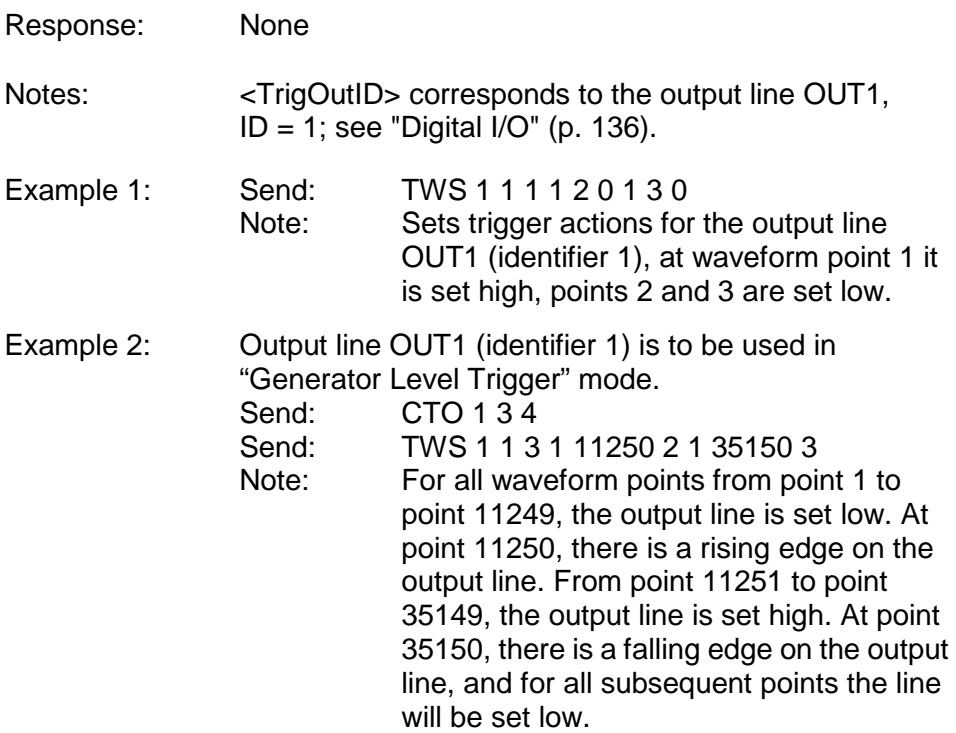

#### TWS? (Get Trigger Line Action At Waveform Point)

Description: Reading of the trigger line settings made with TWS (p. [88\)](#page-87-0) for the waveform points.

> To query the waveform shape, use the GWD? command (p. [42\)](#page-41-0).

See also "Wave Generator" and "Configuring Trigger Output" in the E754T0001 user manual.

- Format: TWS? [<StartPoint> [<NumberOfPoints> [{<TrigOutID>}]]]
- Arguments: <StartPoint> is the start point in the waveform, starts with index 1

<NumberOfPoints> is the number of points to be read per digital output line

<TrigOutID> is one digital output line of the controller

Response: The trigger settings (signal states) in GCS array format, see the separate manual for GCS array, SM 146E, and the example below.

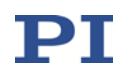

Example: The trigger settings for the output line OUT1 (identifier 1) are queried for the waveform points 1 to 20. The response gives the signal state of the digital output line at the individual waveform points:  $0 = low, 1 = high$ 

```
tws? 1 20 1
# TYPE = 1 
# SEPARATOR = 9 
# DIM = 1
# SAMPLE_TIME = 1.999999874e-05
# NDATA = 20
# END_HEADER 
\Omega0 
0 
\overline{0}0 
0 
0 
0 
\overline{0}0 
0 
0 
0 
0 
1 
0 
\overline{0}0 
0 
0
```
#### VCO (Set Velocity Control Mode)

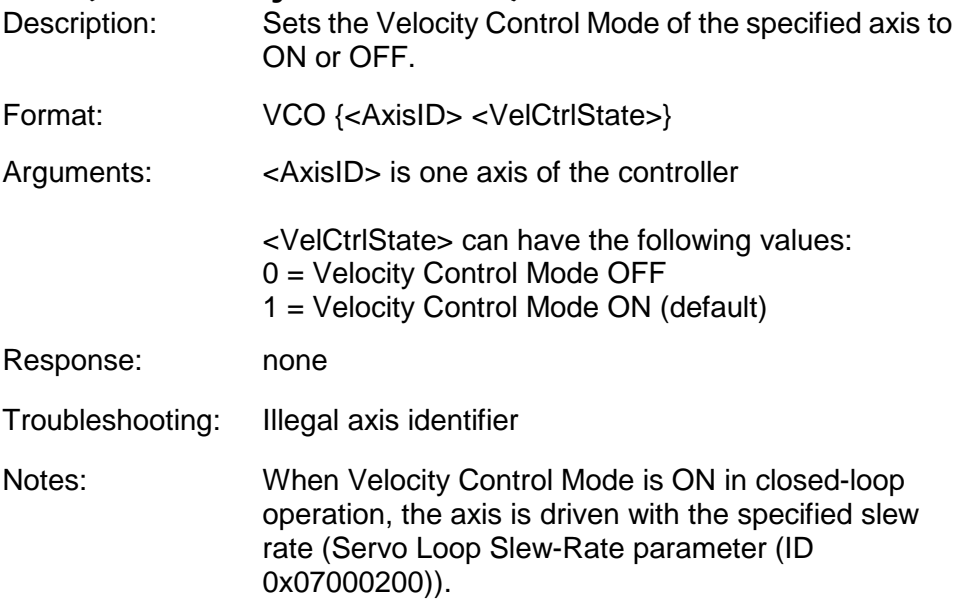

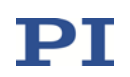

#### VCO? (Get Velocity Control Mode)

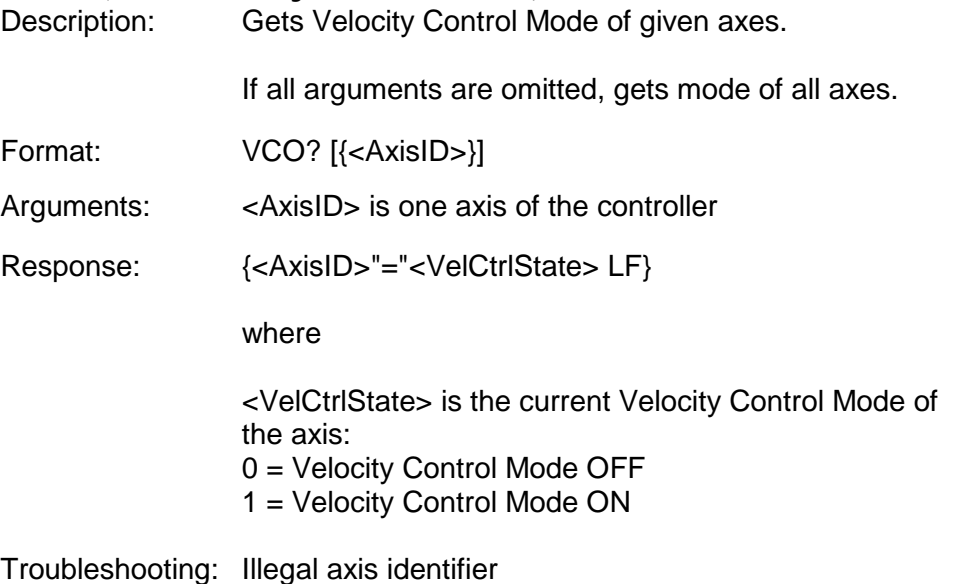

#### VEL (Set Velocity)

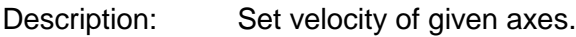

The VEL setting only takes effect when the given axis is in closed-loop operation (servo on).

VEL can be changed while the axis is moving.

Format: VEL {<AxisID> <Velocity>}

Arguments: <AxisID> is one axis of the controller

<Velocity> is the velocity value in physical units/s.

Response: none

Troubleshooting: Illegal axis identifiers, axis is under joystick control (via host PC)

Notes: <Velocity> must be > 0.

VEL concerns the value of the Servo Loop Slew-Rate parameter, ID 0x07000200.

The velocity set with VEL is saved in volatile memory (RAM) only. To save the currently valid value to non-volatile memory, where it becomes the power-on default, you must use WPA (p. [110\)](#page-109-0). Changes not saved with WPA will be lost when the controller is powered down. To have write access to the parameter,

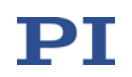

it might be necessary to switch to a higher command level using CCL (p. [21\)](#page-20-0).

## VEL? (Get Velocity)

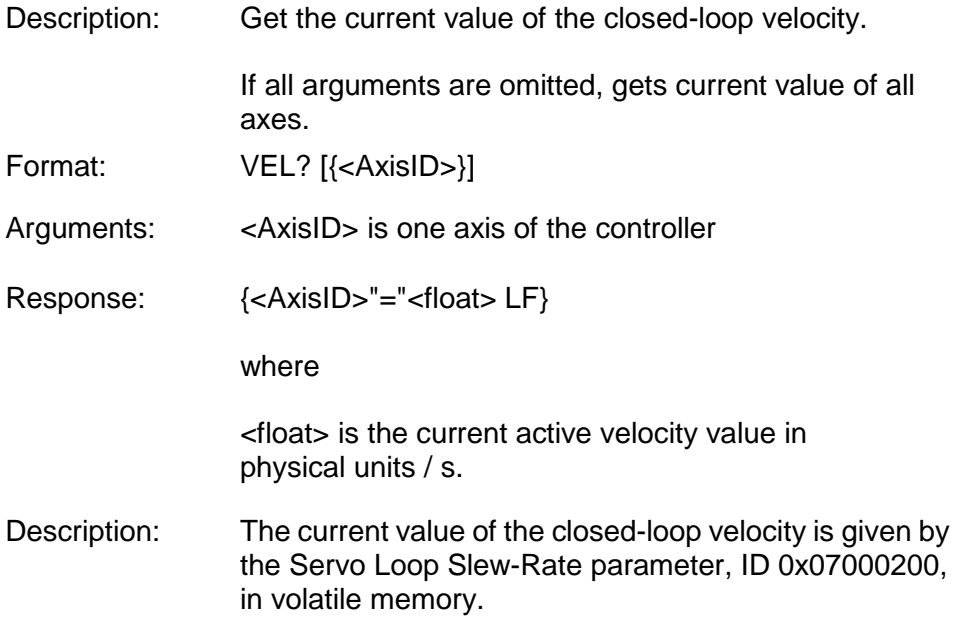

# VER? (Get Versions Of Firmware And Drivers)

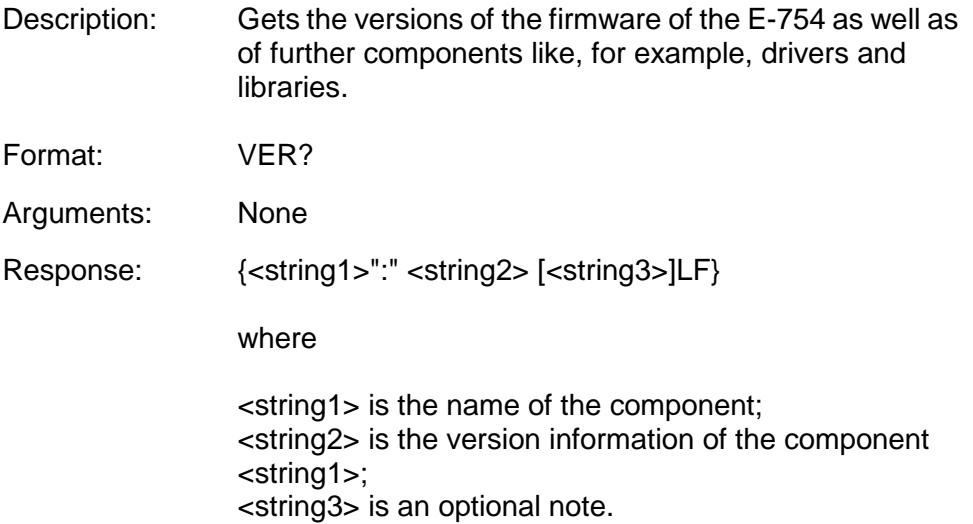

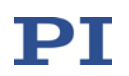

# VOL? (Get Voltage Of Output Signal Channel)

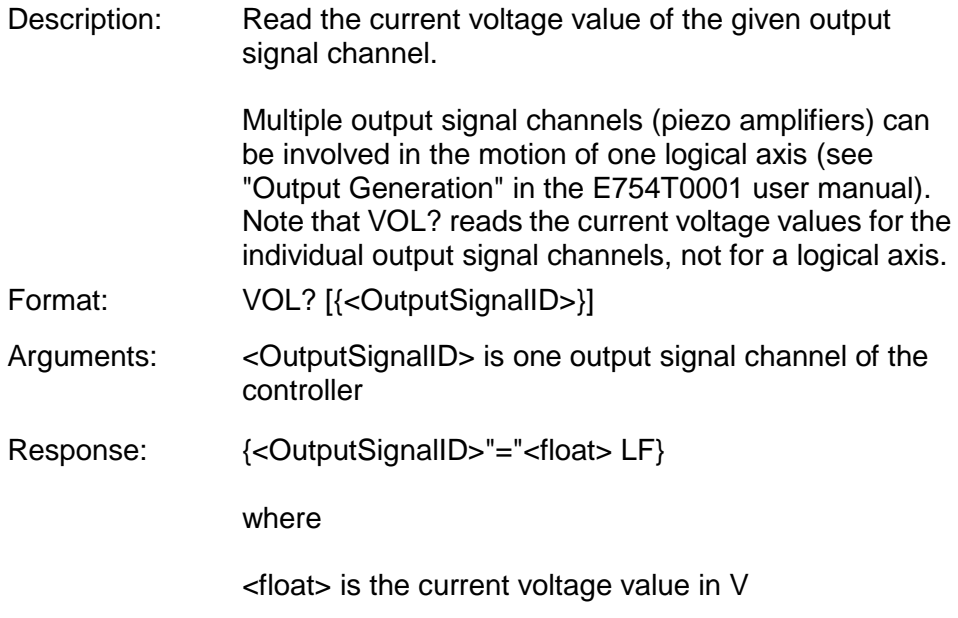

## WAC (Wait For Condition)

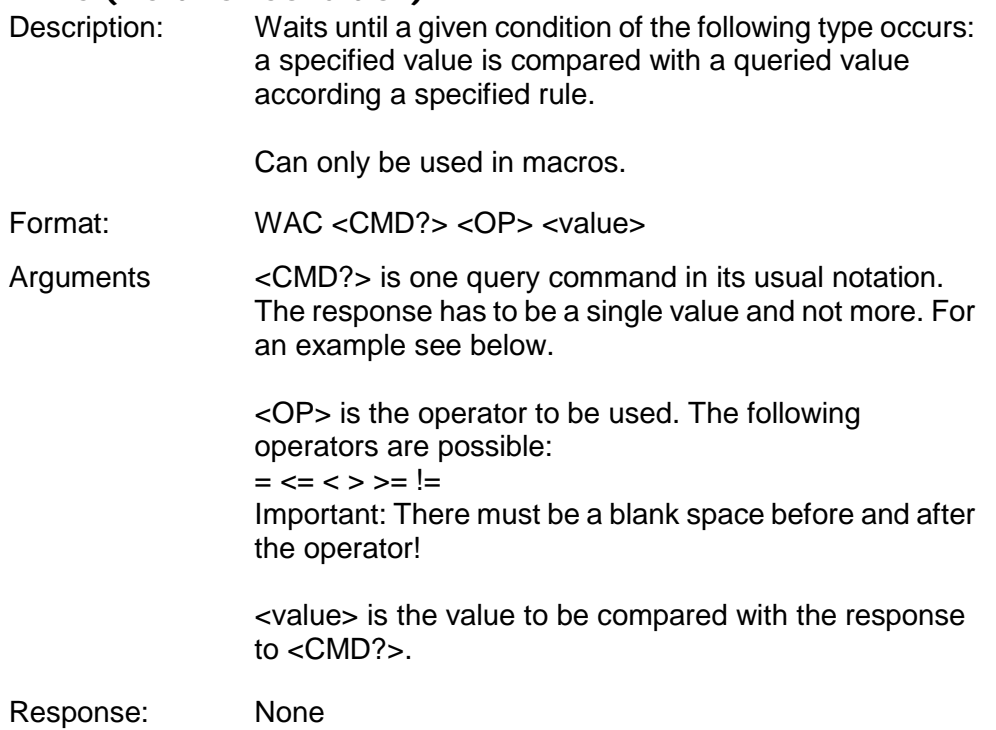

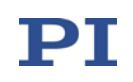

Example: Send:

MAC BEG LPMOTION MVR 1 1 WAC ONT?  $1 = 1$ MVR 1 -1 WAC ONT?  $1 = 1$ MAC START LPMOTION MAC END MAC START LPMOTION

Note: Macro LPMOTION is first recorded and then started. WAC ONT?  $1 = 1$  waits until the response to ONT? 1 is 1=1. To form an infinite loop, the macro calls itself.

#### <span id="page-93-0"></span>WAV (Set Waveform Definition)

Description: Defines a waveform of given type for given wave table.

To allow a flexible definition, a waveform (wave table contents) can be built up by stringing together "segments". Each segment is defined with a separate WAV command. A segment can be added to the existing wave table contents with the <AppendWave> argument (see below). To change individual segments or to modify their order, the complete waveform must be recreated segment-by-segment.

A segment can be based on predefined "curve" shapes (see the <WaveType> argument below).

Waveforms cannot be changed while they are being output by a wave generator. Before a waveform is modified with WAV, the wave generator output from the associated wave table must be stopped first.

The waveform values are absolute values.

The frequency of the wave generator output depends, among other factors, on the wave table length. When you create waveforms, keep in mind that the usable frequency is limited by the available amplifier power. If the frequency is too high, overheating of the amplifier(s) can occur, and the piezo voltage output will be deactivated automatically. If that occurs, the piezo stage will not move although communication with the controller is still possible. (See also "Overtemp Protection of the E-754" in the E754T0001 user manual.)

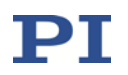

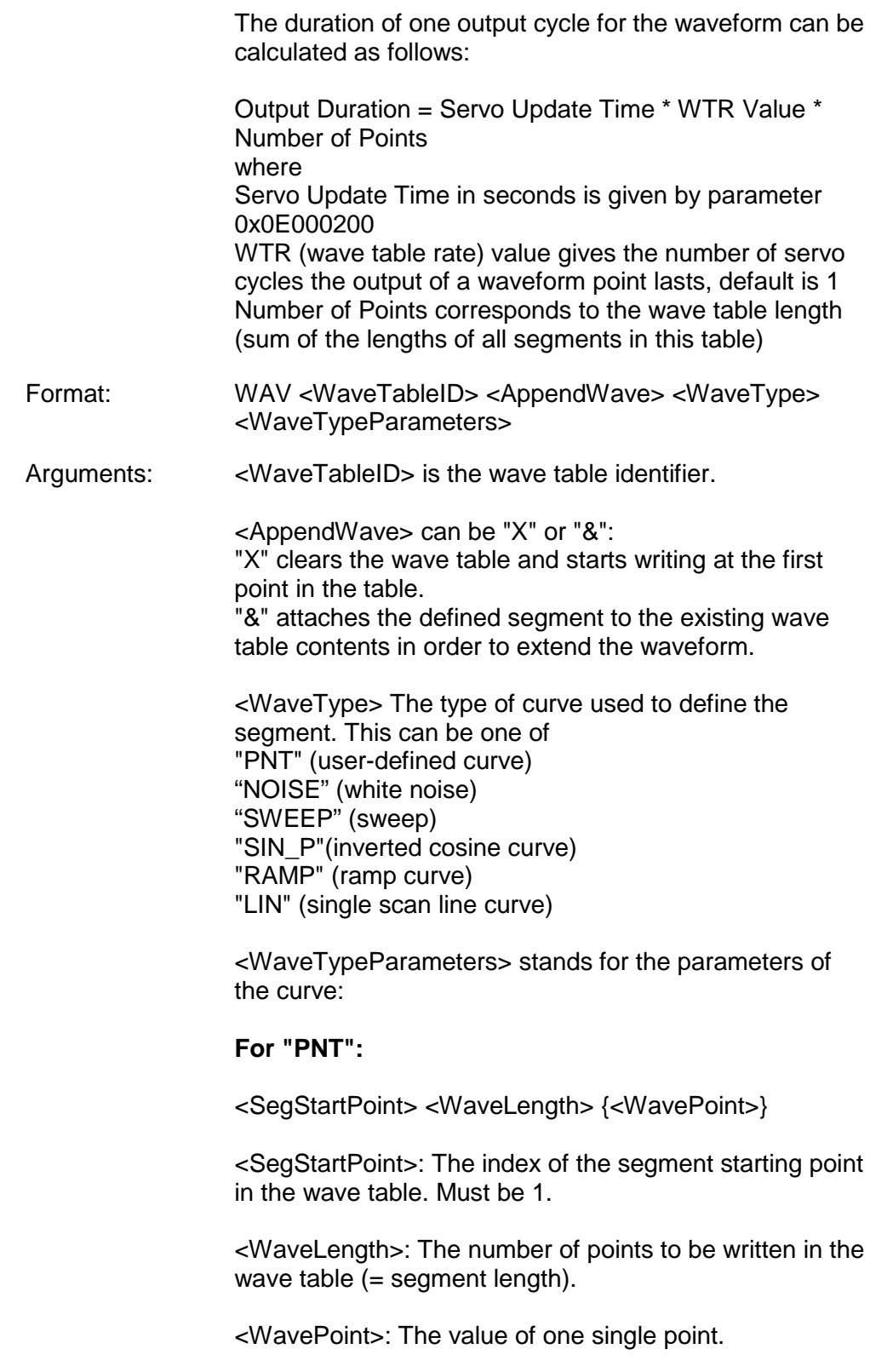

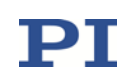

#### **For "NOISE":**

<SegLength> <Amp> <Offset>

<SegLength>: The length of the wave table segment in points. If the white noise is to be used for a measurement, <SegLength> must be at least as long as the duration of the measurement.

<Amp>: The amplitude of the white noise. Difference between minimum and maximum value. <Offset>: The offset of the white noise.

#### **For "SWEEP"**:

<StartFrequency> < StopFrequency> <TimeForSweep> <Amplitude> <Offset>

<StartFrequency> gives the frequency at which to start the sweep, in number of points. Calculate the required number of points as follows: <StartFrequency> = ServoUpdateRate(Hz)/StartFrequency(Hz) < StopFrequency> gives the frequency at which to stop the sweep, in number of points. Calculate the required

number of points as follows:

<StopFrequency> =

ServoUpdateRate(Hz)/StopFrequency(Hz)

< TimeForSweep> gives the time for the sweep duration, in number of points. Calculate the required number of points as follows:

<TimeForSweep> =

ServoUpdateRate(Hz)\*TimeForSweep(s) <Amplitude>: The amplitude of the sweep signal. <Offset>: The offset of the sweep signal.

Example for generation of a sweep:

Define a sweep with 20 Hz start frequency, 100 Hz stop frequency, 1 s sweep duration, 100 µm amplitude and 0 µm offset. Note that the servo update rate of the E-754 is 50000 Hz (1/value of the Servo Update Time parameter, ID 0x0E000200). Send the following command sequence:

WAV 1 x sweep 2500 500 50000 100 0

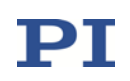

**For "SIN\_P"**:

<SegLength> <Amp> <Offset> <WaveLength> <StartPoint> <CurveCenterPoint>

<SegLength>: The length of the wave table segment in points. Only the number of points given by <SegLength> will be written to the wave table. If the <SegLength> value is larger than the <WaveLength> value, the missing points in the segment are filled with the endpoint value of the curve.

<Amp>: The amplitude of the sine curve.

<Offset>: The offset of the sine curve.

<WaveLength>: The length of the sine curve in points.

<StartPoint>: The index of the starting point of the sine curve in the segment. Gives the phase shift. Lowest possible value is 0.

<CurveCenterPoint>: The index of the center point of the sine curve. Determines if the curve is symmetrical or not. Lowest possible value is 0.

Example (for further examples, see "Defining the Waveform" in the E-754 user manual (E754T0001)):

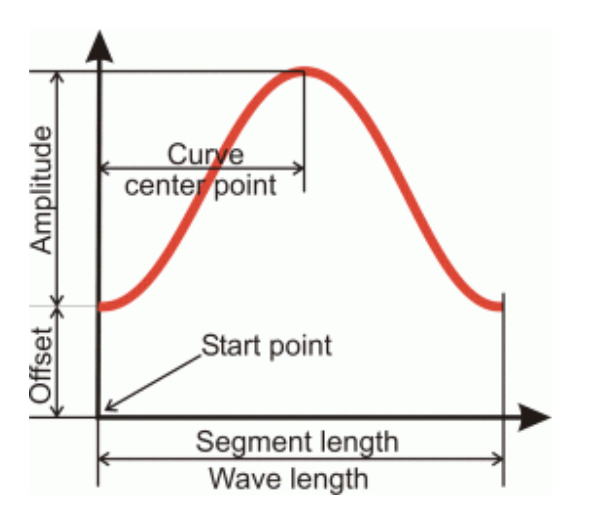

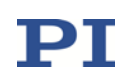

#### **For "RAMP"**:

<SegLength> <Amp> <Offset> <WaveLength> <StartPoint> <SpeedUpDown> <CurveCenterPoint>

<SegLength>: The length of the wave table segment in points. Only the number of points given by <SegLength> will be written to the wave table. If the <SegLength> value is larger than the <WaveLength> value, the missing points in the segment are filled with the endpoint value of the curve.

<Amp>: The amplitude of the ramp curve.

<Offset>: The offset of the ramp curve.

<WaveLength>: The length of the ramp curve in points.

<StartPoint>: The index of the starting point of the ramp curve in the segment. Gives the phase shift. Lowest possible value is 0.

<SpeedUpDown>: The number of points for speed-up and slow-down.

<CurveCenterPoint>: The index of the center point of the ramp curve. Determines if the curve is symmetrical or not. Lowest possible value is 0.

Example (for further examples, see "Defining the Waveform" in the E-754 user manual (E754T0001)):

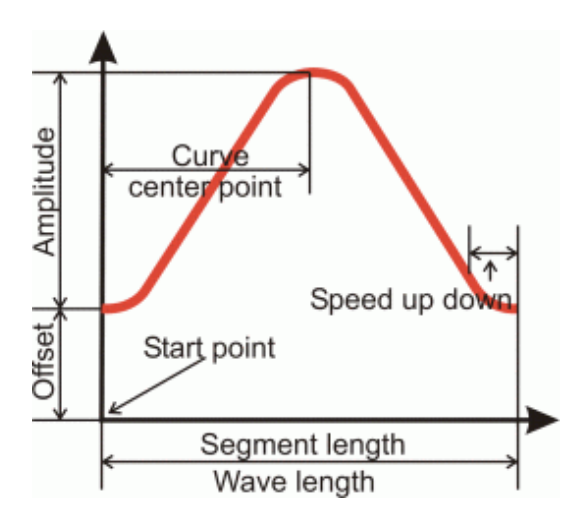

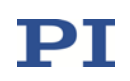

#### **For "LIN"**:

<SegLength> <Amp> <Offset> <WaveLength> <StartPoint> <SpeedUpDown>

<SegLength>: The length of the wave table segment in points. Only the number of points given by <SegLength> will be written to the wave table. If the <SegLength> value is larger than the <WaveLength> value, the missing points in the segment are filled with the endpoint value of the curve.

<Amp>: The amplitude of the scan line.

<Offset>: The offset of the scan line.

<WaveLength>: The length of the single scan line curve in points.

<StartPoint>: The index of the starting point of the scan line in the segment. Lowest possible value is 0.

<SpeedUpDown>: The number of points for speed-up and slow-down.

Example (for further examples, see "Defining the Waveform" in the E-754 user manual (E754T0001)):

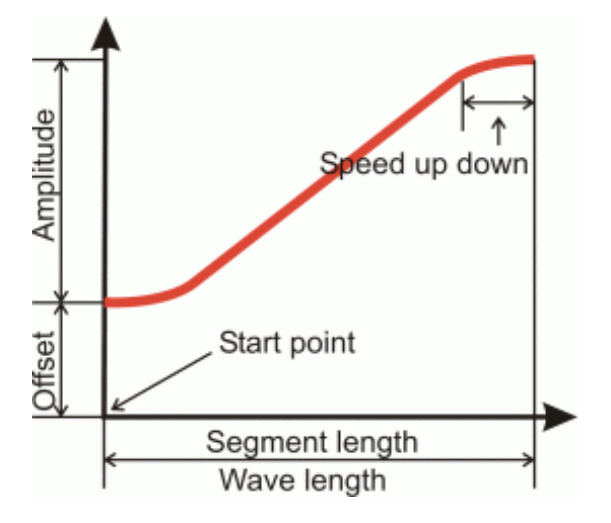

Note for the Sin\_P, RAMP and LIN wave types: If the <SegLength> value is larger than the <WaveLength> value, the missing points in the segment are filled with the endpoint value of the curve.

Response: None

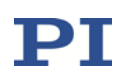

Troubleshooting: Invalid wave table identifier

The total number of points for the waveform (which may consist of several segments) exceeds the available number of memory points.

Notes: When defining a waveform with WAV, the resulting target values may exceed the valid limit values. (The currently valid limits can be queried with the TMN? and TMX? commands.) The amplitude is not limited until during the wave generator output: For points whose value exceeds the respectively valid limit, the corresponding limit value is output. An error code is **not** set.

#### WAV? (Get Waveform Definition)

Description: Get the value of a wave parameter for a given wave table.

> See "How to work with the Wave Generator" in the E754T0001 user manual for more information.

- Format: WAV? [{<WaveTableID> <WaveParameterID>}]
- Arguments: <WaveTableID> is the wave table identifier.

 $\leq$ WaveParameterID $>$  is the wave parameter ID, 1 = current wave table length in number of points; more parameters may be defined in the future

Response: {<WaveTableID> <WaveParameterID>"="<float> LF}

where

<float> depends on the <WaveParameterID>; gives the current number of waveform points in the wave table for <WaveParameterID> = 1

Troubleshooting: Invalid wave table identifier

#### <span id="page-99-0"></span>WCL (Clear Wave Table Data)

Description: Clears the content of the given wave table.

As long as a wave generator is running, it is not possible to clear the connected wave table.

For a detailed description see "Wave Generator" in the E754T0001 user manual.

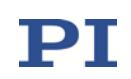

<span id="page-100-0"></span>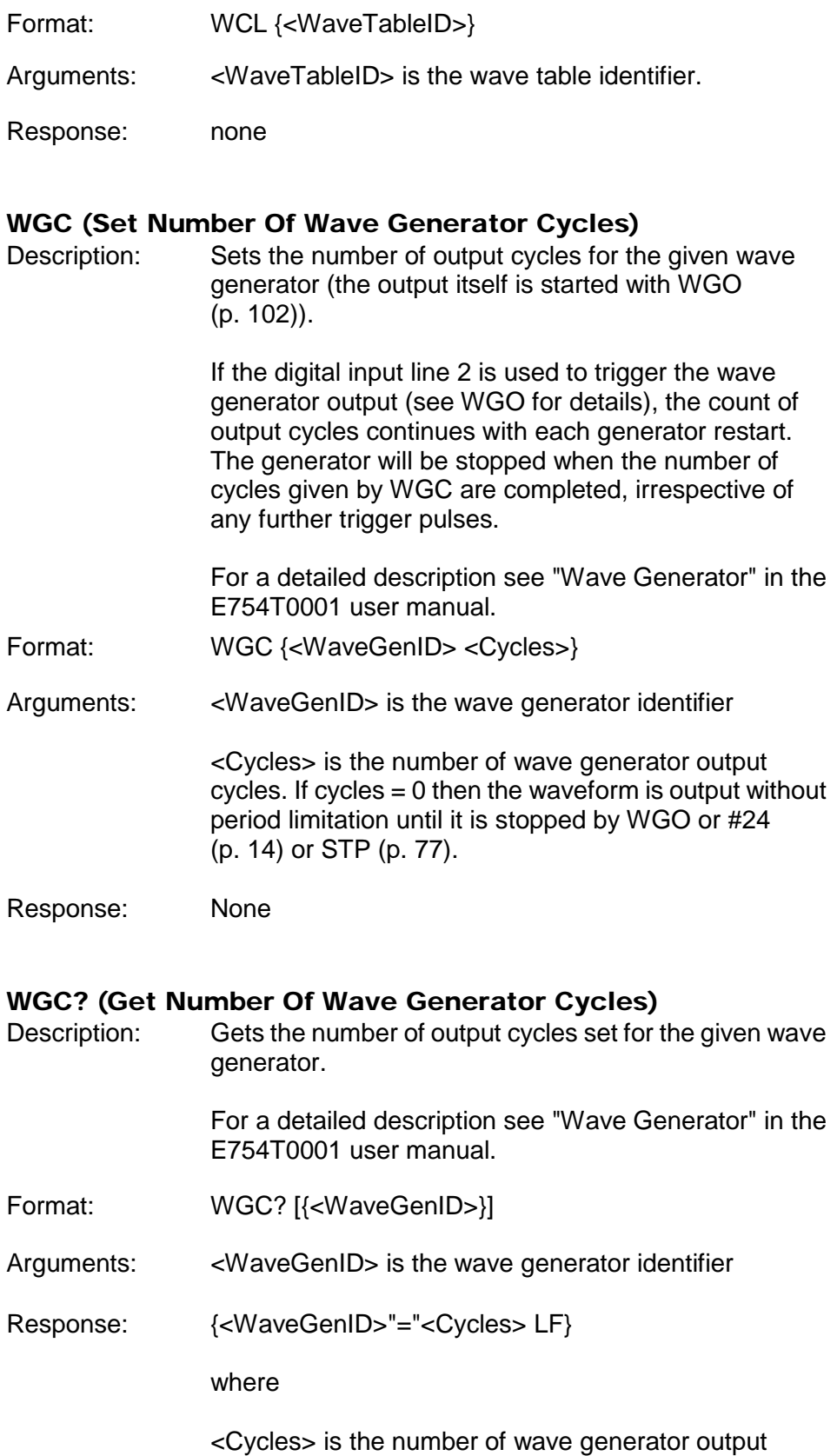

cycles set with WGC (p. [101\)](#page-100-0).

### <span id="page-101-0"></span>WGO (Set Wave Generator Start/Stop Mode)

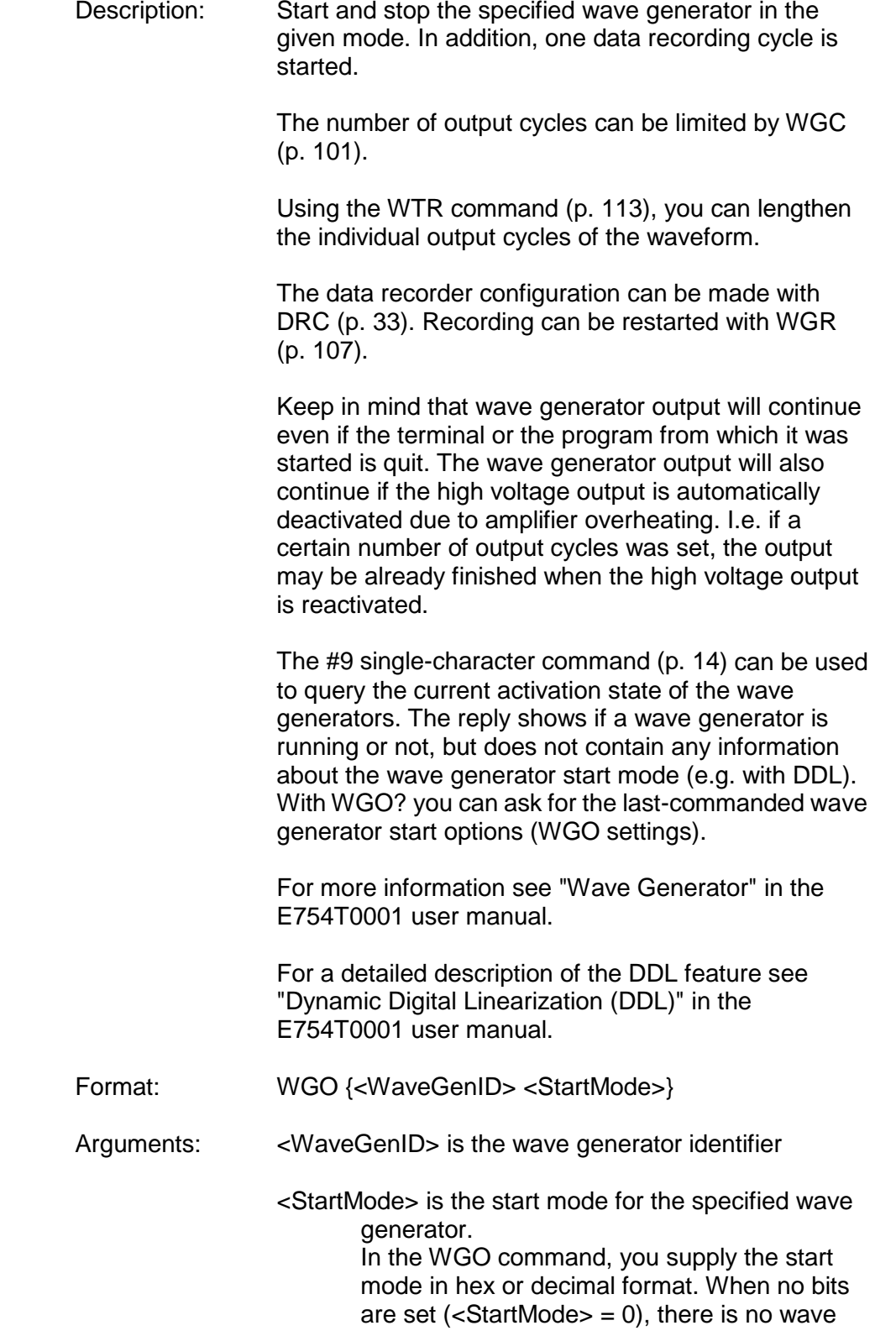

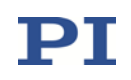

generator output for the associated axis. Note that bit 6 (0x40 or 64), bit 7 (0x80 or 128) and bit 8 (0x100 or 256) cannot start the wave generator output by themselves. They simply specify certain start options and must always be combined with one of the start modes specified in bit 0 (0x1 or 1) or bit 1 (0x2 or 2). See the examples below.

The start mode values in detail:

- 0: wave generator output is stopped. You can also use  $#24$  (p. [14\)](#page-13-0) or STP (p. [77\)](#page-76-1) to stop the wave generator output, but WGO? (p. [107\)](#page-106-1) will then still report the last commanded start mode.
- bit  $0 = 0x1$  (hex format) or 1 (decimal format): start wave generator output immediately, synchronized by servo cycle. When used in combination with bits 12 and 13, the wave generator output is triggered/stopped by external signal (digital input line IN1 (p. [136\)](#page-135-0)). See descriptions of bits 12 and 13 below for details.
- bit  $1 = 0x2$  (hex format) or 2 (decimal format): start wave generator output triggered by external signal, synchronized by servo cycle. To provide the external signal, the digital input lines IN1 or IN2 can be used (see pinout of the digital I/O socket (p. [136\)](#page-135-0)).

If IN1 is used: The wave generator output starts with the first rising edge which is detected on this input line.

If IN2 is used: The generator output starts with the first rising edge which is detected on this input line, and it will be stopped when a falling edge is detected on this line. With the next rising edge, the generator output will continue at the waveform point where it was stopped. Starting and stopping the wave generator this way can be repeated indefinitely.

It is possible to mix the usage of both digital input lines.

If output cycle limitations were made with WGC (p. [101\)](#page-100-0): with each generator restart the count of output cycles continues, and the generator will be stopped when the given number of cycles are completed, irrespective of any further trigger pulses.

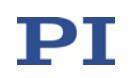

When bit 1 is set, the value of the Wave Multi Start By Trigger parameter (ID 0x13000202) determines if the trigger is enabled for only one generator start or for multiple starts.

Wave Multi Start By Trigger =  $0$ : Trigger is enabled for only one generator start. Trigger becomes disabled after the generator has been started. To enable the trigger again, WGO must be sent again with start mode bit 1 set. Default setting.

Wave Multi Start By Trigger = 1: As long as WGO bit 1 is set, the trigger stays enabled for an unlimited number of generator starts. To disable the trigger, the wave generator output must be stopped with WGO, STP or #24.

For reliable triggering, the pulse width of the input signal has to be at least 2 x the servo update time of the E-754. The servo update time is given in seconds by parameter 0x0E000200

- bit  $6 = 0x40$  (hex format) or 64 (decimal format): use and reinitialize DDL; start option. The dynamic digital linearization (DDL) feature is used and reinitialized. It is recommended to start the DDL initialization for all axes at the same time. Each new initialization will stop all running initialization processes. The initialization process is also stopped by the DDL command (p. [28\)](#page-27-0).
- bit  $7 = 0x80$  (hex format) or 128 (decimal format): use DDL; start option. The dynamic digital linearization feature is used.
- bit  $8 = 0x100$  (hex format) or 256 (decimal format): wave generator started at the endpoint of the last cycle; start option. The second and all subsequent output cycles each start at the endpoint of the preceding cycle. The final position is the sum of the endpoint of the last output cycle and any offset defined with WAV (p. [94\)](#page-93-0) for the waveform.
- bit  $11 = 0x800$  (hex format) or 2048 (decimal format): multiple application of the start options set with bits 12 and 13. If bit 11 is set in addition to bits

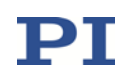

12 and 13, the external signal can be used multiple times to start and stop the wave generator output (but as long as a wave generator is already running, it is not restarted by trigger pulses).

- bit  $12 = 0x1000$  (hex format) or 4096 (decimal format): wave generator output is triggered by external signal. Works only in combination with bit 0. The external signal has to be provided by digital input line IN1 (p. [136\)](#page-135-0). If bit 11 is not set, the wave generator is started only the first time the external signal becomes active. If bit 11 is set and the wave generator output was finished or stopped by external signal (bit 13 must be set), the wave generator is restarted when the external signal becomes active again.
- bit  $13 = 0x2000$  (hex format) or 8192 (decimal format): wave generator output is stopped by external signal. Works only in combination with bit 0. The external signal has to be provided by digital input line IN1 (p. [136\)](#page-135-0). If bit 11 is not set, the wave generator is stopped once only by the external signal. If bit 11 is set, the wave generator output is stopped also by further trigger pulses.

Response: None

Troubleshooting: Invalid wave generator identifier

There is no wave table connected to the wave generator. Use WSL (p. [112\)](#page-111-0) to connect a wave table.

Wave generator output and analog control input: It is possible to configure an axis for control by an analog input line while the wave generator output is active for that axis. In that case, the wave generator will continue running, but its output will no longer be used for control value generation. As long as the corresponding axis is set up to be commanded by analog control input, you can stop the wave generator output, but not restart it. Wave generator output and move commands: When the wave generator output is active, move commands like MOV (p. [59\)](#page-58-0) or SVA (p. [78\)](#page-77-0) are not allowed for the associated axis. See "Control Value Generation" in the E754T0001 user manual for details.

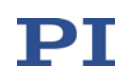

Example 1: Wave generator 1 is to be used with the DDL feature, i.e. bit 7 on, contributing a value of 0x80 (dec.: 128) to <StartMode>. Because bit 7 is only a "start option" and does not actually start the wave generator output, a "start mode" ("immediately" or "triggered by external signal") must be chosen in addition. In this example, the wave generator is to be started by an external trigger signal, so bit 2 must be turned on, contributing 0x2 (dec.: 2), obtaining a <StartMode> value of 0x82 (dec.: 130).

> Send the following WGO command, with the <StartMode> given in hex format: WGO 1 0x82 The same command with <StartMode> given in decimal format: WGO 1 130

Example 2: Wave generator 1 is to be started with the "Use and reinitialize DDL" option (bit 6, value 0x40; dec.: 64). Furthermore the option "start at the endpoint of the last cycle" is to be active (bit 8, value 0x100; dec.: 256). The start mode is to be "immediately" (bit 0, value 0x1; dec.: 1). Hence the resulting <StartMode> value is in hex format

 $0x40 + 0x100 + 0x1 = 0x141$ 

or in dec format

 $64 + 256 + 1 = 321$ 

Send

WGO 1 0x141

or

WGO 1 321

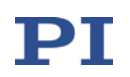

#### <span id="page-106-1"></span>WGO? (Get Wave Generator Start/Stop Mode)

Description: Get the start/stop mode of the given wave generator.

The #9 single-character command (p. [14\)](#page-13-1) can be used to query the current activation state of the wave generators. The reply shows if a wave generator is running or not, but does not contain any information about the wave generator start mode (e.g. with DDL). With WGO? you can ask for the last-commanded wave generator start options (WGO settings (p. [102\)](#page-101-0)).

Note that #24 (p. [14\)](#page-13-0) or STP (p. [78\)](#page-77-0) stop the wave generator output, but do not reset the start/stop mode settings so that WGO? will still report the start mode which was set by the last WGO command (p. [102\)](#page-101-0).

For more information see "Wave Generator" in the E754T0001 user manual.

- Format: WGO? [{<WaveGenID>}]
- Arguments: <WaveGenID> is the wave generator identifier
- Response: {<WaveGenID>"="<StartMode> LF}

where

<StartMode> is the last commanded start mode of the wave generator, in decimal format. The value may be the sum of several start options and one start mode. See the WGO command description for details.

#### <span id="page-106-0"></span>WGR (Starts Recording In Sync With Wave Generator)

Description: Restarts recording when the wave generator is running (a first data recording cycle is started with the WGO command (p. [102\)](#page-101-0) which starts the wave generator output).

> The data recorder configuration can be made with DRC (p. [33\)](#page-32-0). The recorded data can be read with the DRR? command (p. [36\)](#page-35-0).

For more information see "Wave Generator" and "Data Recording" in the E754T0001 user manual.

- Format: WGR
- Arguments: None

Response: None

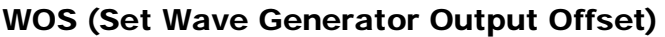

Description: Sets an offset to the output of a wave generator. The current wave generator output is then created by adding the offset value to the current wave value:

Generator Output = Offset + Current Wave Value

Do not confuse the output-offset value set with WOS with the offset settings specified during waveform creation with WAV (p. [94\)](#page-93-0). While the WAV offset affects only one segment (i.e. only one waveform), the WOS offset is added to all waveforms which are output by the given wave generator.

WOS sets the value of the Wave Offset parameter, ID 0x1300010b, in volatile memory. You can change this parameter also with SPA (p. [70\)](#page-69-0) or SEP (p. [68\)](#page-67-0) and save the value with WPA (p. [110\)](#page-109-0) to non-volatile memory, where it becomes the power-on default. To have write access to the parameter, it might be necessary to switch to a higher command level using CCL (p. [21\)](#page-20-0).

If the wave generator is started with the option "start at the endpoint of the last cycle", the E-754 at the end of each output cycle equates the volatile value of the Wave Offset parameter with the current generator output.

Deleting wave table content with WCL (p. [100\)](#page-99-0) has no effect on the settings for the wave generator output offset.

For more information see "Wave Generator" in the E754T0001 user manual.

Format: WOS {<WaveGenID> <Offset>}
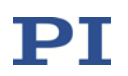

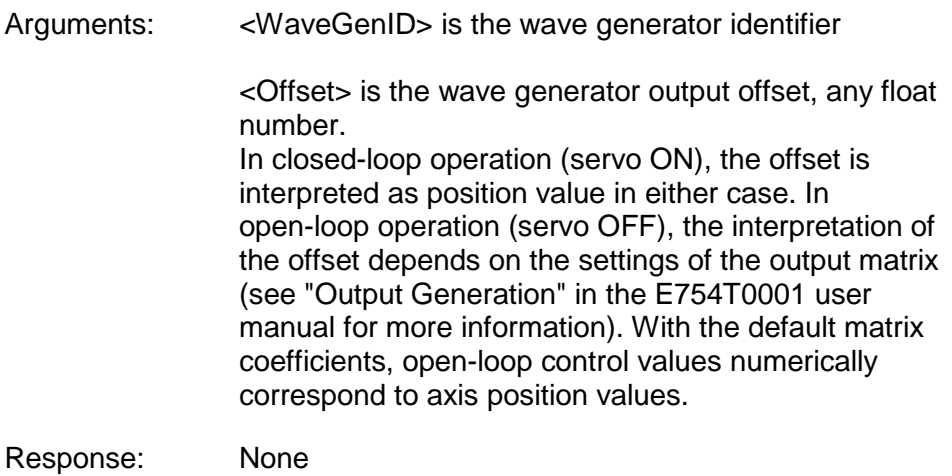

#### WOS? (Get Wave Generator Output Offset)

Description: Reads the current value of the offset which is added to the wave generator output (Wave Offset parameter value in volatile memory (ID 0x1300010b)). This value results either from WOS (p. [108\)](#page-107-0) / SPA (p. [70\)](#page-69-0) / SEP (p. [68\)](#page-67-0) settings, or from internal calculation during the wave generator output; see WOS for details.

> For more information see also "Wave Generator" in the E754T0001 user manual.

- Format: WOS? [{<WaveGenID>}]
- Arguments: <WaveGenID> is the wave generator identifier
- Response: {<WaveGenID>"="<Offset> LF}

where

<Offset> is the current wave generator output offset. In closed-loop operation (servo ON), the offset is interpreted as position value in either case. In open-loop operation (servo OFF), the interpretation of the offset depends on the settings of the output matrix (see "Output Generation" in the E754T0001 user manual for more information). With the default matrix coefficients, open-loop control values numerically correspond to axis position values.

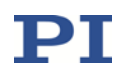

#### <span id="page-109-0"></span>WPA (Save Parameters To Non-Volatile Memory)

Description: Write the currently valid value of a parameter of a given item from volatile memory (RAM) to non-volatile memory. The values saved this way become the power-on defaults.

> Caution: If current parameter values are incorrect, the system may malfunction. Be sure that you have the correct parameter settings before using the WPA command.

RAM settings not saved with WPA will be lost when the controller is powered down or rebooted or when RPA (p. [65\)](#page-64-0) is used to restore the parameters.

With HPA? (p. [45\)](#page-44-0) you can obtain a list of all available parameters.

Use SPA? (p. [70\)](#page-69-0) to check the current parameter settings in volatile memory.

See SPA (p. [70\)](#page-69-0) for an example.

Format: WPA <Pswd> [{<ItemID> <PamID>}]

Arguments: <Pswd> is the password for writing to non-volatile memory. See below for details.

> <ItemID> is the item for which a parameter is to be saved from volatile to non-volatile memory. See below for details.

> <PamID> is the parameter ID, can be written in hexadecimal or decimal format. See below for details.

- Response: none
- Troubleshooting: Illegal item identifier, wrong parameter ID, invalid password, command level too low for write access

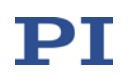

Notes: Parameters can be changed in volatile memory with SPA (p. [70\)](#page-69-0), AOS (p. [16\)](#page-15-0), ATZ (p. [19\)](#page-18-0), CTO (p. [24\)](#page-23-0), DPO (p. [32\)](#page-31-0), IFC (p. [48\)](#page-47-0), RTR (p. [66\)](#page-65-0), VEL (p. [91\)](#page-90-0), WOS (p. [108\)](#page-107-0) and WTR (p. [113\)](#page-112-0). Furthermore, the value of the IP Address parameter (ID 0x11000600) will be changed automatically in volatile memory when a TCP/IP connection is established and the IP address is obtained from DHCP server. When WPA is used without specifying any arguments except of the password, all currently valid parameter values are saved. To have write access to the parameter(s), it might be necessary to switch to a higher command level using CCL (p. [21\)](#page-20-0). Warning: The number of write cycles of non-volatile memory is limited. Write default values only when necessary. Available passwords, item IDs and parameter IDs: The password for writing to non-volatile memory is "100". The item type depends on the parameter, see "Parameter Overview" in the E754T0001 user manual for the item type concerned. See "Axes, Channels, Functional Elements" in the E754T0001 user manual for the identifiers of the items.

Valid parameter IDs are given in "Parameter Overview" in the E754T0001 user manual.

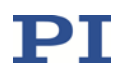

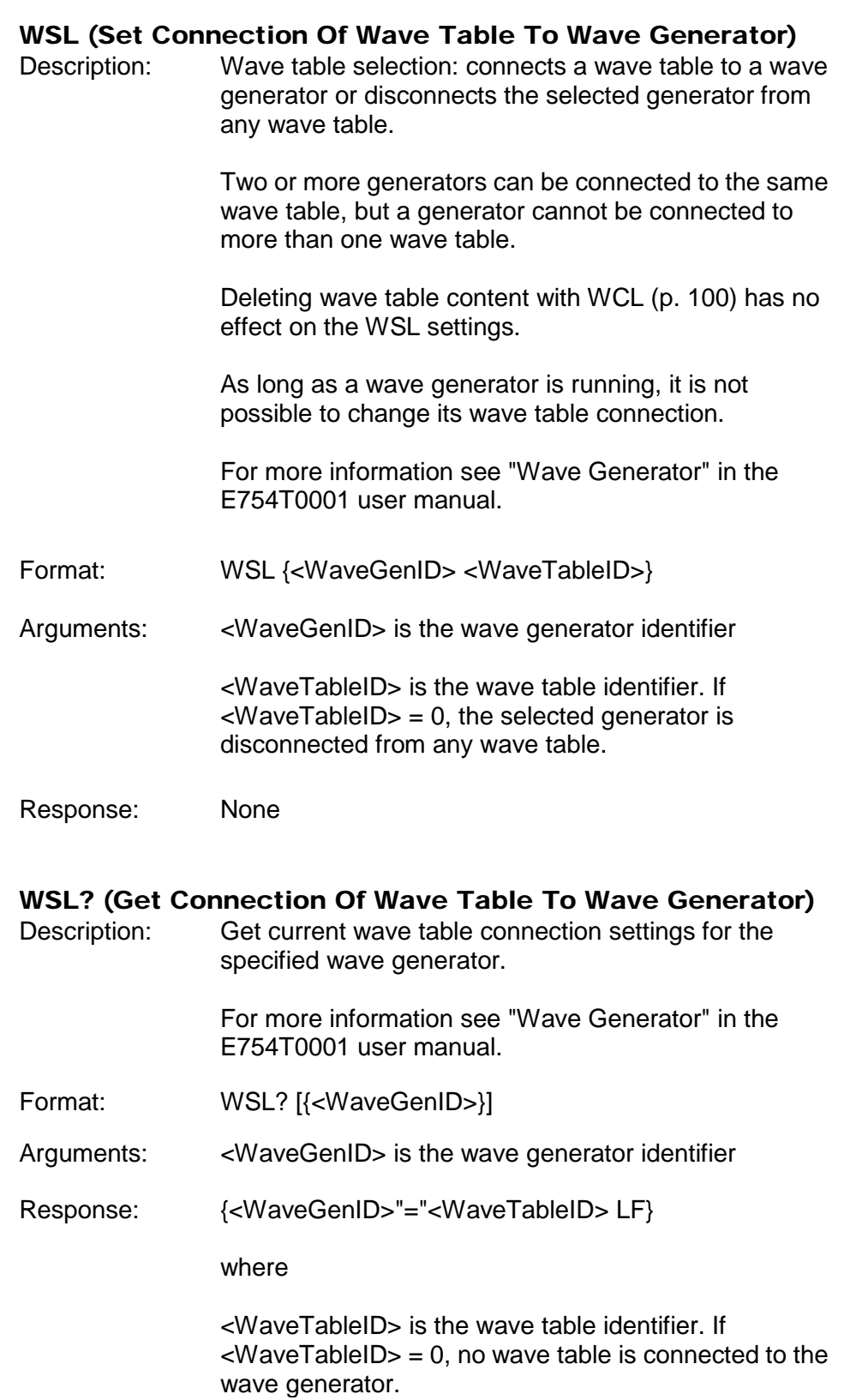

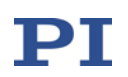

#### <span id="page-112-0"></span>WTR (Set Wave Generator Table Rate)

Description: Set wave generator table rate and interpolation type:

Using the WTR command, you can lengthen the individual output cycles of the waveform. The duration of one output cycle for the waveform can be calculated as follows:

Output Duration = Servo Update Time \* WTR value \* Number of Points where

Servo Update Time is given in seconds by parameter 0x0E000200

WTR value gives the number of servo cycles the output of a waveform point lasts, default is 1

Number of Points is the length of the waveform (i.e. the length of the wave table)

WTR sets the value of the Wave Generator Table Rate parameter, ID 0x13000109, in volatile memory. You can change this parameter also with SPA (p. [70\)](#page-69-0) or SEP (p. [68\)](#page-67-0) and save the value to non-volatile memory with WPA (p. [110\)](#page-109-0) (switch to command level 1 before with the CCL command). The value is always valid for the whole system and cannot be set separately for individual wave generators. The value of the parameter in volatile memory can be read with the WTR? command (p. [113\)](#page-112-0).

WTR also sets the type of interpolation to use for the wave generator output. If the Wave Generator Table Rate is larger than 1, interpolation helps to avoid sudden position jumps of an axis controlled by the wave generator.

For more information see "Wave Generator" in the E754T0001 user manual. An application example can be found in "Modifying the Wave Generator Table Rate" in the E754T0001 user manual.

Format: WTR {<WaveGenID> <WaveTableRate> <InterpolationType>}

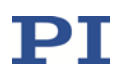

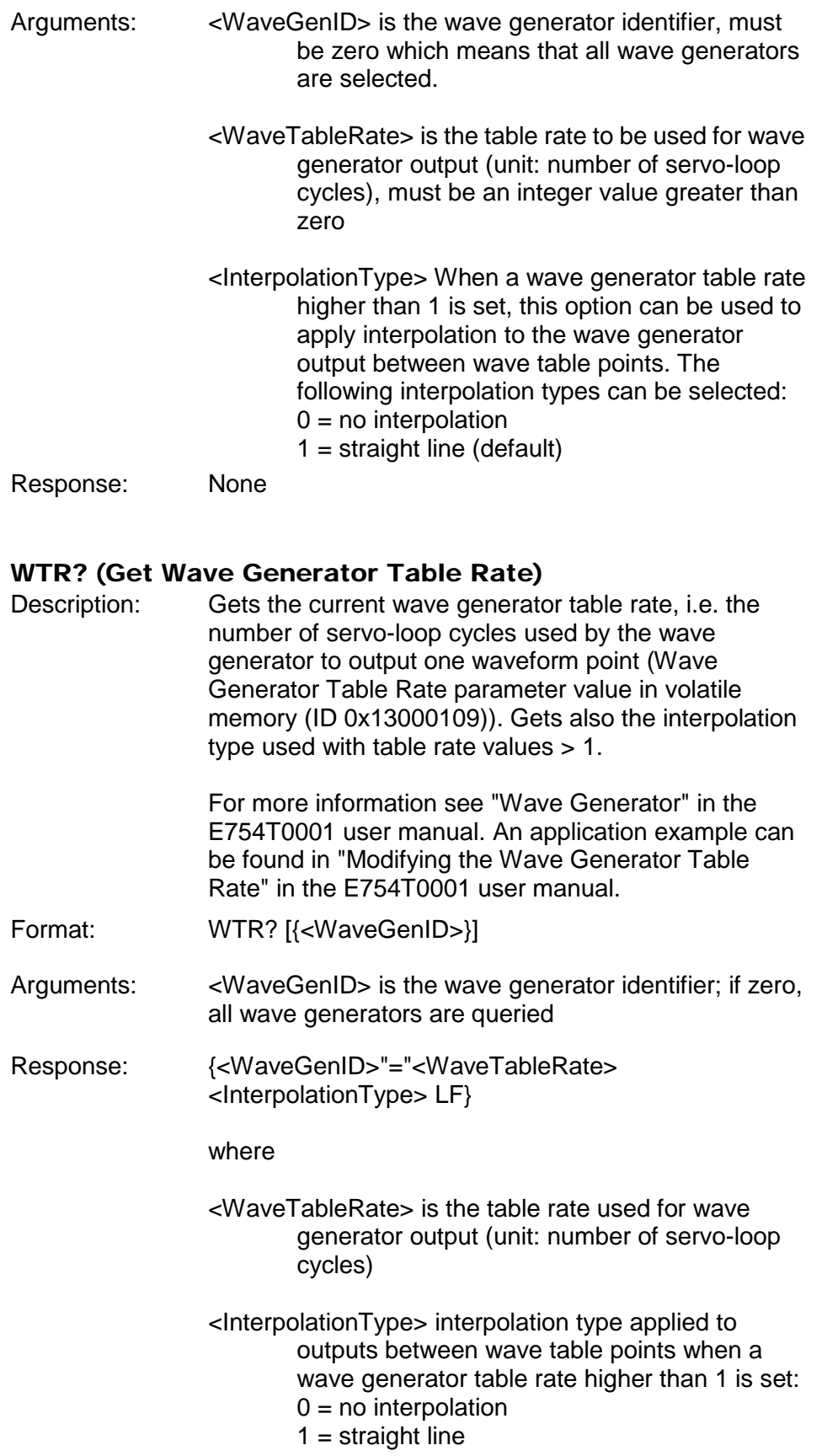

### 2.4 Error Codes

The error codes listed here are those of the PI General Command Set. As such, some may be not relevant to your controller and will simply never occur.

### 2.4.1 Controller errors

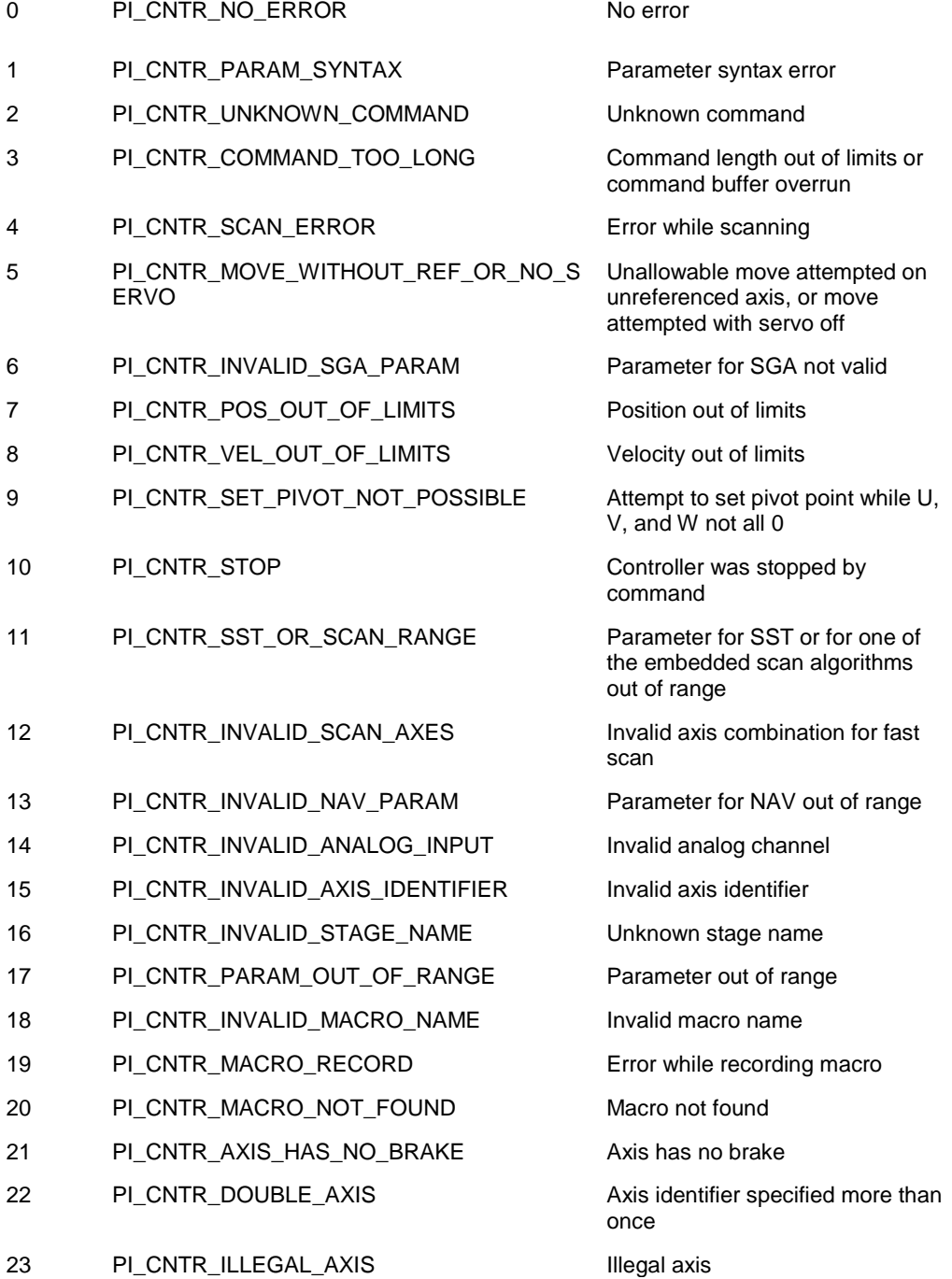

# ${\bf PI}$

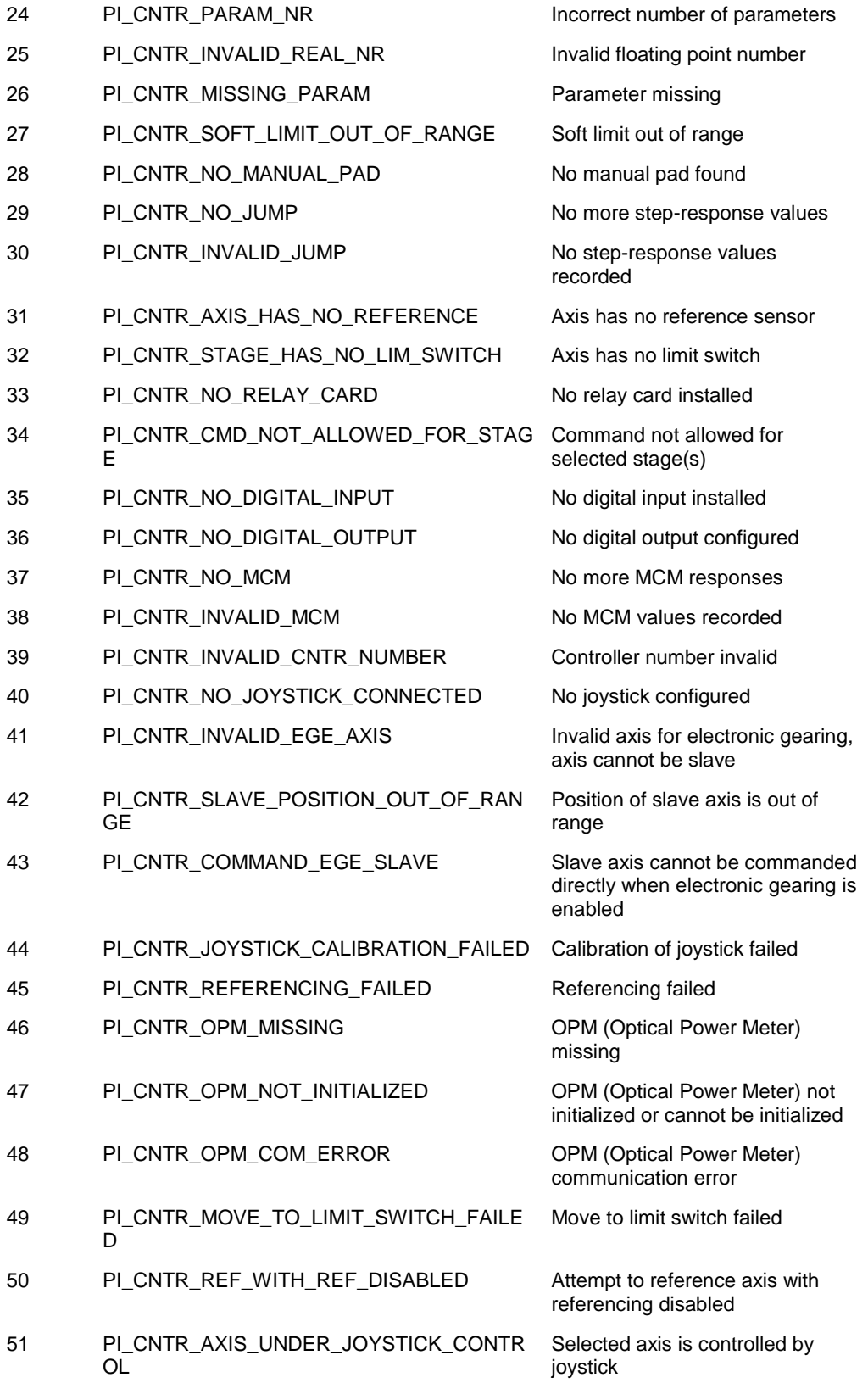

# ${\bf P}{\bf I}$

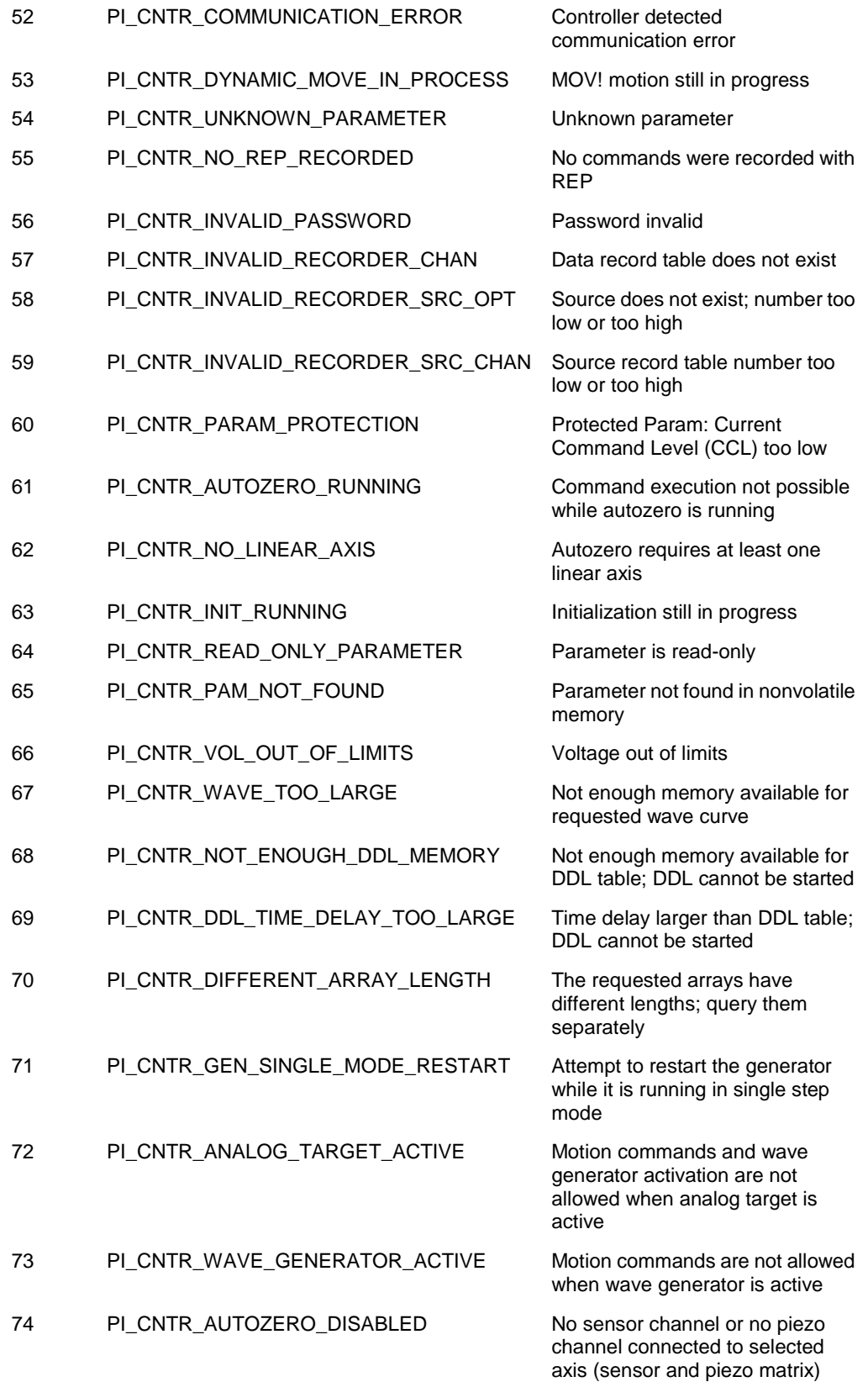

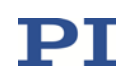

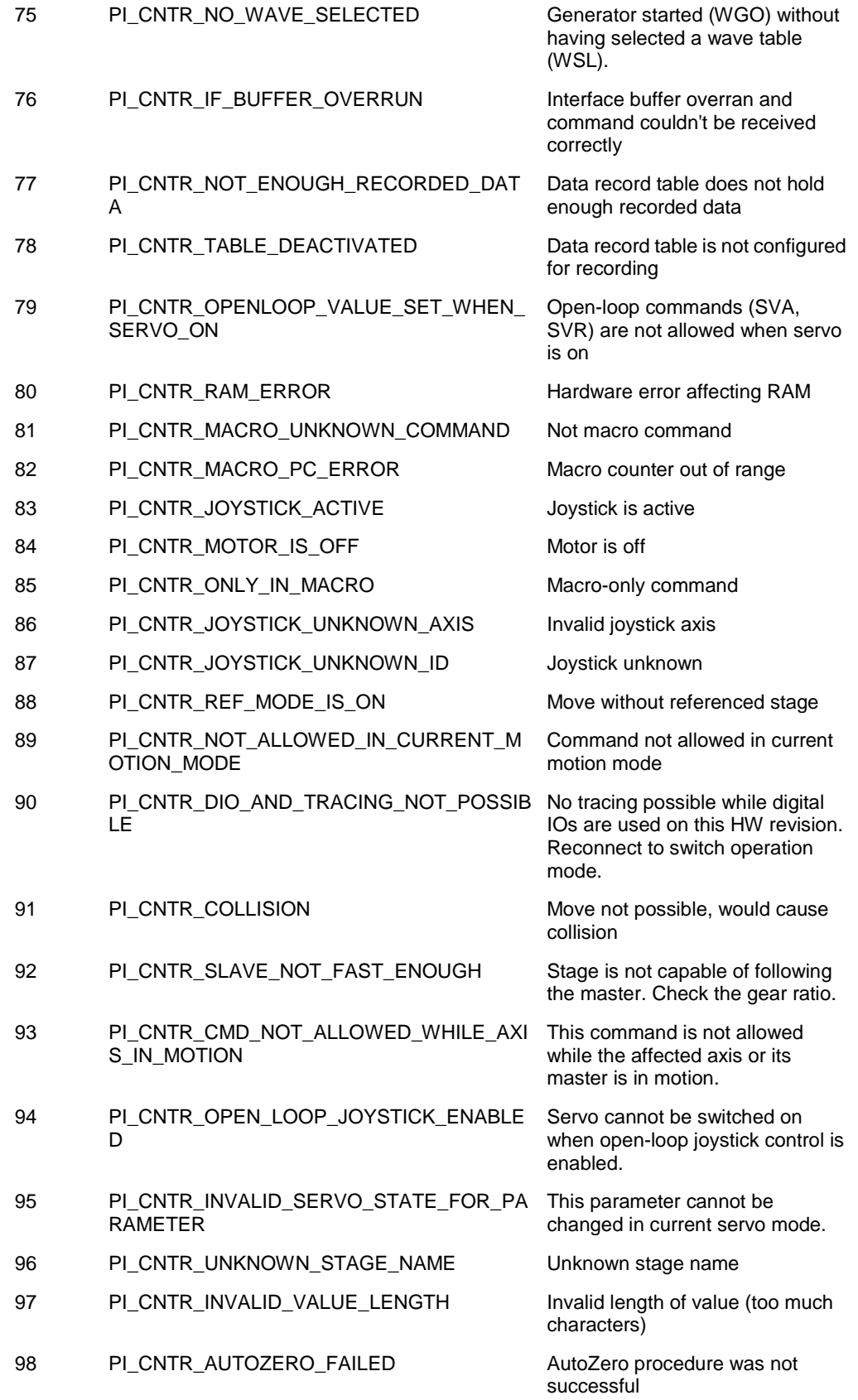

# ${\bf P}{\bf I}$

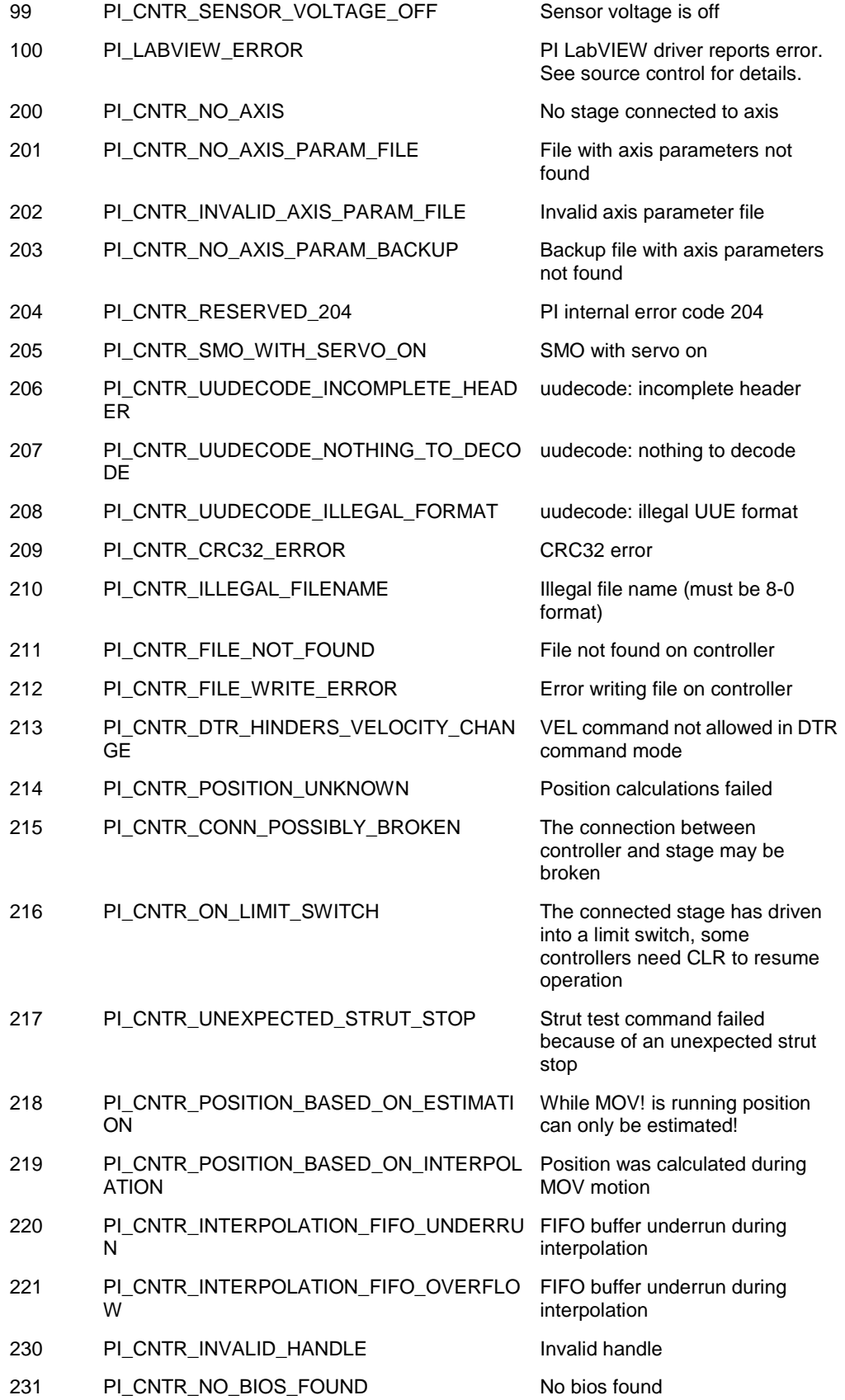

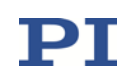

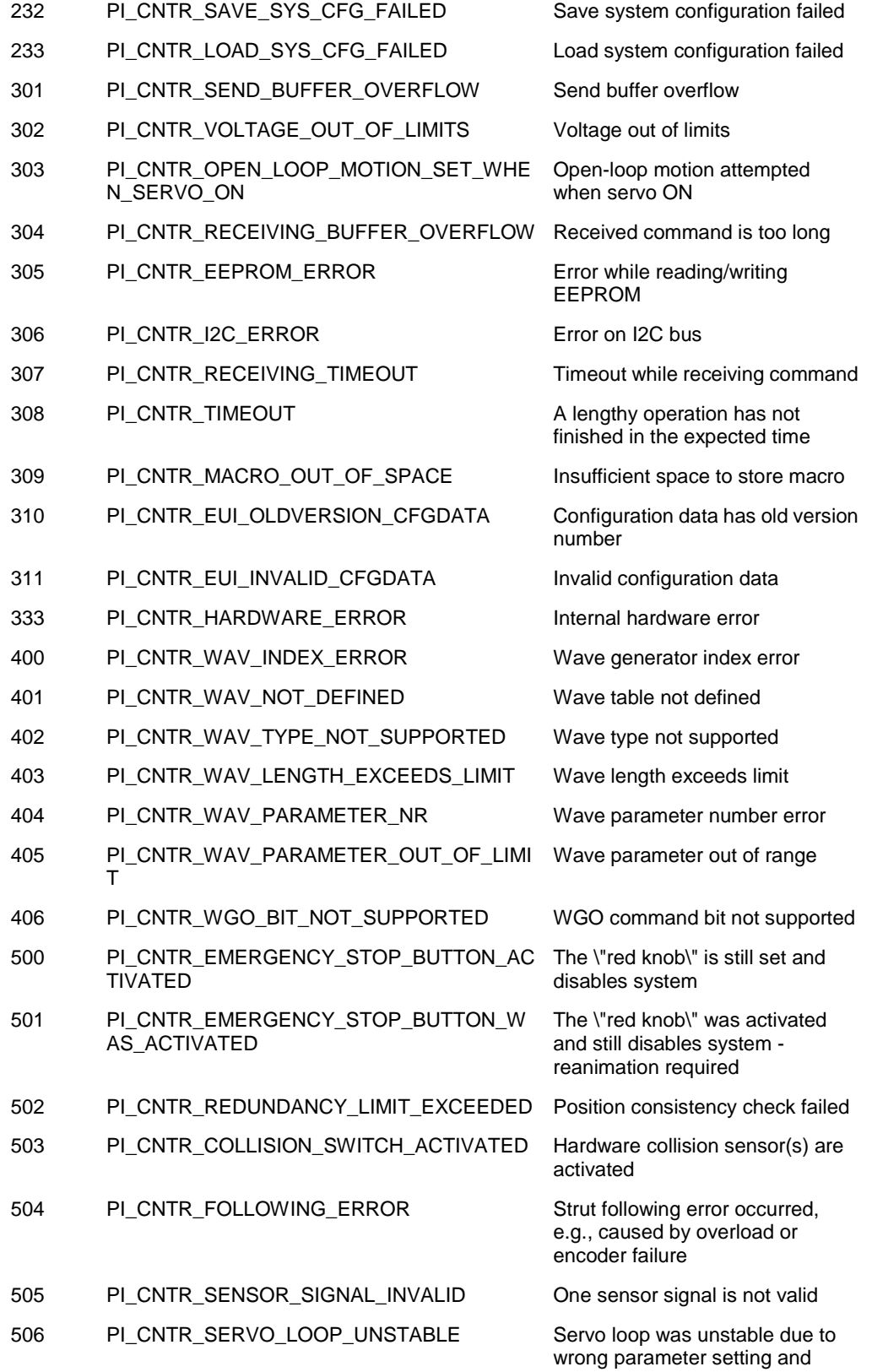

switched off to avoid damage.

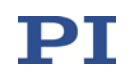

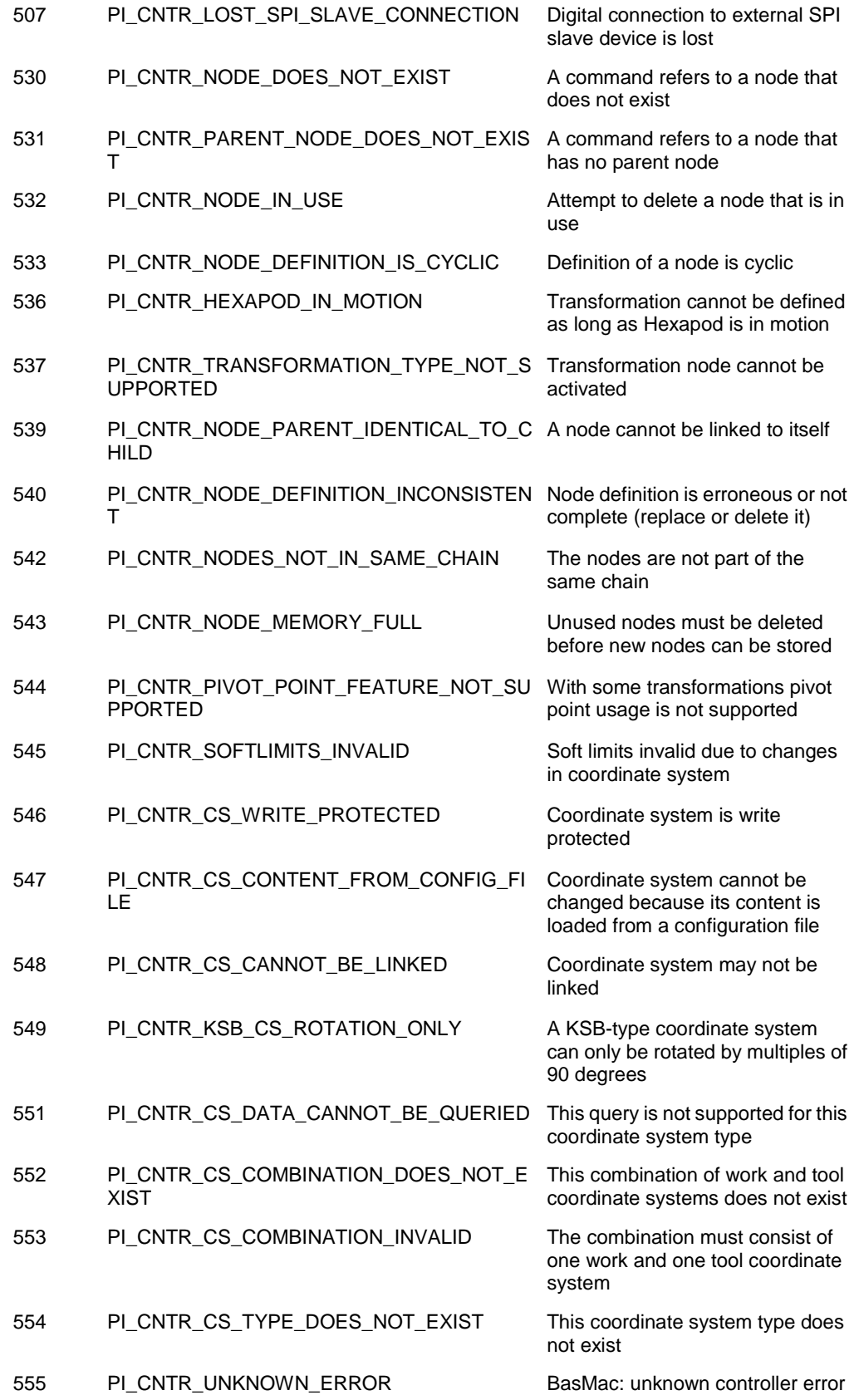

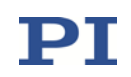

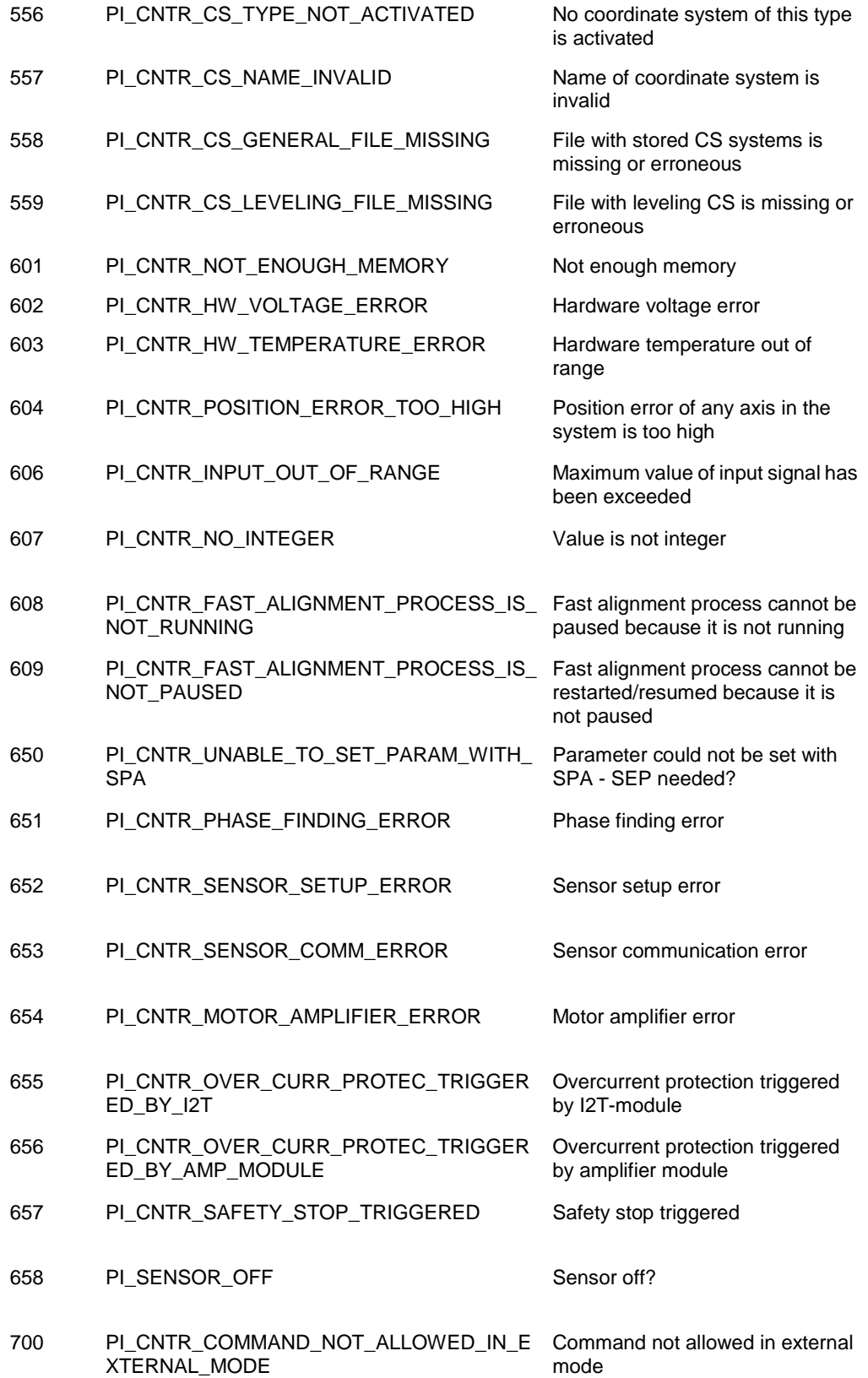

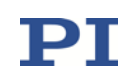

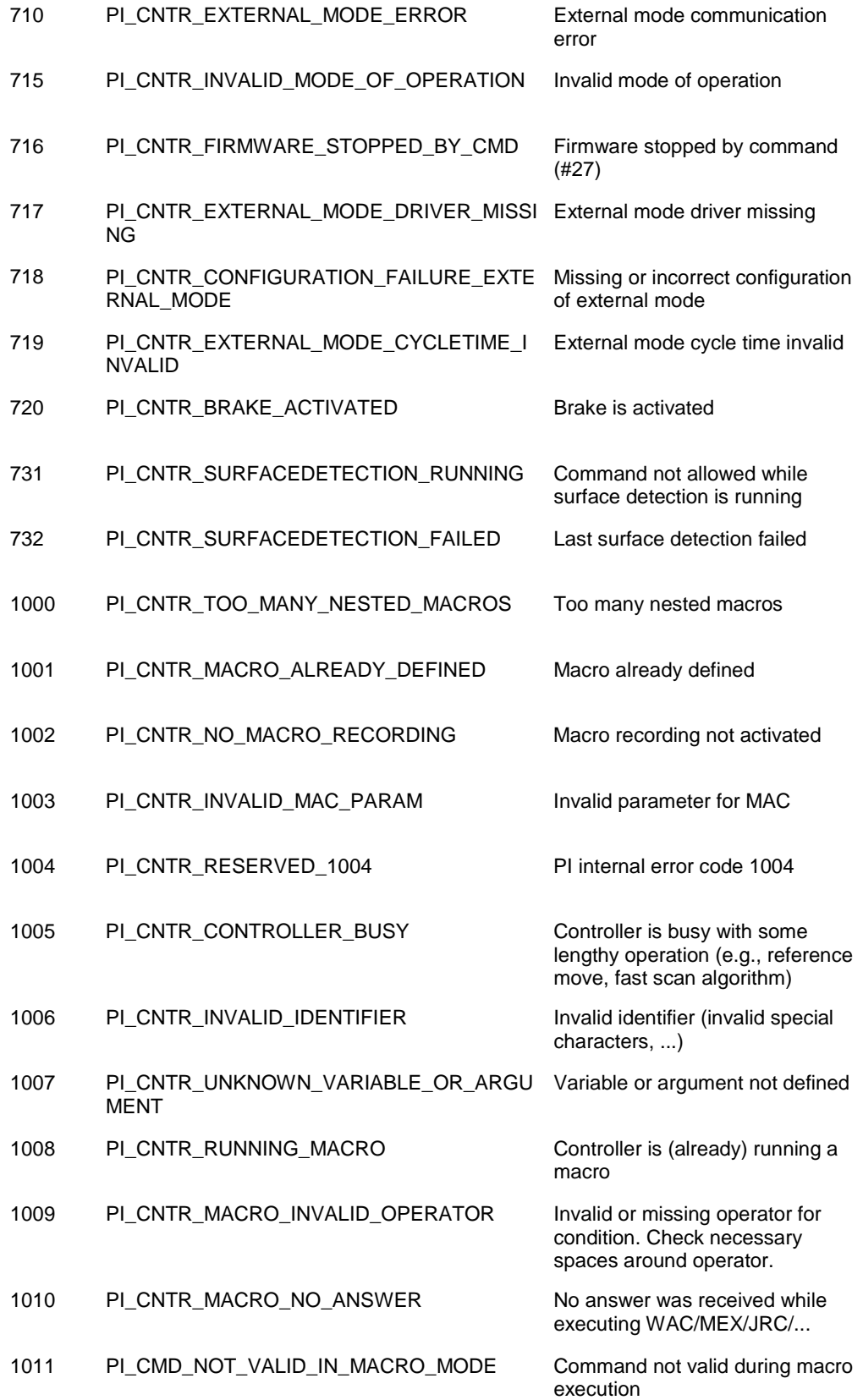

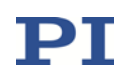

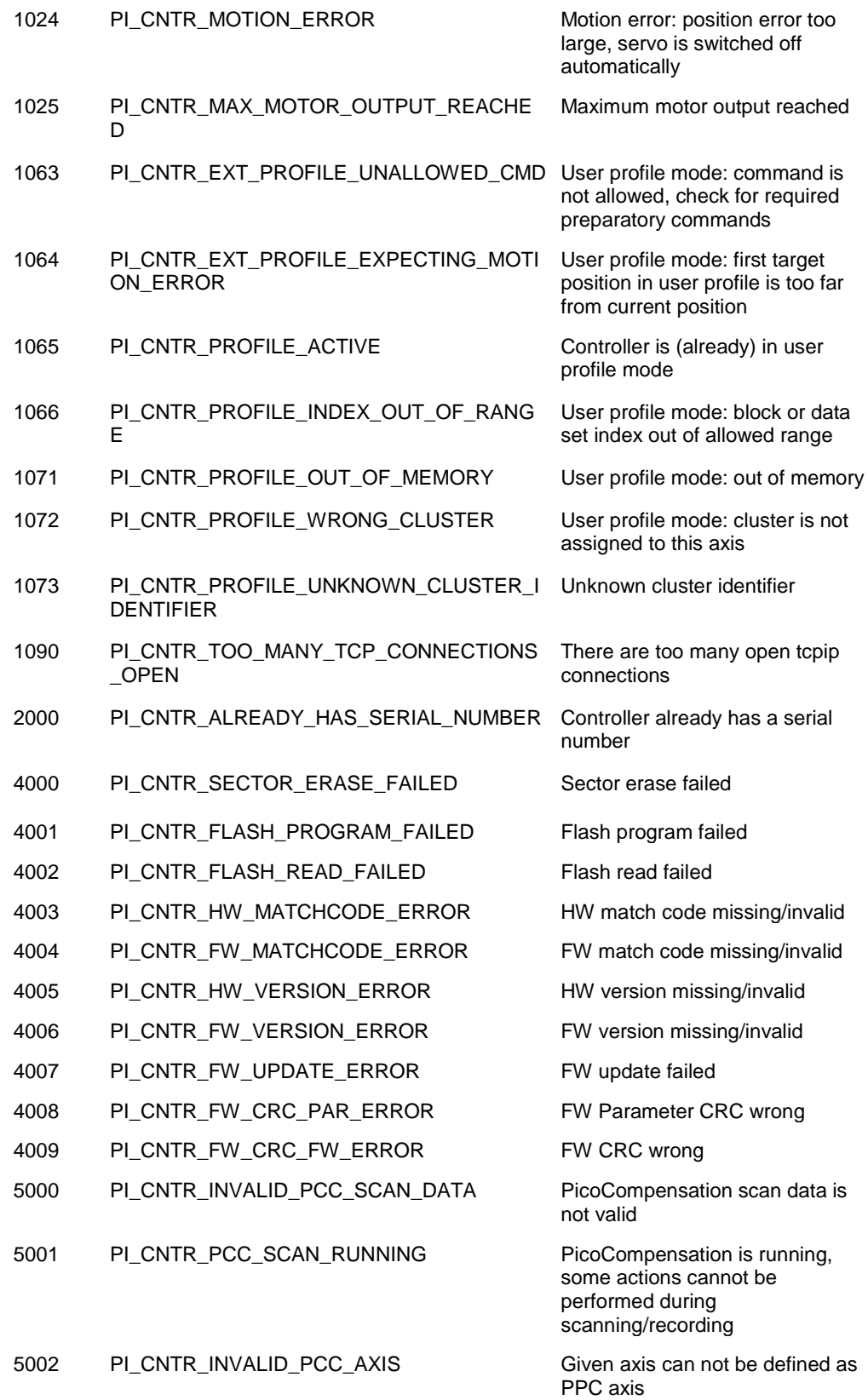

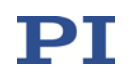

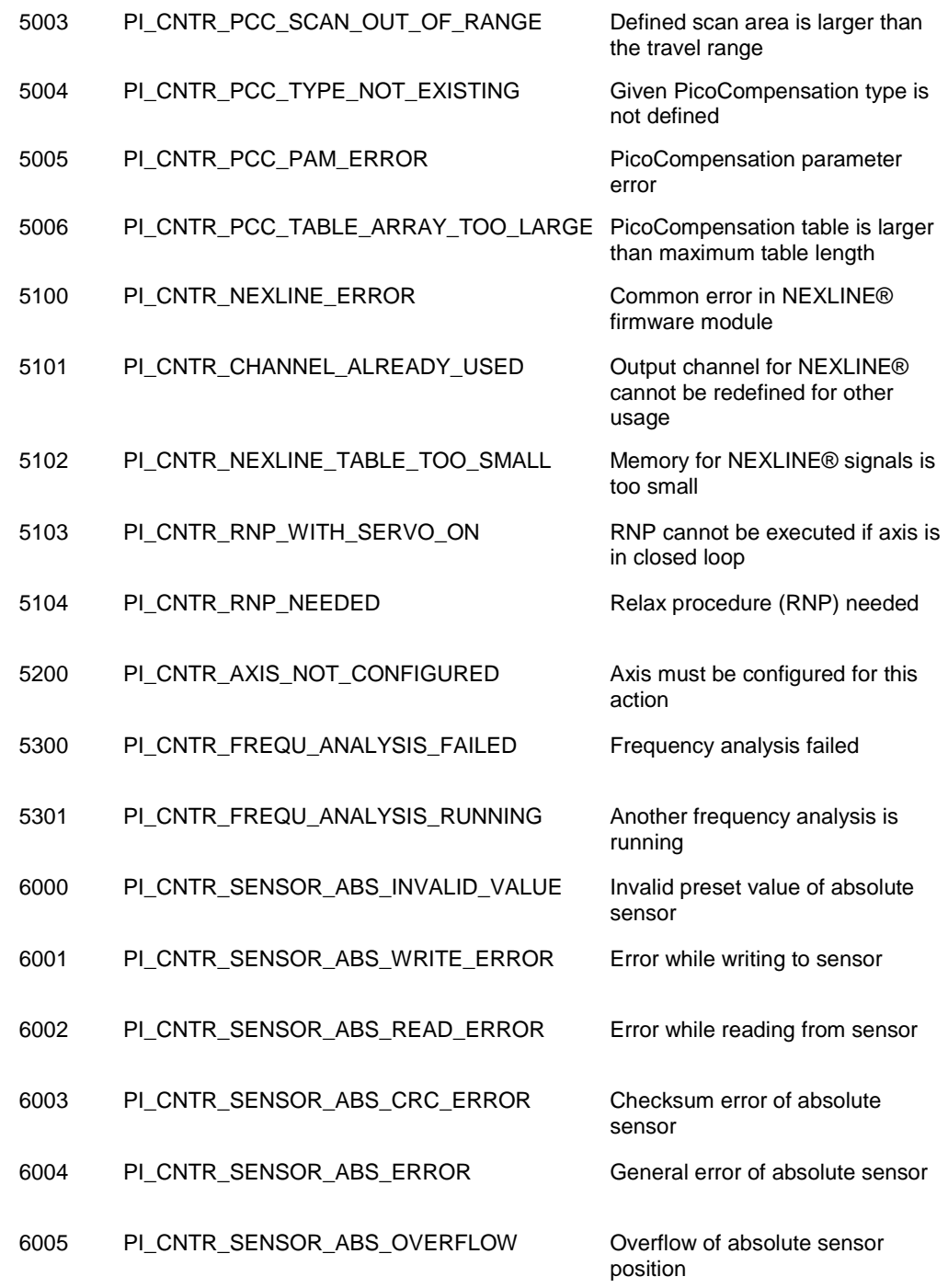

### 2.4.2 Interface errors

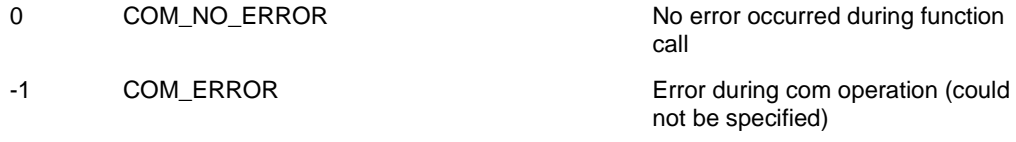

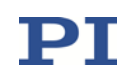

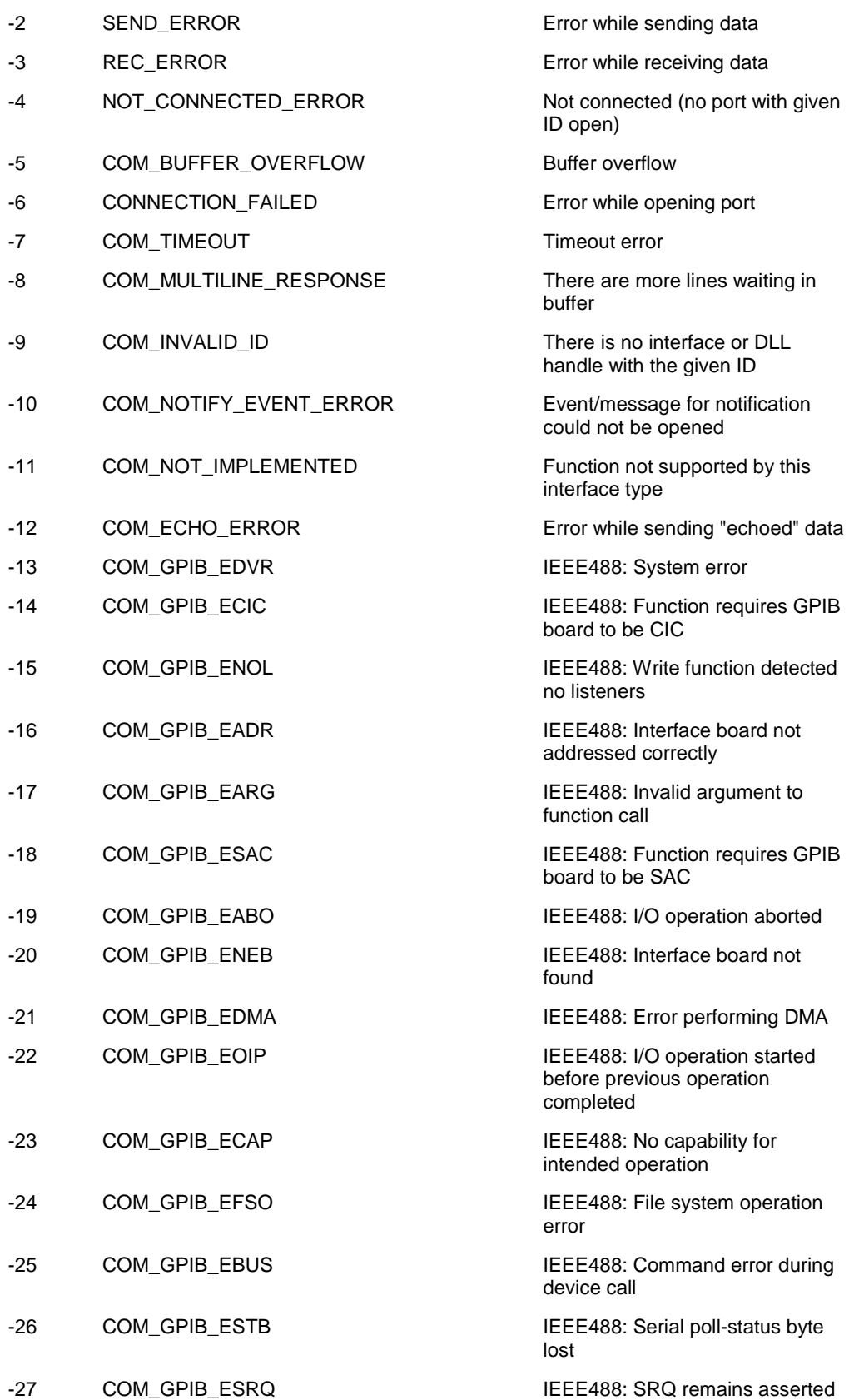

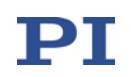

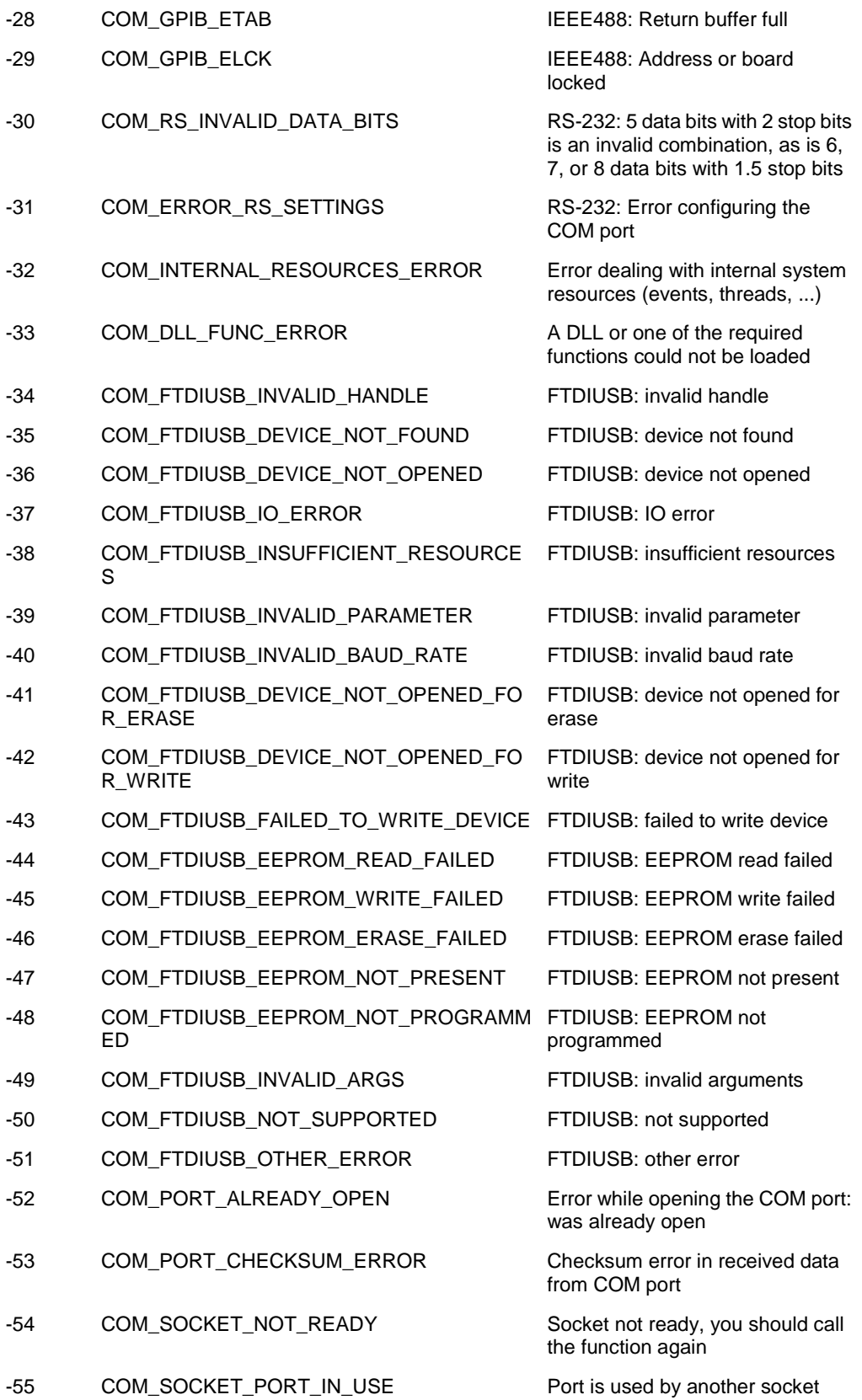

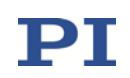

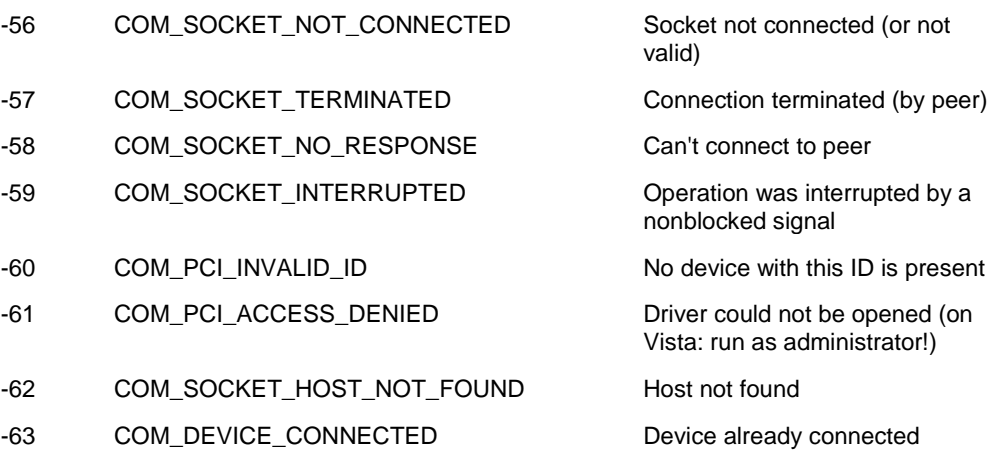

#### 2.4.3 DLL errors

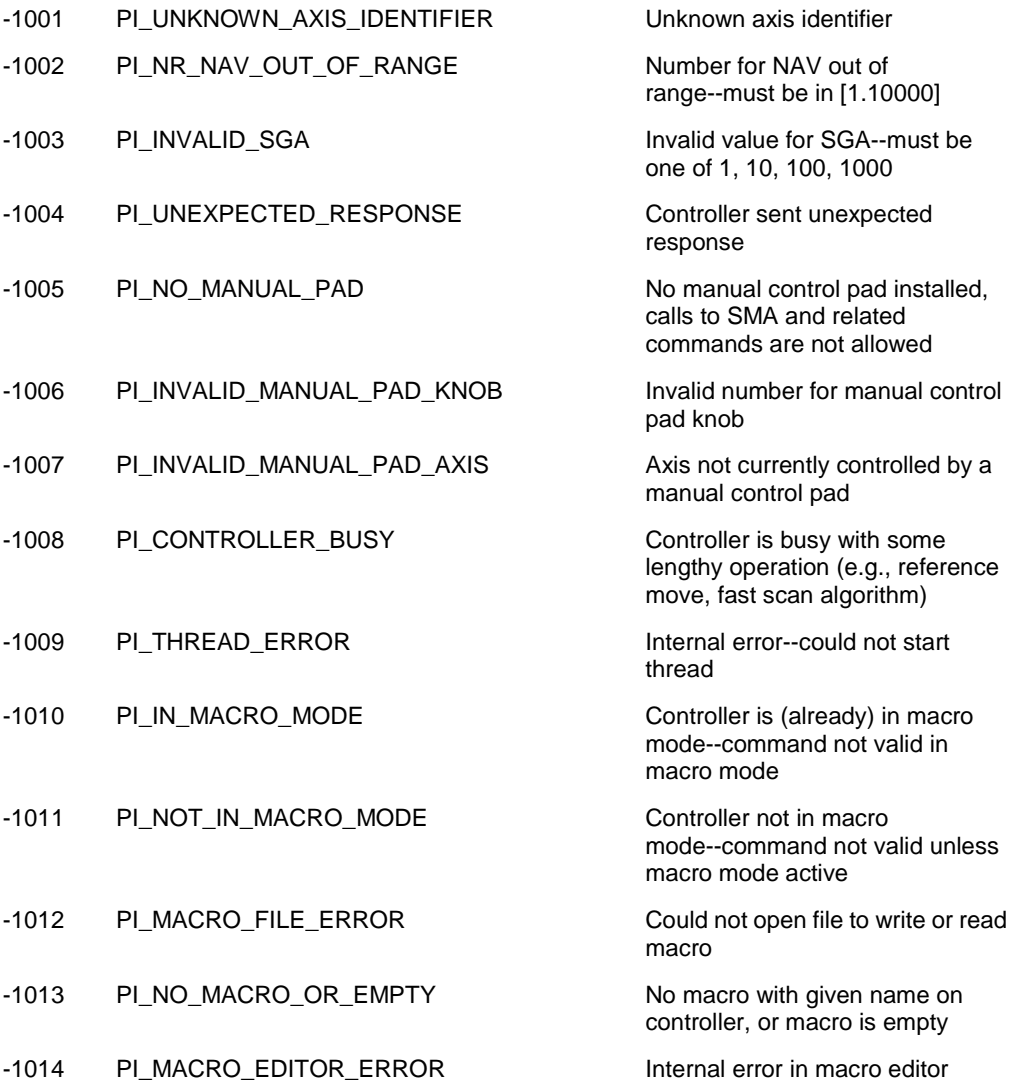

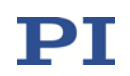

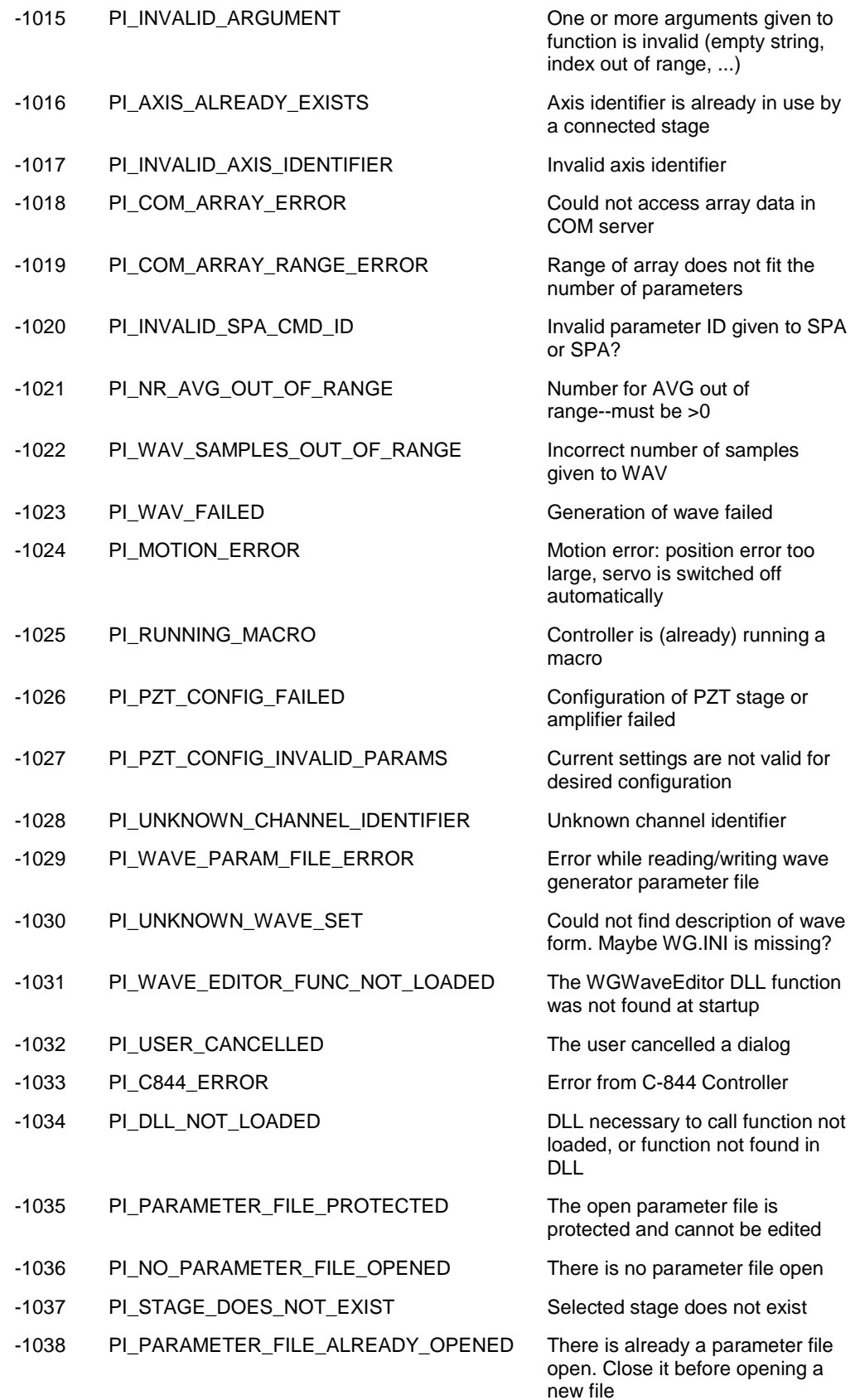

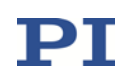

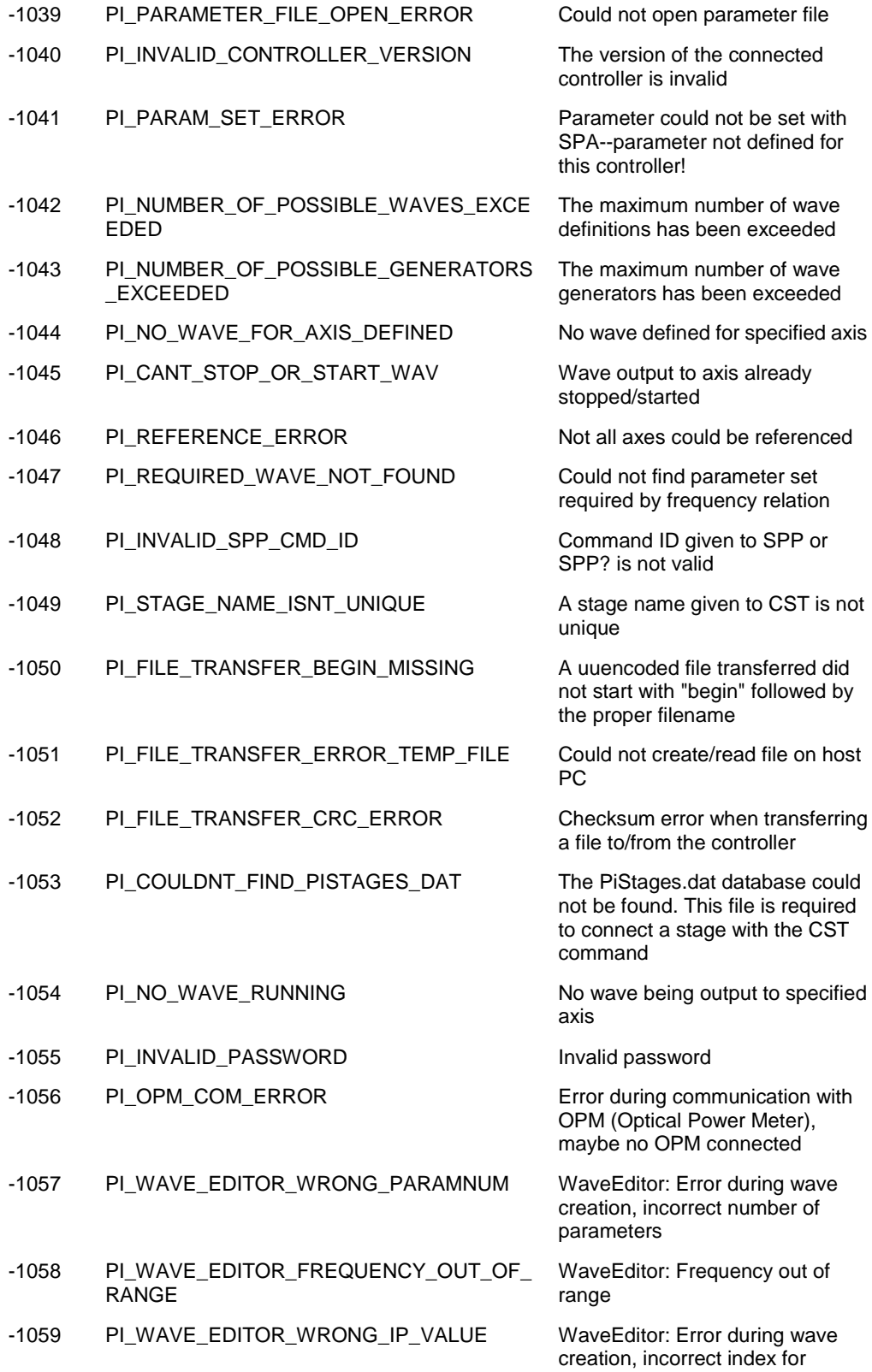

integer parameter

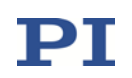

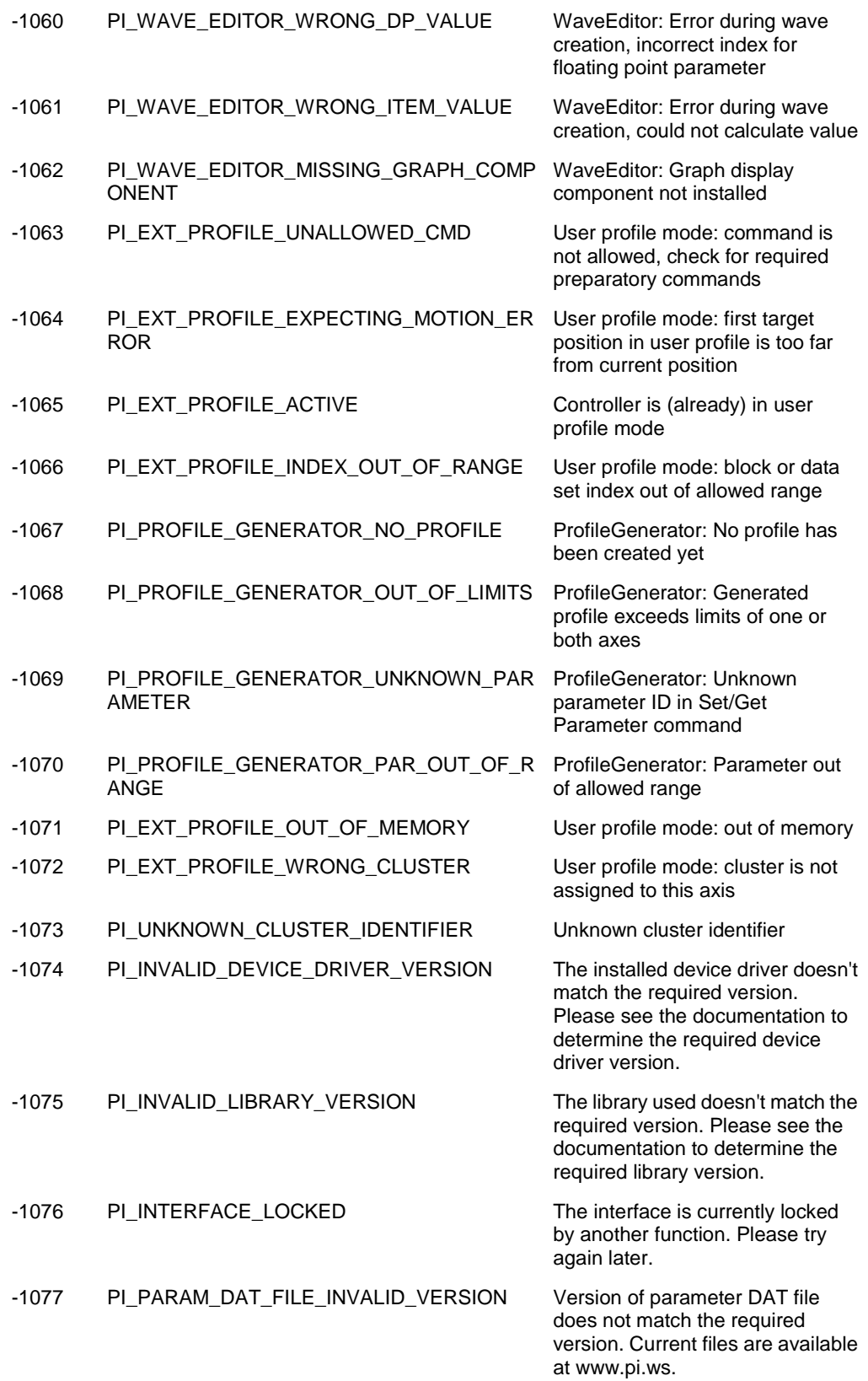

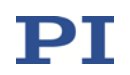

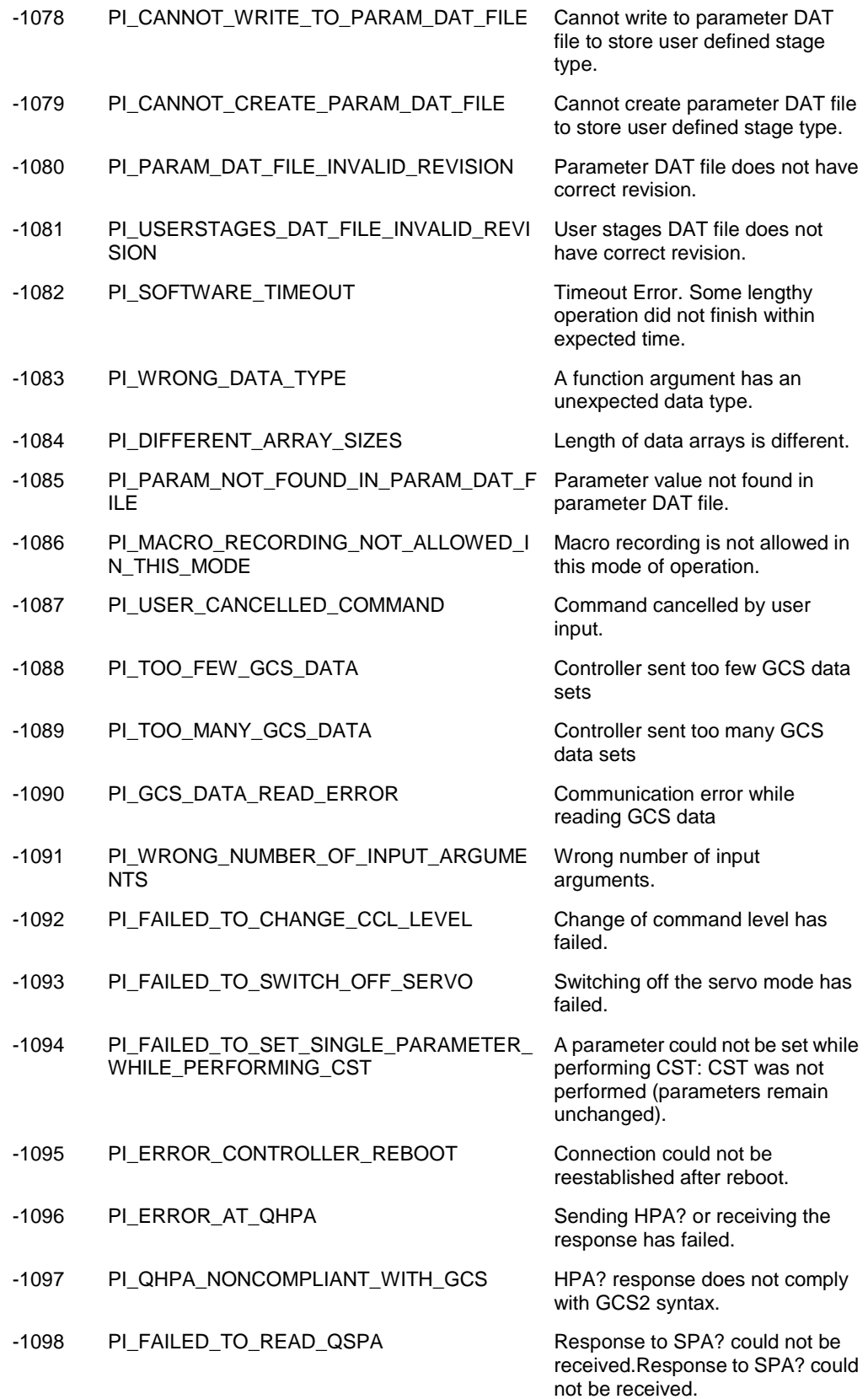

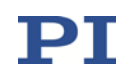

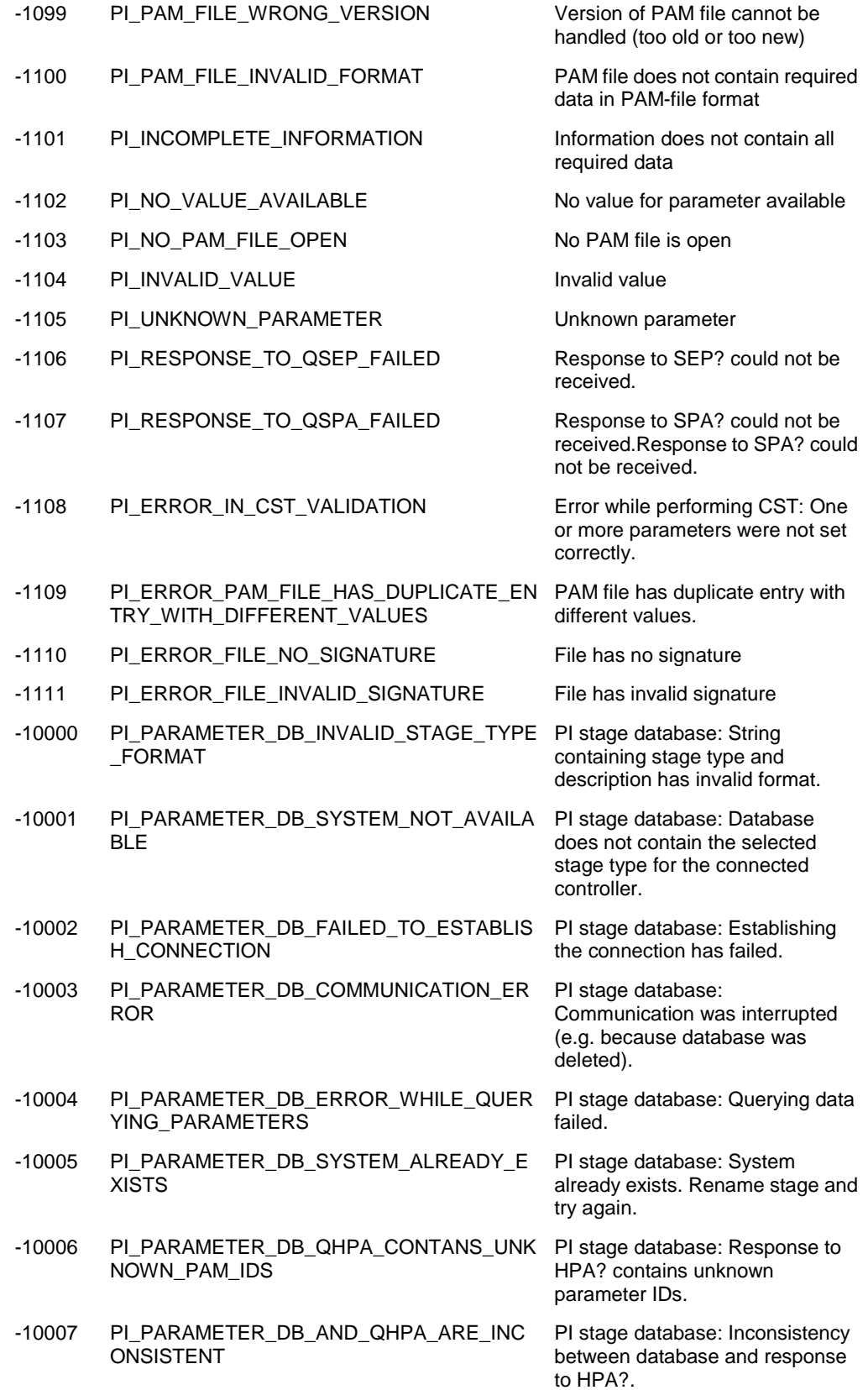

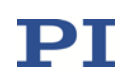

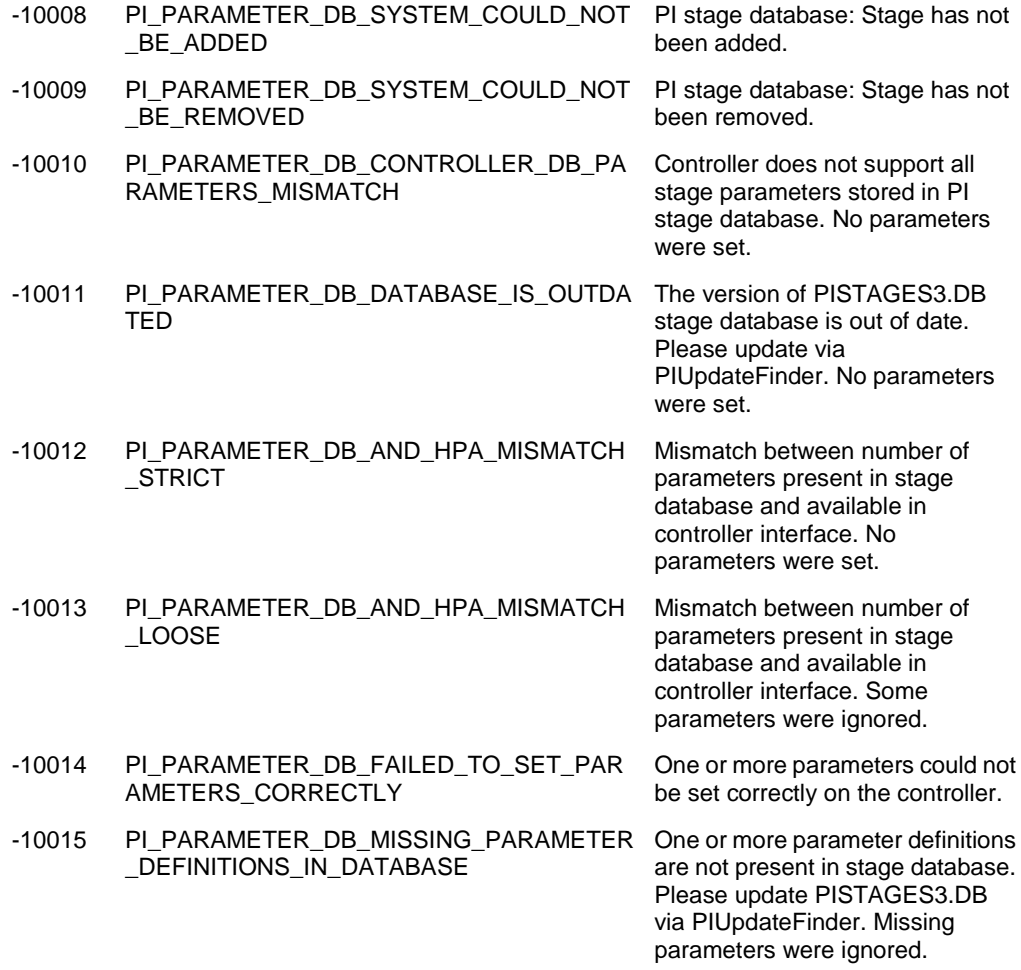

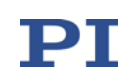

# 3 Pin Assignments

For the pinout of all connectors not described here see the E754T0001 user manual of the E-754.

### 3.1 Analog Input

"Analog IN" - LEMO socket EPG.00.302.NLN

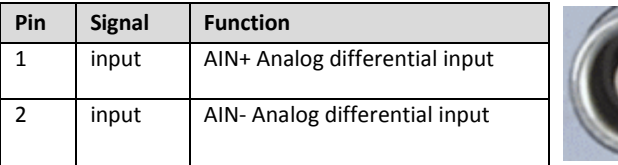

The socket case is connected to GND.  $|A_{IN+} - A_{IN-}| \le 10$  V in the range of -10 E-754 Analog IN Connector to +10 V + Analog IN-Resolution: 20 bit - Analog IN-Bandwidth: 8 kHz Common mode voltage: ±12.5 V Case Input impedance: 10 MΩ GND

Figure 1: Block diagram of the analog input

The analog input is handled by the E-754 as input signal channel 3. The analog input can be used for an external sensor or as a control source, see "Using the Analog Input" in the E-754 user manual (E754T0001).

#### *INFORMATION*

When using the analog input of the E-754, both the +Analog In and -Analog In line must be wired.

 $\triangleright$  Connect a differential signal (+analog, -analog, GND) as follows:

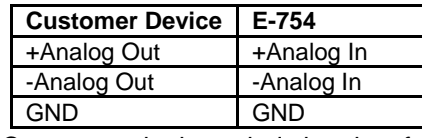

Connect a single-ended signal as follows (recommended):

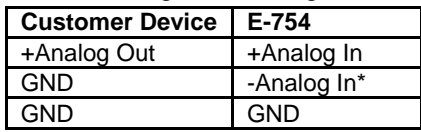

\* If it is not possible to connect –Analog In to GND on the customer side, -Analog In should be connected to GND on the E-754 side.

 $\triangleright$  In either case, use a shielded cable.

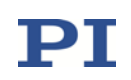

## 3.2 Analog Output

"Analog OUT" – LEMO socket EPG.00.302.NLN

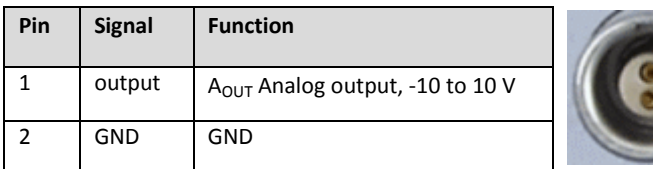

Resolution: 20 bit effective

Bandwidth: 15 kHz

Output current: ±45 mA (maximum, short-circuit to ground)

The analog output is handled by the E-754 as output signal channel 2. The analog output can be used to monitor the axis position or for controlling an external amplifier. Further details see "Using the Analog Output" in the E-754 user manual (E754T0001).

# 3.3 Digital I/O

#### "Digital I/O" - LEMO socket EPG.0B.307.HLN

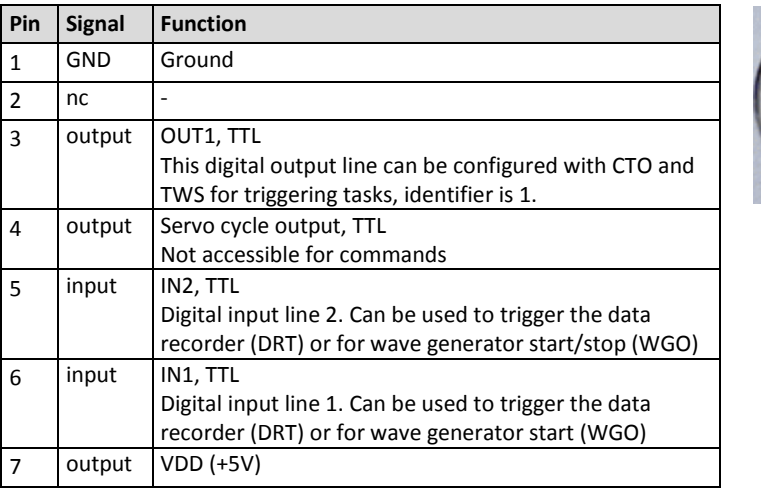

Digital inputs:

- TTL (low: 0 to 0.8 V, high: 2 to 5 V, max.: 5 V)
- When nothing is connected to a digital input, the signal level is high due to an internal pull-up.

Digital outputs:

- High level:
	- o at -2 mA output current => min. 2.2 V
	- o at -0.1 mA output current => min. 3.0 V
- Low level:
	- $\circ$  at +2 mA output current => max. 0.6 V
	- $\circ$  at +0.1 mA output current => max. 0.21 V

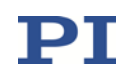

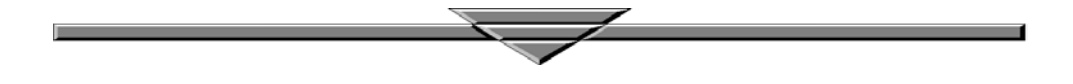